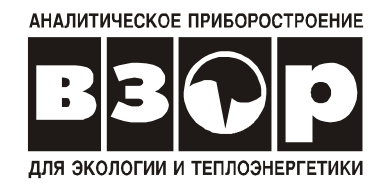

# **КОНДУКТОМЕТР МАРК-603**

Руководство по эксплуатации

ВР41.00.000РЭ

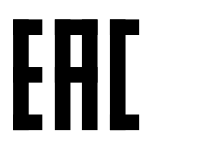

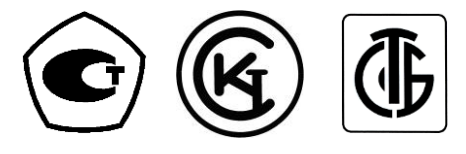

г. Нижний Новгород 2023 г.

При возникновении любых затруднений при работе с прибором обращайтесь к нам письменно или по телефону.

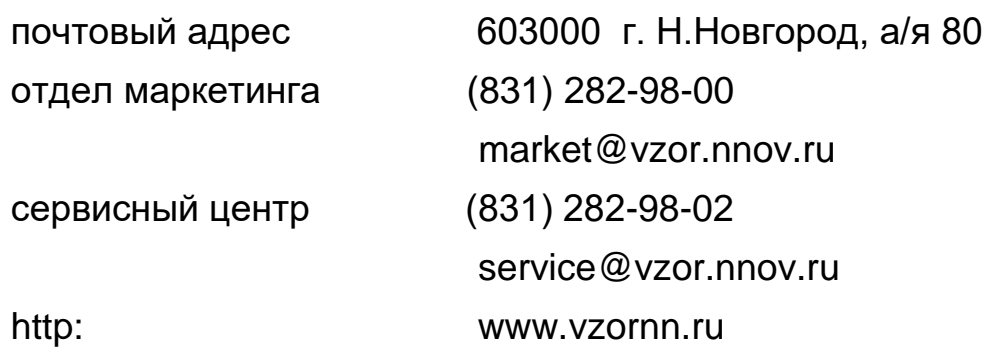

Система менеджмента качества предприятия сертифицирована на соответствие требованиям ГОСТ Р ИСО 9001-2015.

В приборе допускаются незначительные конструктивные изменения, не отраженные в настоящем документе и не влияющие на технические характеристики и правила эксплуатации.

## **СОДЕРЖАНИЕ**

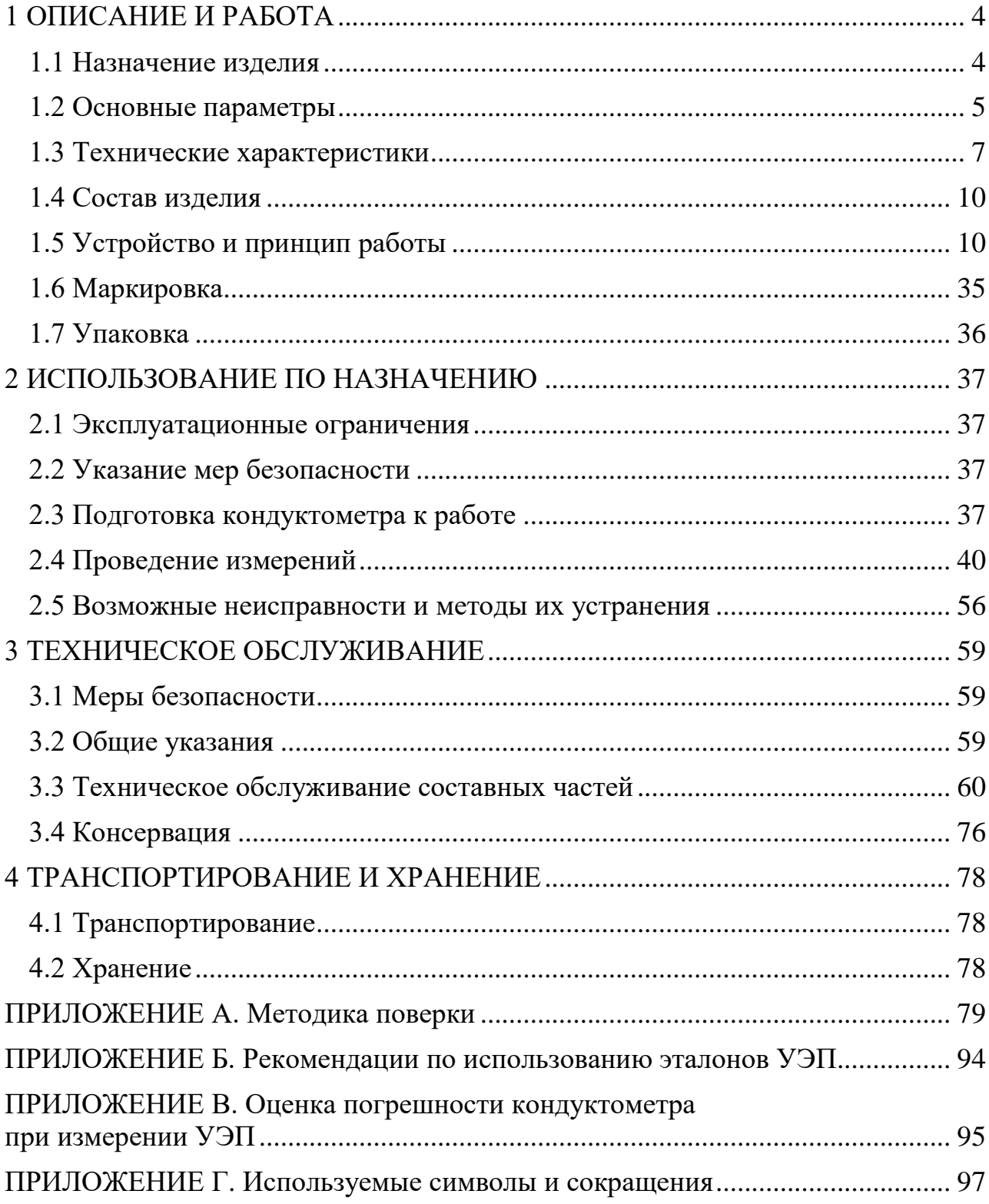

Настоящий документ является совмещенным и включает методику поверки.

РЭ предназначено для изучения технических характеристик кондуктометра МАРК-603 (в дальнейшем кондуктометр) и правил его эксплуатации.

При передаче кондуктометра на поверку РЭ передается вместе с кондуктометром.

Кондуктометр соответствует требованиям ГОСТ 13350-78 «Анализаторы жидкости кондуктометрические ГСП. Общие технические условия», ТУ 26.51.53-026-39232169-2019 и комплекта конструкторской документации ВР41.00.000.

**1 ВНИМАНИЕ: Кондуктометр отградуирован и готов к работе!**

**2 ВНИМАНИЕ: Конструкция блока преобразовательного содержит стекло. Его НЕОБХОДИМО ОБЕРЕГАТЬ ОТ УДАРОВ!**

**3 ВНИМАНИЕ: В блоке преобразовательном используется пленочная клавиатура. Следует ИЗБЕГАТЬ НАЖАТИЯ КНОПОК ОСТРЫМИ ПРЕДМЕТАМИ!**

**4 ВНИМАНИЕ: Отсоединять датчик проводимости и (или) импульсный источник электропитания ИЭС4-050150 от блока преобразовательного во избежание повреждения кабеля, удерживая его за разъем!**

## **1 ОПИСАНИЕ И РАБОТА**

### *1.1 Назначение изделия*

1.1.1 Наименование и обозначение изделия

Кондуктометр МАРК-603, ТУ 26.51.53-026-39232169-2019.

Кондуктометр МАРК-603/1, ТУ 26.51.53-026-39232169-2019.

Кондуктометр МАРК-603/ВВ, ТУ 26.51.53-026-39232169-2019.

1.1.2 Кондуктометр предназначен для измерения удельной электрической проводимости (УЭП), массовой концентрации соли водных растворов в пересчете на NaCl (в дальнейшем солесодержания), температуры воды и водных растворов. Кондуктометр позволяет осуществлять измерение абсолютной УЭП и УЭП, приведенной к 25 °С (УЭП25).

Кондуктометр исполнений МАРК-603 и МАРК-603/1 позволяет также осуществлять измерение УЭП, приведенной к температуре 20 °С (УЭП<sub>20</sub>) и массовой концентрации общего количества растворенных в воде солей (в дальнейшем – общего солесодержания, TDS).

1.1.3 Область применения кондуктометров − контроль параметров воднохимических режимов на объектах энергетики, а также в других отраслях, где

требуется измерение УЭП/солесодержания/TDS воды (в том числе для контроля УЭП дистиллированной воды по ГОСТ Р 58144-2018 «Вода дистиллированная. Технические условия» и воды 1 и 2 степени очистки по ГОСТ Р 52501-2005 «Вода для лабораторного анализа. Технические условия»).

- 1.1.4 Тип кондуктометра:
- контактный;
- низкочастотный;
- однопредельный;
- с проточно-погружными датчиками проводимости;
- с автоматической термокомпенсацией;
- малоинерционный;
- портативный;
- с автономным питанием;
- с выдачей результатов измерения по порту USB ПК.

#### *1.2 Основные параметры*

1.2.1 По устойчивости к климатическим воздействиям кондуктометр имеет исполнение УХЛ4 по ГОСТ 15150-69, но при этом температура окружающего воздуха при эксплуатации должна быть от плюс 5 °С до плюс 50 °С.

1.2.2 По устойчивости к климатическим воздействиям группа исполнения кондуктометра по ГОСТ Р 52931-2008 – В4.

1.2.3 По устойчивости к механическим воздействиям исполнение кондуктометра по ГОСТ Р 52931-2008 – L1.

1.2.4 По устойчивости к воздействию атмосферного давления исполнение кондуктометра по ГОСТ Р 52931-2008 – Р1.

1.2.5 Параметры анализируемой среды в соответствии с таблицей 1.1.

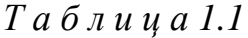

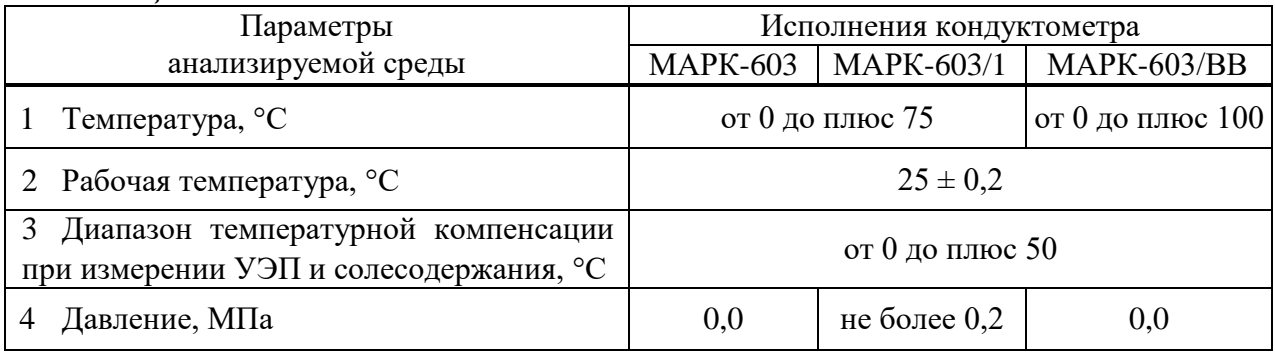

1.2.6 Рабочие условия эксплуатации:

– температура окружающего воздуха,  $\mathrm{C}$  ............. от плюс 5 до плюс 50; – относительная влажность окружающего воздуха при температуре плюс 35 С и более низких температурах без конденсации влаги, %, не более………………………….………………..…………………….……………..…80;

– атмосферное давление, кПа (мм рт. ст.) …….…..…....... от 84,0 до 106,7 (от 630 до 800).

1.2.7 Электрическое питание кондуктометра осуществляется от автономного источника постоянного тока напряжением от 2,2 до 3,4 В (два гальванических элемента АА или две аккумуляторные батареи АА).

1.2.8 Потребляемая мощность при номинальном напряжении питания 3 В, мВ $\cdot$ А, не более:

- без подсветки индикатора …………..….………………………….…... 20;
- с подсветкой индикатора …………………………….………………. 250.

1.2.9 Зарядка аккумуляторных батарей АА осуществляется от источника питания с разъемом MDN-4M, имеющего защиту от короткого замыкания и двойную или усиленную изоляцию, с характеристиками:

- диапазон напряжения питания, В ……………....……..….. от 176 до 265;
- выходное стабилизированное напряжение, В ………….……...…..... 5,0;
- максимальный ток нагрузки, А …………………………….…….…... 1,5;
- $-$  размах напряжения пульсаций, мВ, не более …………………………… 50.

1.2.10 Габаритные размеры и масса узлов кондуктометра соответствуют значениям, приведенным в таблице 1.2.

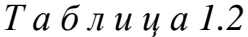

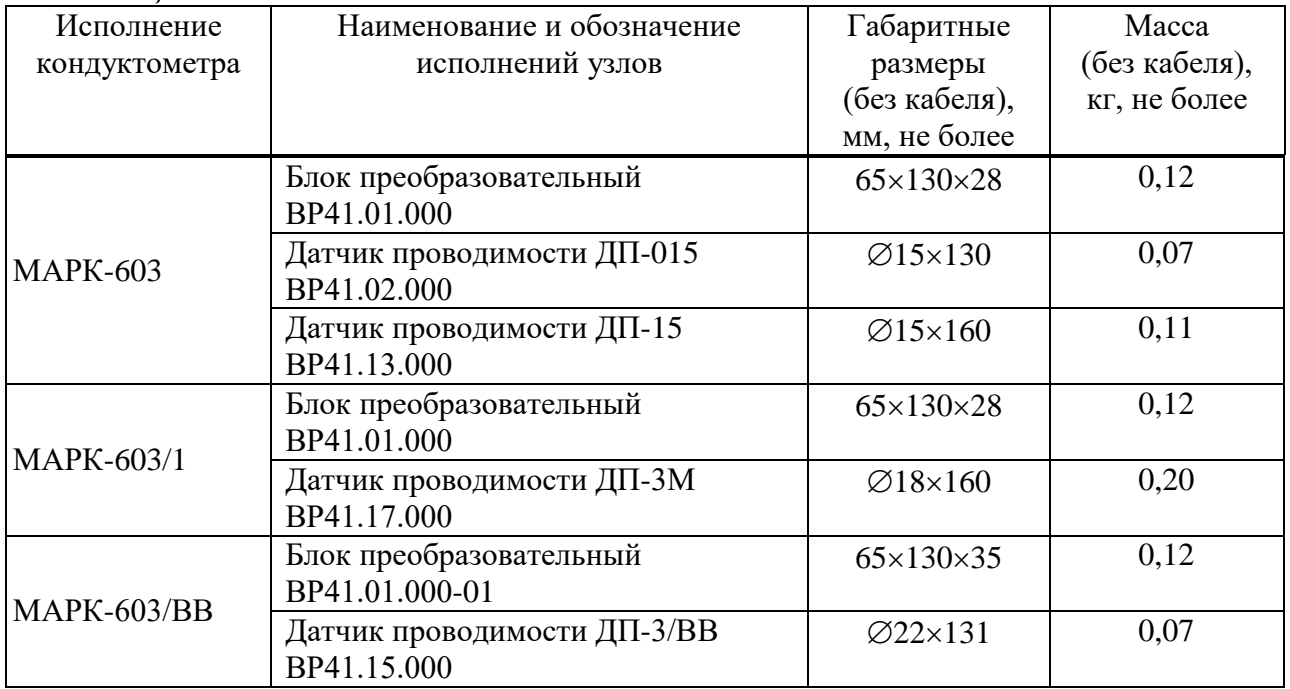

1.2.11 Кондуктометры в упаковке для транспортирования выдерживают условия транспортирования по ГОСТ Р 52931-2008:

температура, С .……………………..…............ от минус 20 до плюс 50;

– относительная влажность воздуха при 35 °С, % …………………...  $95 \pm 3$ ;

 синусоидальная вибрация с частотой 5-35 Гц, амплитудой смещения 0,35 мм в направлении, обозначенном на упаковке манипуляционным знаком «Верх».

1.2.12 Показатели надежности:

средняя наработка на отказ, ч, не менее ………….…….…….…. 20000;

- среднее время восстановления работоспособности, ч, не более ....... 2;

 $-$  средний срок службы кондуктометра, лет, не менее ...................... 10.

1.2.13 Степень защиты блока преобразовательного, обеспечиваемая оболочкой по ГОСТ 14254-2015, − IP65.

#### *1.3 Технические характеристики*

1.3.1 Диапазоны измерения УЭП, солесодержания в пересчете на хлористый натрий и общего солесодержания соответствуют таблице 1.3.

*Т а б л и ц а 1.3*

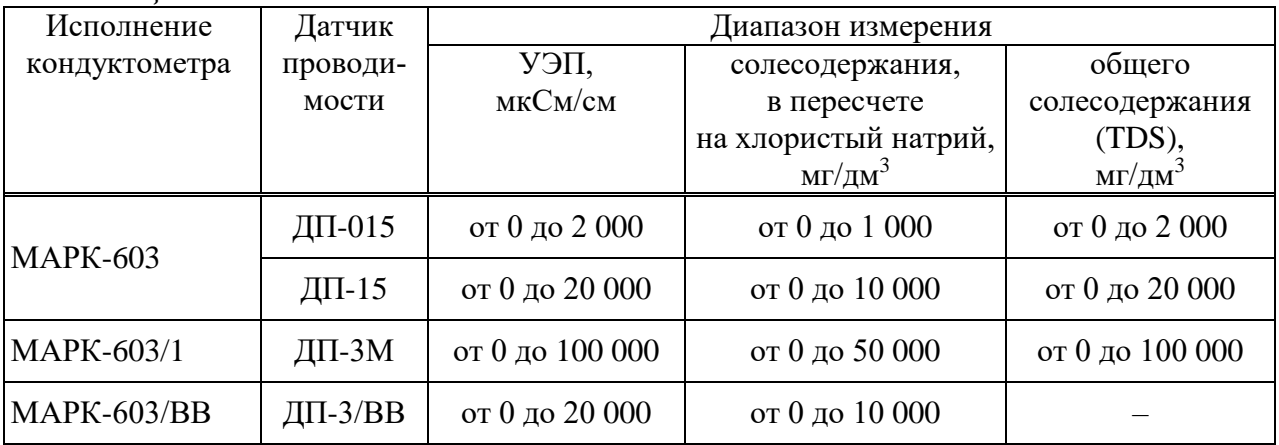

1.3.2 Пределы допускаемой основной абсолютной погрешности кондуктометра при измерении УЭП, солесодержания и TDS при температуре анализируемой среды  $(25.0 \pm 0.2)$  °С, окружающего воздуха  $(20 \pm 5)$  °С соответствуют таблице 1.4.

*Т а б л и ц а 1.4*

| Исполнение                                                                                | Датчик       | Пределы допускаемой основной абсолютной |                               |                       |  |  |
|-------------------------------------------------------------------------------------------|--------------|-----------------------------------------|-------------------------------|-----------------------|--|--|
| кондуктометра                                                                             | проводимости | погрешности кондуктометра при измерении |                               |                       |  |  |
|                                                                                           |              | УЭП,                                    | солесодержания,               | TDS,                  |  |  |
|                                                                                           |              | мкСм/см                                 | $\text{M}\Gamma/\text{AM}^3$  | $M\Gamma/\text{AM}^3$ |  |  |
| <b>MAPK-603</b>                                                                           | ДП-015       | $\pm (0.003 + 0.015 \chi)$              | $\pm (0.004 + 0.02 C_{NaCl})$ | $\pm (0,006+0,03C)$   |  |  |
|                                                                                           | ДП-15        | $\pm (0.05 + 0.015 \chi)$               | $\pm (0.06 + 0.02 C_{NaCl})$  | $\pm (0,1+0,03C)$     |  |  |
| MAPK-603/1                                                                                | ДП-3М        | $\pm (0.05 + 0.025 \chi)$               | $\pm (0.06 + 0.03 C_{NaCl})$  | $\pm (0,1+0,03C)$     |  |  |
| MAPK-603/BB                                                                               | ДП-3/ВВ      | $\pm (0.05 + 0.025 \chi)$               | $\pm (0.06 + 0.03 C_{NaCl})$  |                       |  |  |
| $\Pi$ <i>р</i> и <i>м е ч а н и е</i> – $\chi$ – измеренное значение УЭП, мкСм/см;        |              |                                         |                               |                       |  |  |
| $C_{NaCl}$ – измеренное значение солесодержания в пересчете на NaCl, мг/дм <sup>3</sup> ; |              |                                         |                               |                       |  |  |
| $C$ – измеренное значение общего солесодержания (TDS), мг/дм <sup>3</sup> .               |              |                                         |                               |                       |  |  |

1.3.3 Пределы допускаемой относительной погрешности определения электролитической постоянной датчика проводимости соответствуют таблице 1.5.

*Т а б л и ц а 1.5*

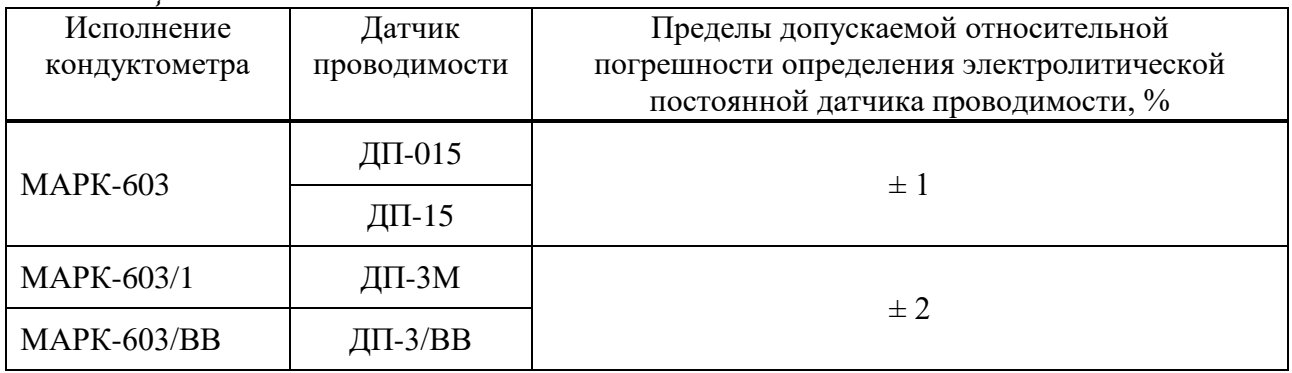

1.3.4 Пределы допускаемой дополнительной абсолютной погрешности кондуктометра при измерении УЭП и солесодержания, обусловленной изменением температуры анализируемой среды на каждый ± 1 °С от рабочей температуры  $(25.0 \pm 0.2)$  °С в диапазоне температурной компенсации от 0 °С до плюс 50 С, соответствуют таблице 1.6.

*Т а б л и ц а 1.6*

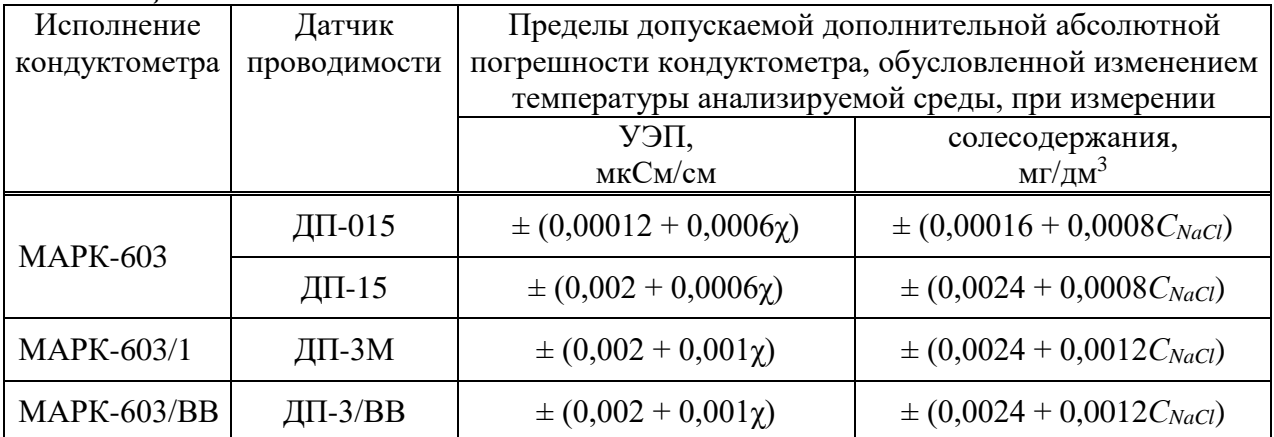

1.3.5 Диапазон измерения температуры анализируемой среды кондуктометра, °С:

– для исполнений МАРК-603 и МАРК-603/1 ................ от 0 до плюс 75;

– для исполнения МАРК-603/ВВ ………………….…… от 0 до плюс 100.

1.3.6 Пределы допускаемой основной абсолютной погрешности кондуктометра при измерении температуры анализируемой среды при температуре окружающего воздуха (20 5) С, С………………………………………... 0,3.

1.3.7 Пределы допускаемой дополнительной абсолютной погрешности кондуктометра при измерении УЭП и солесодержания, обусловленной изменением температуры окружающего воздуха, на каждые  $\pm$  10 °С от нормальной (20  $\pm$  5) °C в пределах всего рабочего диапазона от плюс 5 °C до плюс 50 °C соответствуют таблице 1.7.

*Т а б л и ц а 1.7*

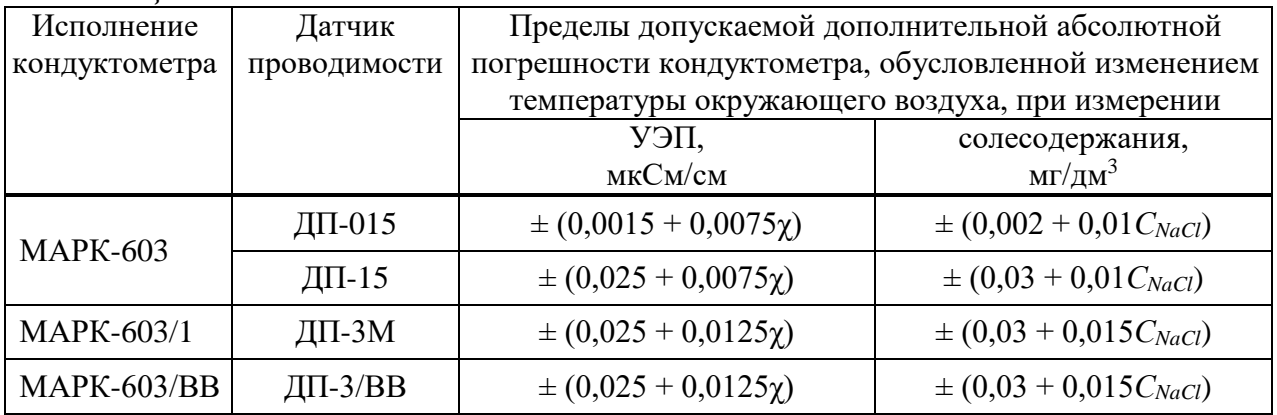

1.3.8 Пределы допускаемой дополнительной абсолютной погрешности кондуктометра при измерении температуры анализируемой среды, обусловленной изменением температуры окружающего воздуха, на каждые  $\pm$  10 °C от нормальной (20  $\pm$  5) °С в пределах всего рабочего диапазона от плюс 5 °С до плюс 50 С, С …..…………………………………………………………….. 0,1.

1.3.9 Пределы допускаемой дополнительной абсолютной погрешности кондуктометра исполнения МАРК-603/1, обусловленной влиянием длины кабеля датчика проводимости, на каждые 10 м кабеля от стандартной длины 1 м в пределах до 20 м:

– при измерении УЭП, мкСм/см ……………………  $\pm (0.025 + 0.0125 \chi);$ 

– при измерении солесодержания, мг/дм<sup>3</sup> …………  $\pm (0.03 + 0.015C_{NaCl})$ ;

– при измерении температуры, °С …………………………………… ± 0,1.

1.3.10 Пределы допускаемой дополнительной абсолютной погрешности кондуктометра при измерении температуры анализируемой среды исполнений МАРК-603 и МАРК-603/ВВ при проведении измерений с использованием кюветы, °С ……………………………………………………... ± 0,03·*tизм* − *tокр.возд*.,

где *tизм* – измеренное кондуктометром значение температуры анализируемой водной среды, °С;

*tокр.возд.* – температура окружающего воздуха, °С.

1.3.11 Время переходного процесса кондуктометра при скачкообразном изменении УЭП, мин, не более …………………….………………………….. 0,5.

1.3.12 Время установления показаний кондуктометра при измерении УЭП при скачкообразном изменении температуры анализируемой среды в пределах  $\pm$  15 °C относительно рабочей температуры (25,0  $\pm$  0,2) °C, мин, не более.….………............................................................................................................ 3. 1.3.13 Время установления режима работы кондуктометра, мин, не бо-

лее………………………………………………………………………………...… 5.

1.3.14 При подключении к ПК через порт USB кондуктометр осуществляет обмен информацией с ПК.

### *1.4 Состав изделия*

Состав кондуктометра приведен в таблице 1.8.

*Т а б л и ц а 1.8*

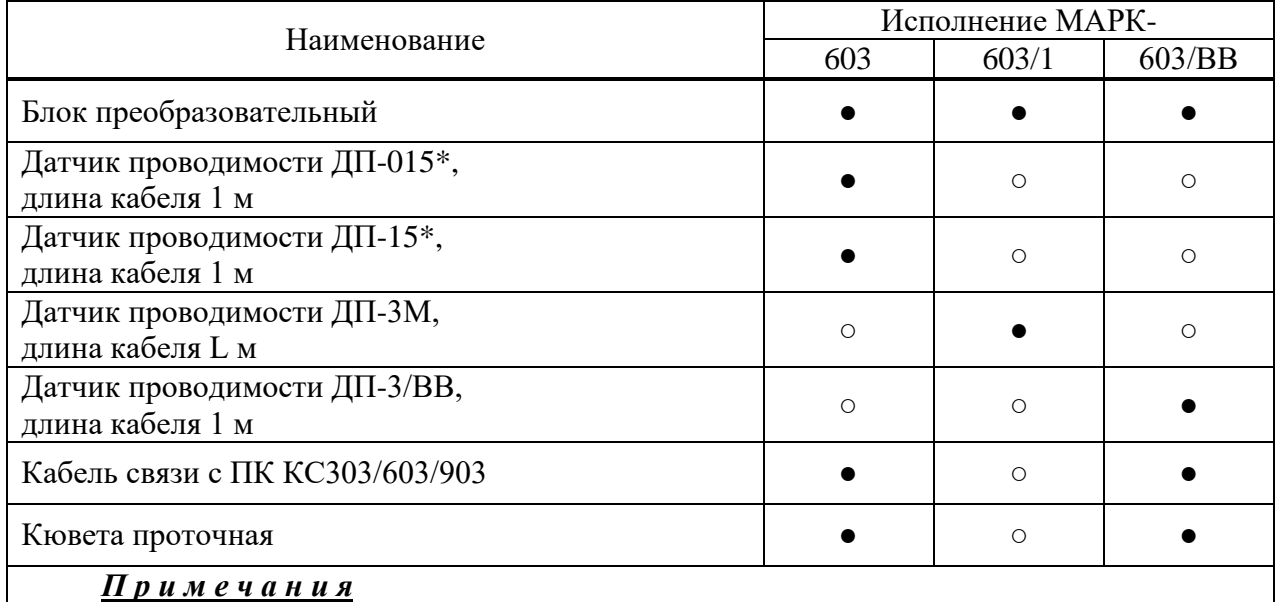

1 «\*» – Тип датчиков проводимости определяется при поставке.

2 Стандартная длина кабеля L= 1 м, по согласованию с заказчиком до 20 м.

3 Условные обозначения: ● – входит в состав; ○ − не входит в состав.

### *1.5 Устройство и принцип работы*

#### 1.5.1 Общие сведения о кондуктометре

Кондуктометр представляет собой малогабаритный микропроцессорный прибор, предназначенный для измерения УЭП, массовой концентрации соли водных растворов в пересчете на NaCl (солесодержания), температуры воды и водных растворов.

В кондуктометре исполнений МАРК-603 и МАРК-603/1 реализована функция пересчета измеренного значения УЭП в значение TDS (уровень общей минерализации, общее количество растворенных в воде соединений).

Имеется два режима измерения: режим измерения абсолютного значения УЭП (с отключенной термокомпенсацией) и режим приведения абсолютного значения УЭП к УЭП при температуре 25 °С (с включенной термокомпенсацией), а также приведение абсолютного значения УЭП к УЭП при температуре 20 °С (исполнения МАРК-603 и МАРК-603/1). Алгоритм термокомпенсации двойной: осуществляется термокомпенсация составляющей УЭП абсолютно чистой воды и термокомпенсация составляющей УЭП, обусловленной растворенными в воде веществами (компенсация линейного закона изменения проводимости). Используемые коэффициенты линейной термокомпенсации, обусловленные составом растворенных в воде веществ, могут быть выбраны пользователем из приведенного в меню списка, либо коэффициент устанавливаетя самостоятельно и заносится в память кондуктометра.

Датчик проводимости ДП-015 (ДП-15, ДП-3М, ДП-3/ВВ) оснащен микросхемой энергонезависимой памяти, в которой изначально записаны параметры датчика. Эти параметры заносятся в память кондуктометра при подключении датчика проводимости к соответствующему блоку преобразовательному и включают в себя:

- тип датчика проводимости (ДП-015, ДП-15, ДП-3М, ДП-3/ВВ);
- значение электролитической постоянной датчика проводимости;
- сопротивление термодатчика при температуре  $0^{\circ}C$ ;
- сопротивление кабеля;
- диапазон измерения УЭП.

Кондуктометр позволяет фиксировать результаты измерений в электронном блокноте.

При проведении измерений на протоке для кондуктометра исполнений МАРК-603 и МАРК-603/ВВ используется кювета проточная ВР41.02.310 или ВР41.15.310 соответственно, которая поставляется в комплекте с прибором.

Изделия, применяемые с кондуктометром и поставляемые по отдельной заявке:

– колонка ионно-обменная ИОК603 применяется для предварительного Н-катионирования пробы на объектах энергетики с аммиачными или аминосодержащими режимами водоподготовки;

– панель несущая НП603, на которой устанавливаются кондуктометр, кювета с датчиком проводимости и колонка ионно-обменная ИОК603. Предназначена для исполнений кондуктометра, оснащаемого кюветой проточной ВР41.02.310.

Конструкция колонки ионно-обменной ИОК603 позволяет проводить измерения либо без предварительной подготовки пробы, либо с предварительной подготовкой пробы, когда анализируемая вода подается от пробоотборника на кювету после колонки ионно-обменной ИОК603. Изменение направления потока пробы осуществляется переключателем потока, который установлен в корпусе колонки ионно-обменной ИОК603.

### 1.5.2 Принцип работы кондуктометра

1.5.2.1 Принцип измерения УЭП

При измерении УЭП на датчик проводимости подается переменное напряжение и производится измерение тока, возникающего между электродами. Измеренное значение тока пересчитывается в значение УЭП с учетом электролитической постоянной датчика проводимости  $C_{II}$ .

1.5.2.2 Принцип измерения температуры

Показания температуры определяются пересчетом измеренного значения сопротивления терморезистора.

1.5.2.3 Принцип термокомпенсации УЭП (приведение абсолютного значения УЭП к 25 °С либо к 20 °С)

Термокомпенсация осуществляется с учетом температурной зависимости теоретически чистой воды (нелинейная термокомпенсаиция) и температурной зависимости солевых растворов (линейная термокомпенсация).

1.5.2.4 Принцип измерения солесодержания

Солесодержание определяется пересчетом значения термокомпенсированной  $Y\overline{\partial}\Pi_{25}$  раствора в концентрацию соли NaCl по известной зависимости.

1.5.2.5 Принцип измерения общего солесодержания (TDS)

Общее солесодержание определяется пересчетом значения термокомпенсированной УЭ $\Pi_{25}$  раствора в значение TDS с использованием выбранного коэффициента АТК и коэффициента TDS, который задает пользователь.

1.5.3 Конструкция кондуктометра

Вид кондуктометра представлен на рисунке 1.1.

БП выполнен в герметичном пластмассовом корпусе. БП производит преобразование сигналов от датчика проводимости, индикацию результатов измерения на экране ЖК-индикатора и передачу данных в ПК.

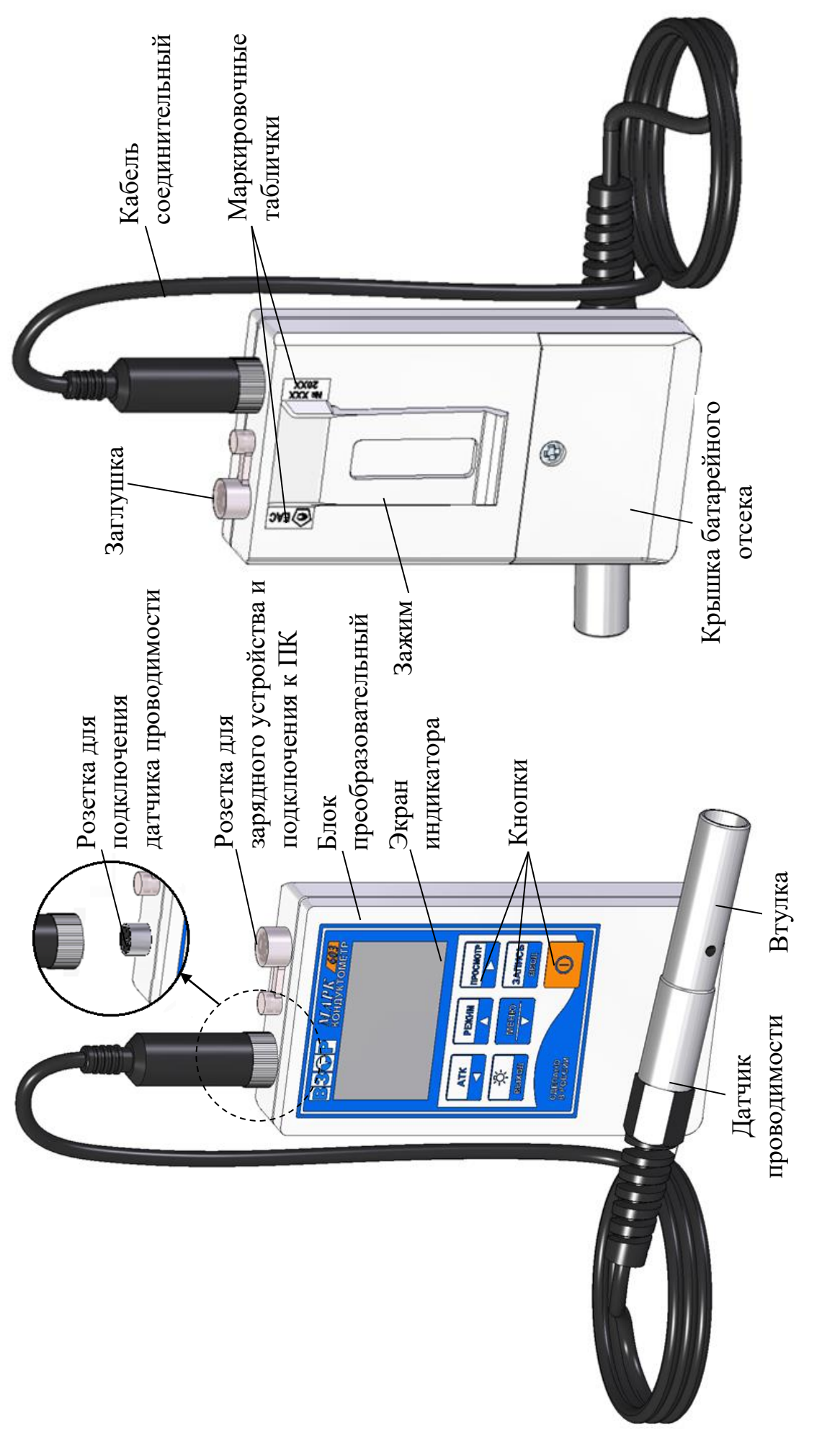

Рисунок 1.1 - Кондуктометр МАРК-603 *Рисунок 1.1 – Кондуктометр МАРК-603*

 $\delta$  – вид сзади

*а − вид спереди б − вид сзади*  $a - \epsilon u \partial$  cnepe $\partial u$ 

На верхней торцевой поверхности БП расположены розетки для подключения датчика проводимости, импульсного источника электропитания ИЭС4-050150 и подключения кабеля связи с ПК.

На передней панели БП расположены:

 экран индикатора, предназначенный для отбражения измеренного значения УЭП, либо солесодержания, либо TDS (для исполнений МАРК-603, МАРК-603/1), температуры, АТК, символа заряда батареи питания, даты, текущего времени, а также для работы с экранными меню;

кнопки.

На задней панели БП расположены:

- крышка, закрывающая батарейный отсек;
- зажим, предназначенный для закрепления БП;

маркировочные таблички.

На БП кондуктометра исполнения МАРК-603/ВВ установлен дополнительный зажим, рисунок 1.2.

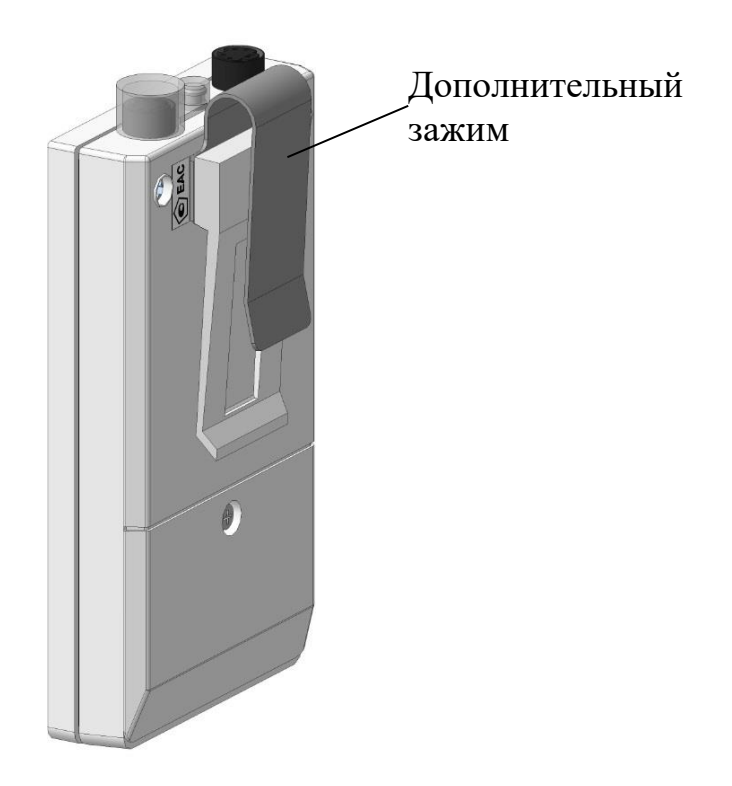

*Рисунок 1.2 – Блок преобразовательный ВР41.01.000-01 (МАРК-603/ВВ)*

Датчик проводимости, корпус которого выполнен из нержавеющей стали, соединяется с БП разъемным кабелем длиной 1 м (ДП-3М – по согласованию с заказчиком до 20 м) через розетку. У датчиков проводимости ДП-15, ДП-3М, ДП-3/ВВ втулка − съемная, может сниматься при обслуживании датчика проводимости.

Термодатчик смонтирован в одном корпусе с датчиком проводимости. Внешний вид датчиков проводимости представлен на рисунке 1.3.

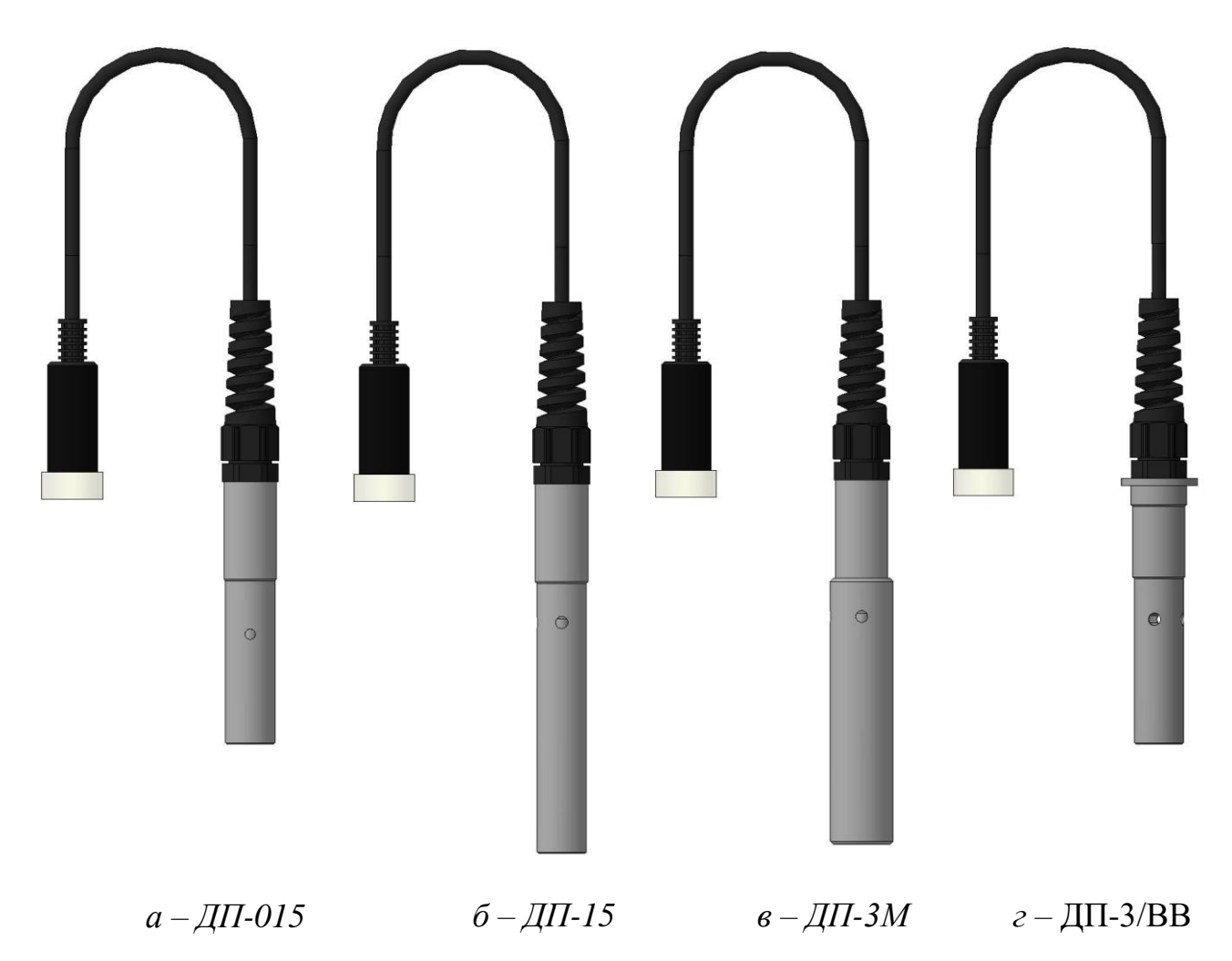

*Рисунок 1.3 – Датчик проводимости* 

### 1.5.4 Назначение кнопок на передней панели блока преобразовательного

В кондуктометре применены кнопки без фиксации.

Символы, расположенные на светлом поле кнопок, соответствуют назначению их в режиме измерения УЭП либо солесодержания.

Символы, расположенные на темном поле кнопок, соответствуют назначению их при работе с электронным блокнотом и экранными меню приведены в таблице 1.9

15

*Т а б л и ц а 1.9*

| $\sim$ $\cdots$ $\sim$ $\sim$ $\sim$ $\sim$<br>Изображение | Назначение кнопки                                                                                     | Время                                                                  |                           |
|------------------------------------------------------------|----------------------------------------------------------------------------------------------------|------------------------------------------------------------------------|---------------------------|
| кнопки                                                     | Режим измерений                                                                                       | Работа с электронным<br>блокнотом и экранным меню                      | удержания,<br>с, не менее |
|                                                            | Включение либо выключение<br>кондутометра                                                             | Выход из меню без сохра-<br>нения параметров                           | $\overline{2}$            |
| <b>ATK</b>                                                 | Выбор коэффициента линей-<br>ной термокомпенсации (АТК)<br>и отключение термокомпен-<br>сации         | Перемещение<br>строке<br>$\Pi0$<br>влево                               | 0,5                       |
| <b>РЕЖИМ</b>                                               | Выбор<br>режима измерений<br>(кондуктометр либо солемер)                                              | Перемещение по строкам<br>вверх                                        | 0,5                       |
| <b>ПРОСМОТР</b>                                            | Переход из режима измере-<br>ния в режим просмотра дан-<br>ных, занесенных в электрон-<br>ный блокнот | Перемещение<br>строке<br>$\Pi{\rm O}$<br>вправо                        | 0,5                       |
| <b>ВЫХОД</b>                                               | Включение либо отключение<br>подсветки индикатора                                                     | Выход из<br>экранов<br>элек-<br>тронного блокнота и экран-<br>ных меню | 0,5                       |
| <b>MEHIO</b>                                               | Вход в экранное меню                                                                                  | Перемещение по строкам<br><b>ВНИЗ</b>                                  | 0.5                       |
| ЗАПИСЬ<br><b>ВВОД</b>                                      | Занесение данных в<br>элек-<br>тронный блокнот                                                        | Подтверждение<br>установ-<br>ленных параметров и ре-<br>жимов работы   | 0,5                       |

### 1.5.5 Режим измерения

### 1.5.5.1 Экраны измерения

Вид экранов индикатора в режиме измерения УЭП и солесодержания − в соответствии с рисунками 1.4, 1.5.

Вид экрана индикатора в режиме приведения УЭП к 25 °С - в соответствии с рисунком 1.6.

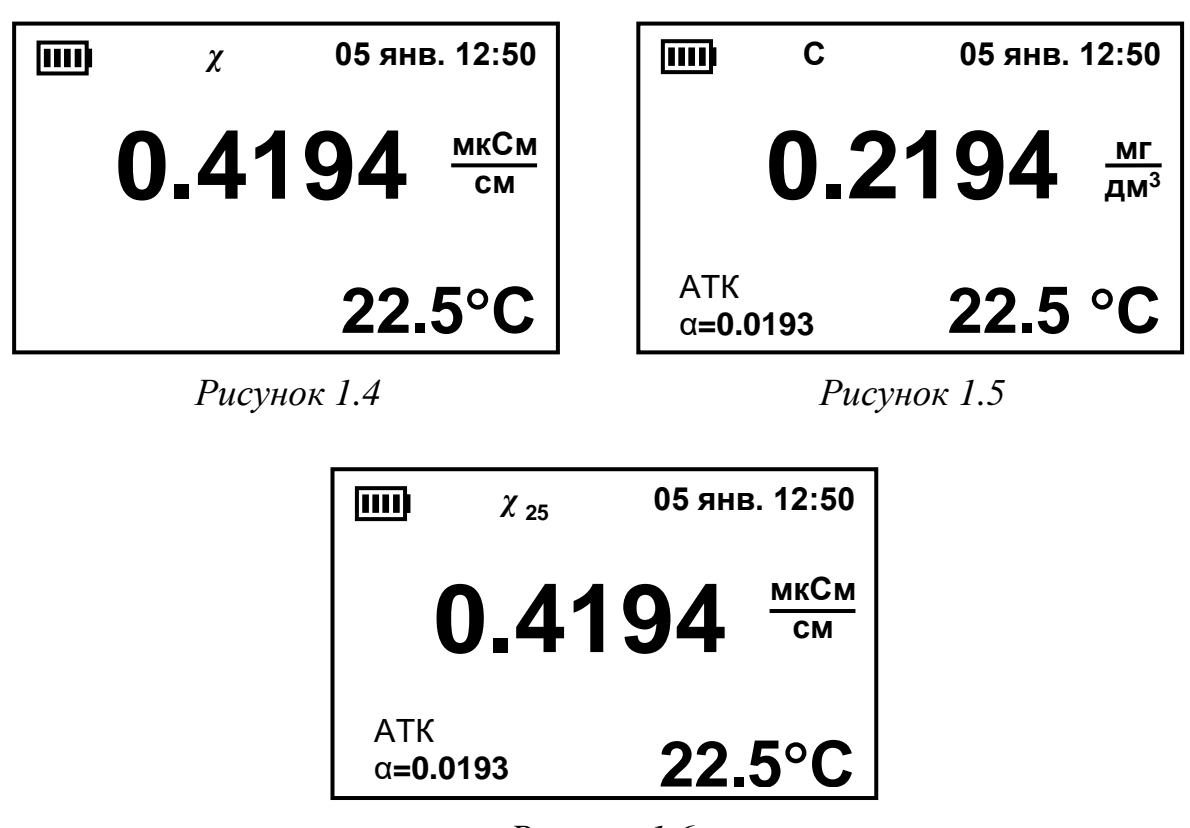

*Рисунок 1.6*

*П р и м е ч а н и е* – Численные значения на данных и последующих в тексте изображений экранов могут быть другими.

Вид экранов индикатора в режиме измерения  $V3\Pi_{20}$  и TDS для кондуктометра исполнений МАРК-603 и МАРК-603/1 − в соответствии с рисунками 1.7, 1.8.

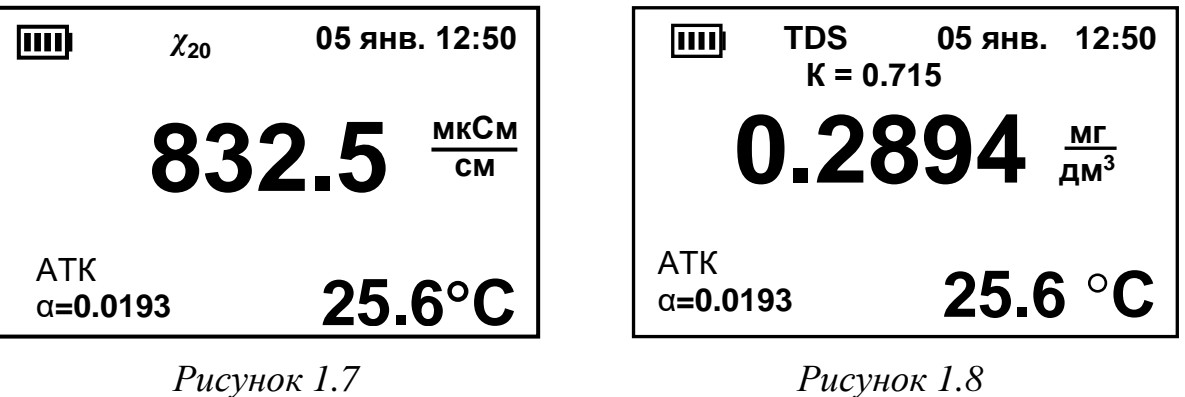

На экране индикатора индицируются:

− уровень заряда батареи. Количество секций в символе приблизительно соответствует заряду батареи: одна секция − 25 %, две секции − 50 %, три секции − 75 %, четыре секции − 100 %;

− дата (число, месяц) и текущее время. Дату и время можно установить в соответствии с п. 1.5.7.1 (пункт меню «**ДАТА ВРЕМЯ**»);

17

− измеренное значение УЭП, мкСм/см, солесодержания, мг/дм<sup>3</sup>, а также в зависимости от исполнения TDS, мг/дм<sup>3</sup>. Переход из режима измерения УЭП

в другие режимы измерения осуществляется кнопкой « **РЕЖИМ М**

− АТК солевого раствора, °С<sup>-1</sup>.

Установка другого коэффициента из занесенных в рабочий список коэффициентов АТК либо отключение термокомпенсации (переход к измерению значения УЭП, не приведенного к 25 °С либо к 20 °С) осуществляется кноп-**АТК**

кой «  $\blacktriangle$  ». При измерении УЭП, не приведенной к 25 °С либо к 20 °С, индикация коэффициента АТК отсутствует.

Изменение рабочего списка коэффициентов АТК и занесение в память кондуктометра нового коэффициента АТК («**свой**») производится в соответствии с п. 1.5.7.4 (пункт меню «**КОЭФФИЦИЕНТ АТК**»);

− температура анализируемой среды, °С.

Включение и отключение подсветки индикатора осуществляется кноп- $\frac{1}{2}$ кой «<mark>выход</mark>».

В соответствии с п. 1.5.7.3 (пункт меню «**ДОПОЛН**. **НАСТРОЙКИ**») можно установить время (в секундах), в течение которого подсветка автоматически включается после нажатия любой кнопки.

Если на экране появились мигающие надписи либо мигающие прочерки вместо значений УЭП, солесодержания и температуры, сопровождающиеся звуковым сигналом перегрузки, следует обратиться к п 1.5.8.

1.5.6 Сохранение результатов измерений в электронном блокноте

Для записи результатов замеров в электронный блокнот следует нажать в течение 0,5 с кнопку « <sup>ввод</sup> ». **ЗАПИСЬ**

На экране появится список созданных пользователем папок (п. 1.5.7.5), в том числе «**Общая папка**». Кнопками « **Ми» и « А и**» установить курсор на строке с именем нужной папки, например, «**Общая папка**», и нажать кнопку « » либо « ». **ВВОД ПРОСМОТР ЗАПИСЬ РЕЖИМ МЕНЮ**

Если не создано ни одной папки, запись автоматически производится в «**Общую папку**».

На время, равное 2 с, появляется экран в соответствии с рисунком 1.9, во второй строке которого будет индицироваться количество произведенных записей и количество записей, на которое рассчитан блокнот: «**ЗАП. 3/100–**», затем кондуктометр переходит в режим измерения.

Для длительного просмотра сохраняемых данных (более 2 с) необходимо при выполнении сохранения данных удерживать кнопку «<mark>ввод»</mark>. **ЗАПИСЬ**

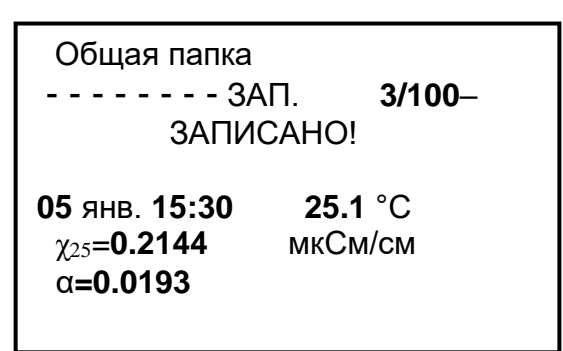

*Рисунок 1.9*

В выбранную папку будут занесены:

дата и время замера;

температура анализируемой среды;

 измеренное значение УЭП (приведенное к 25 °С (20 С) **χ<sup>25</sup>** (**χ20**), мкСм/см, или не приведенное к 25 °С (20 С) **χ**, мкСм/см) или значение солесодержания **С**, мг/дм<sup>3</sup>, в зависимости от включенного режима;

значение коэффициента АТК **α**.

*П р и м е ч а н и е* – Запись значений TDS в блокнот не производится.

Если блокнот переполнен, при занесении данных на экране появляется надпись «ЗАПИСЬ НЕВОЗМОЖНА, БЛОКНОТ ПЕРЕПОЛНЕН».

Для просмотра записей следует при нахождении в экране измерения нажать в течение 0,5 с кнопку « $\blacktriangleright$ ». **ПРОСМОТР**

На экране появится список созданных папок, в том числе «**Общая папка**». Кнопками « **V** » и « **A** » установить курсор на строке с именем нуж-**ЗАПИСЬ РЕЖИМ МЕНЮ**

ной папки, например, «**Общая папка**», и нажать кнопку « ввод <mark>» либо « »</mark>. **ПРОСМОТР**

Если не создано ни одной папки, автоматически открывается «**Общая папка**».

Экран индикатора примет вид в соответствии с рисунком 1.10.

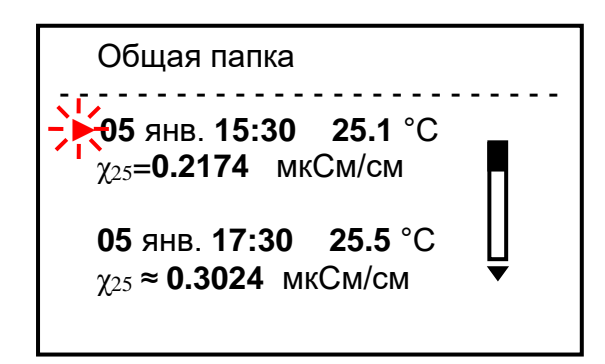

*Рисунок 1.10*

Если в момент записи была перегрузка по любому из параметров, параметры будут выводиться на экран со знаком «**≈**» («равно приблизительно»).

В правой части экрана появится полоса прокрутки. Если результаты замеров не помещаются на экране, стрелки сверху и снизу полосы прокрутки указывают, где (вверху или внизу списка) находятся не поместившиеся на экране результаты замеров.

Перемещение по списку данных – кнопками « <sup>△</sup> » и « <sup>▼</sup> ». При удерживании этих кнопок в нажатом состоянии более 1 с включается автоматическое перемещение по списку данных в заданном направлении.

Так как при перемещении по списку данных происходит перемещение самого списка данных, курсор всегда находится на верхней из выведенных на экран записей.

Если нажать кнопку «<sup>ввод</sup>» либо « > », на экране будут представлены полные данные о замере, отмеченном курсором.

**ЗАПИСЬ**

**Гпросмот** 

 $P$ ЕЖИМ

Если в блокнот записывалось значение **χ25**, мкСм/см, либо **С**, мг/дм<sup>3</sup> , экран индикатора примет вид в соответствии с рисунком 1.11.

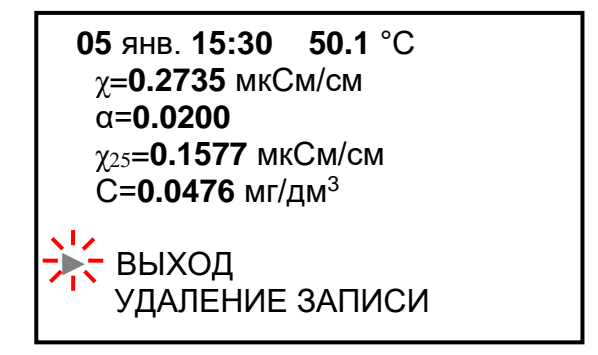

*Рисунок 1.11*

Если в блокнот записывалось значение **χ**, мкСм/см, либо **χ<sup>2</sup>**0, мкСм/см экраны индикатора примут вид в соответствии с рисунками 1.12, 1.13.

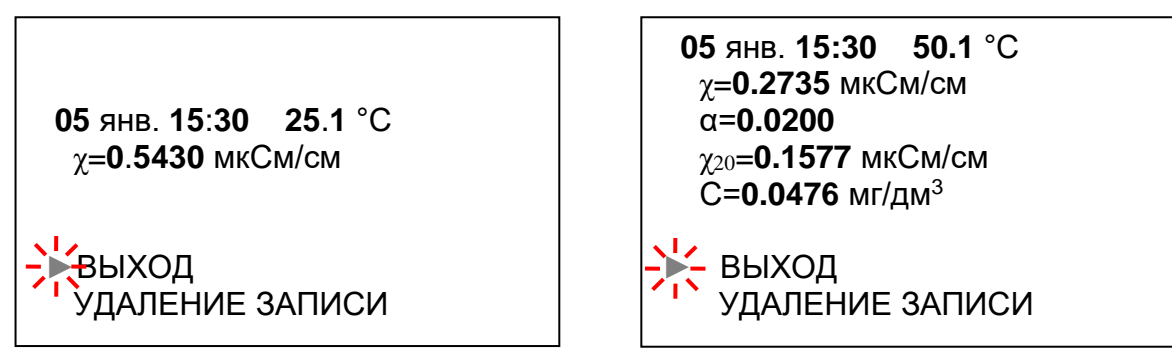

 *Рисунок 1.12 Рисунок 1.13*

Для удаления записи вывести на экран полные данные замера, устано-**ЗАПИСЬ**

вить курсор на строку «УДАЛЕНИЕ ЗАПИСИ» и нажать кнопку «<sup>Ввод</sup>». Выведенные на экран данные будут удалены. На экране появится надпись «ЗАПИСЬ УДАЛЕНА».

Редактирование блокнота: очистка папок, создание новой папки, удаление папок − в соответствии с п. 1.5.7.5 (пункт меню «**РЕДАКТОР БЛОКНОТА**»).

Для перехода в режим измерения либо для выхода из любого экрана в 迭 предыдущий следует нажать кнопку «<mark>выход</mark>».

### 1.5.7 Режим **МЕНЮ**

Просмотр и изменение параметров кондуктометра производится в режиме **МЕНЮ**.

Переход из режима измерения в режим **МЕНЮ** производится нажатием в **МЕНЮ**

течение  $0.5$  с кнопки « $\blacksquare$ ».

Экран «**МЕНЮ**» в соответствии с рисунком 1.14.

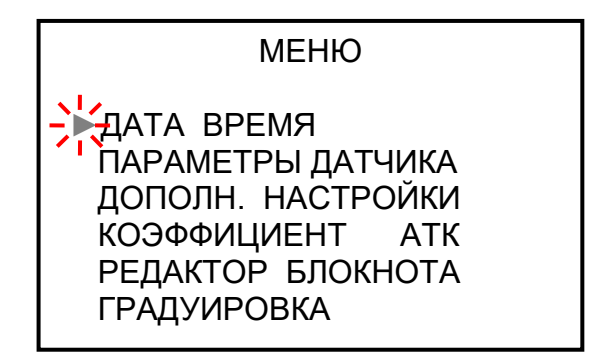

*Рисунок 1.14*

Для выхода из любого экрана «**МЕНЮ**» следует нажать кнопку «<sup>выход</sup>».

21

Перемещение маркера «►» по пунктам меню осуществляется кнопками « **V**», « **A** ». При удерживании кнопок « **V**», « **A** » в нажатом состоянии более 1 с включается автоматическое движение курсора в заданном направлении. **МЕНЮ РЕЖИМ РЕЖИМ МЕНЮ** 

Для выбора нужного пункта меню следует установить маркер на этот пункт и нажать кнопку «<mark>ввод» либо « »</mark>. **ПРОСМОТР ЗАПИСЬ**

1.5.7.1 Пункт меню «**ДАТА ВРЕМЯ**»

Вид экрана «**ДАТА ВРЕМЯ**» − в соответствии с рисунком 1.15.

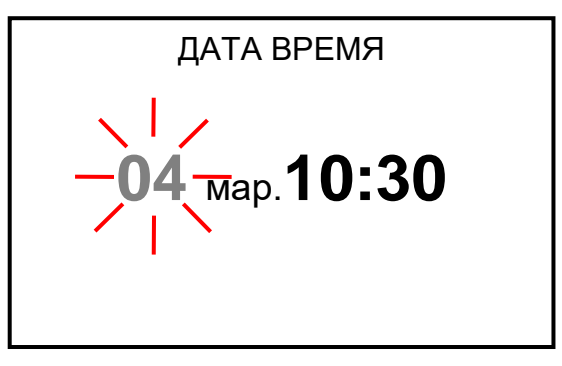

*Рисунок 1.15*

Ввод даты и времени осуществляется по отдельности в любом порядке: число, месяц, часы, минуты.

Перемещение по строке влево и вправо – кнопками « < », « → » при этом параметр, который можно изменить, становится мигающим. **АТК ПРОСМОТР**

Изменение параметра – кнопками « $\mathbf{V}$ », « **РЕЖИМ М МЕНЮ**

Сохранение параметра – кнопкой « ввод ». **ЗАПИСЬ**

При нахождении в экране «**ДАТА ВРЕМЯ**» часы останавливаются, после выхода из этого экрана − запускаются.

### 1.5.7.2 Пункт меню «**ПАРАМЕТРЫ ДАТЧИКА**»

Вид экрана «**ПАРАМЕТРЫ ДАТЧИКА**» − в соответствии с рисунком 1.16. Экран предназначен только для просмотра параметров подключенного датчика проводимости, введенных в память кондуктометра из микросхемы энергонезависимой памяти датчика.

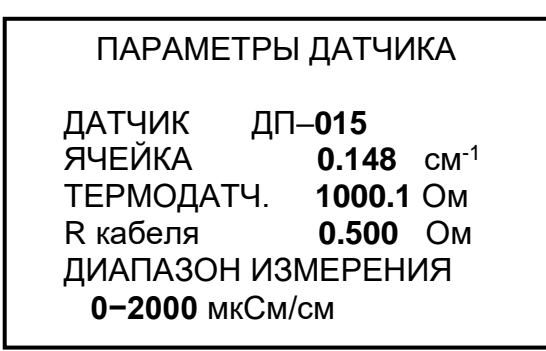

*Рисунок 1.16*

На экран выводятся следующие параметры датчика проводимости:

- тип датчика проводимости;
- электролитическая постоянная датчика проводимости;
- сопротивление термодатчика при  $0^{\circ}C$ ;
- сопротивление кабеля;
- диапазон измерения.

Эти параметры сохранятся в памяти кондуктометра и после отключения датчика проводимости.

При подключении другого датчика проводимости в память кондуктометра будут занесены параметры нового датчика.

**ВНИМАНИЕ: Подключение и отключение датчиков проводимости производить только при отключенном блоке преобразовательном!**

1.5.7.3 Пункт меню «**ДОПОЛН. НАСТРОЙКИ**»

Вид экрана «**ДОПОЛН**. **НАСТРОЙКИ**» − в соответствии с рисунком 1.17.

*П р и м е ч а н и е* – В экране кондуктометра исполнения МАРК-603/ВВ строки «t ПРИВЕДЕНИЯ» и «НАСТРОЙКА TDS» – отсутствуют.

ДОПОЛН. НАСТРОЙКИ

►АВТОПОДСВЕТ. ОТКЛ **АВТООТКЛЮЧ.** ОТКЛ **t ПРИВЕДЕНИЯ 20 °С** НАСТРОЙКА TDS ВЕРСИЯ ПО

*Рисунок 1.17*

Для изменения параметров дополнительной настройки установить курсор на нужную строку: «АВТОПОДСВЕТ.» либо «АВТООКЛЮЧ.» и нажать **ЗАПИСЬ** 

кнопку « <sup>ввод</sup> ». Экран примет вид в соответствии с рисунком 1.18.

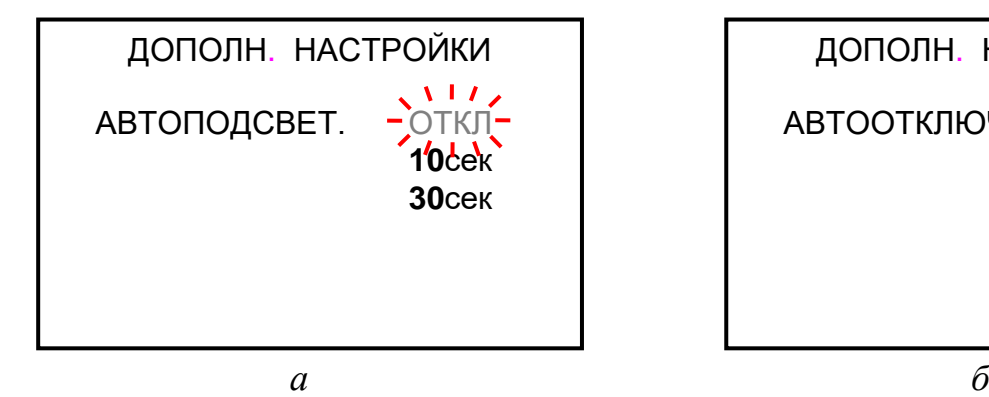

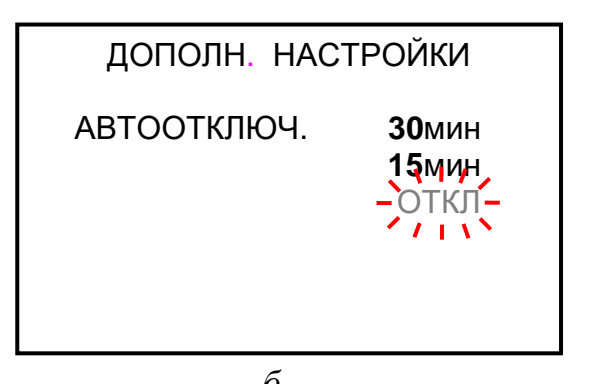

#### *Рисунок 1.18*

Кнопками « $\blacktriangle$ », « $\blacktriangledown$ » выделить нужную строку (ОТКЛ, 10сек, 30сек либо ОТКЛ, 15мин, 30мин). Выделенная строка становится мигающей. **ЗАПИСЬ РЕЖИМ МЕНЮ М**

Нажать кнопку «<mark>ввод»</mark>, экран индикатора примет вид в соответствии с рисунком 1.19.

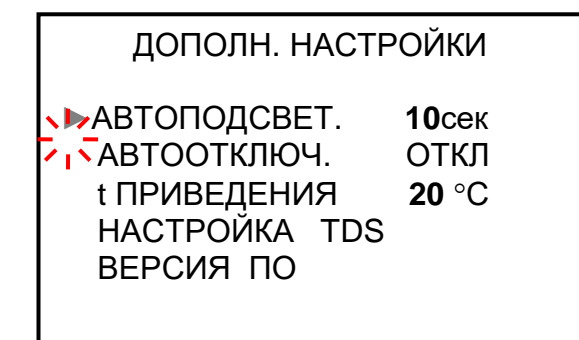

*Рисунок 1.19*

В зависимости от выбранного параметра:

 автоподсветка кондуктометра будет либо автоматически включаться на выбранное время (10сек либо 30сек) после последнего нажатия любой кнопки, либо автоматического включения автоподсветки не будет;

 автоотключение кондуктометра произойдет через выбранный промежуток времени (15мин либо 30мин) после последнего нажатия любой кнопки, либо автоматического отключения кондуктометра не будет.

Для изменения температуры приведения (для кондуктометра исполнений МАРК-603 и МАРК-603/1) установить курсор на строку «t ПРИВЕДЕНИЯ» и нажатием кнопки « <sup>ввод</sup> » выбрать «t ПРИВЕДЕНИЯ 25 °С» либо «t ПРИВЕДЕНИЯ 20 °С». **ЗАПИСЬ**

Строка «НАСТРОЙКА TDS» (для кондуктометра исполнений МАРК-603

**ЗАПИСЬ**

и МАРК-603/1). Установить курсор на эту строку и нажать кнопку «<sup>Ввод</sup>». Вид экрана – в соответствии с рисунком 1.20.

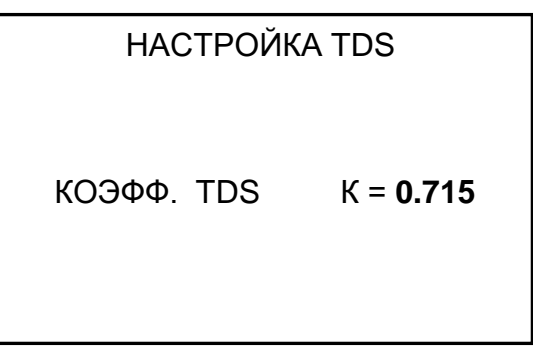

### *Рисунок 1.20*

Для изменения коэффициента TDS кнопками « $\blacksquare$ », **W**» поразрядно установить новый коэффициент. Нажать кнопку « » и выйти из этого экрана. **ВВОД ЗАПИСЬ РЕЖИМ МЕНЮ** <u> « А » «</u> **АТК** 

Для просмотра идентификационных данных программного обеспечения (наименования ПО и контрольной суммы), необходимо установить курсор на

строку «ВЕРСИЯ ПО» и нажать кнопку « <sup>ввод</sup> ». Экран примет вид для кондуктометра исполнений МАРК-603, МАРК-603/1 - в соответствии с рисунком 1.21*а*, для исполнения МАРК-603/ВВ – в соответствии с рисунком 1.21*б*. **ЗАПИСЬ**

*П р и м е ч а н и е* – В целях предотвращения несанкционированной настройки и вмешательства, приводящим к искажению результатов измерений, предусмотрен только просмотр данных программного обеспечения.

楽 Для выхода в **МЕНЮ** нажать кнопку « выход».

ВЕРСИЯ ПО

НАИМЕНОВАНИЕ ПО

МАРК-**603** v**11**

КОНТРОЛЬНАЯ СУММА **48650**

ВЕРСИЯ ПО

НАИМЕНОВАНИЕ ПО

МАРК-**603** v**12**

КОНТРОЛЬНАЯ СУММА **48970**

*а б*

### 1.5.7.4 Пункт меню «**КОЭФФИЦИЕНТ АТК**»

Вид экрана «РАБОЧИЙ СПИСОК КОЭФФИЦИЕНТОВ АТК (α)» для кондуктометра исполнений МАРК-603 МАРК-603/1 − в соответствии с рисунками 1.22*а*, 1.22*б*, для исполнения МАРК-603/ВВ − в соответствии с рисунком 1.22*в*.

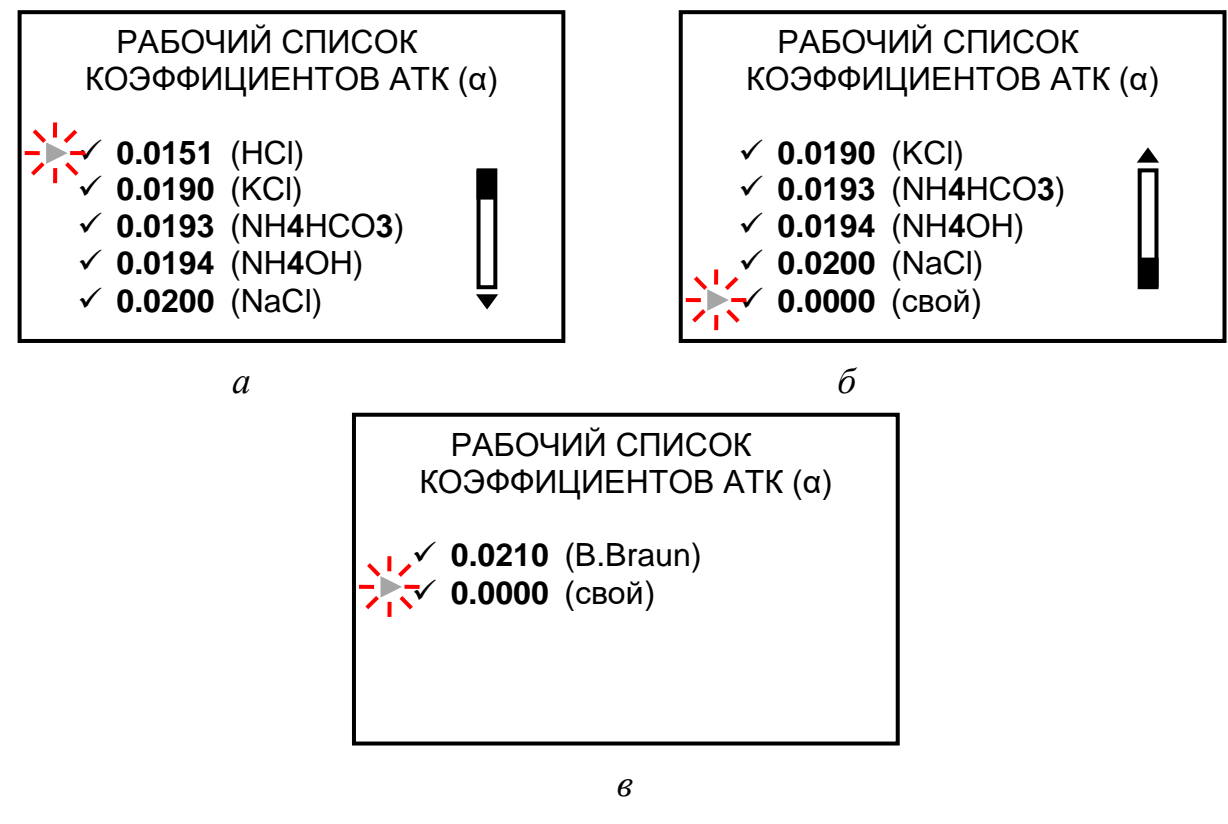

*Рисунок 1.22*

В режиме измерения последовательным нажатием кнопки « < » можно установить нужный коэффициент АТК из занесенных в рабочий список коэффициентов АТК (отмеченных знаком «✓»). **АТК**

Для занесения в рабочий список или удаления из него коэффициента АТК следует установить курсор на строку с этим коэффициентом и нажатием **ЗАПИСЬ**

кнопки «<sup>Ввод</sup>» установить либо удалить знак «✔».

Для работы с одним коэффициентом необходимо установить знак «✓» рядом с нужным коэффициентом.

Если занесенных в память кондуктометра коэффициентов недостаточно, можно дополнительно установить коэффициент «свой».

Редактирование коэффициента «свой» проводить следующим образом.

**ЗАПИСЬ**

Установить курсор на эту строку, нажать кнопку « ввод ». Экран примет вид в соответствии с рисунком 1.23.

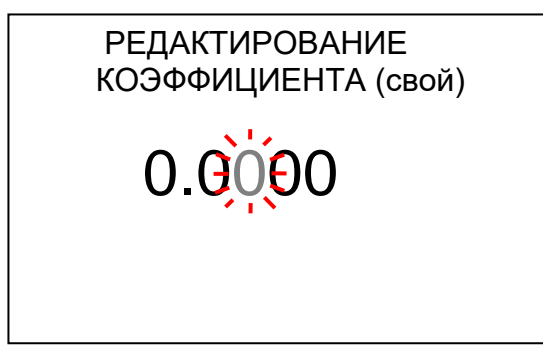

*Рисунок 1.23*

Установить поразрядно нужное значение коэффициента АТК.

Для этого кнопками « > » и « < » поочередно выделить цифру нужного разряда, она становится мигающей. Кнопками «**АВ**» и «<sup>П</sup>У» устано-**PEЖИМ MEHЮ ПРОСМОТР АТК**

вить нужное значение по каждому разряду. Редактироваться могут только вторая, третья либо четвертая цифра после запятой.

Если нажать кнопку « выход », кондуктометр перейдет в предыдущий экран без сохранения изменений в коэффициенте «свой».

Если нажать кнопку « ВВОД », кондуктометр перейдет в предыдущий экран с сохранением изменений в коэффициенте «свой», при этом коэффициент будет помечен знаком «✓». **ЗАПИСЬ**

**ЗАПИСЬ**

Чтобы отменить знак «✔», нужно нажать кнопку « ВВОД » еще раз.

Нажать кнопку «<sup>выход</sup>», кондуктометр перейдет в «**МЕНЮ**», запомнив новый рабочий список коэффициентов АТК.

Если знаком «✓» не отмечен ни один коэффициент АТК, при выходе в «МЕНЮ» для исполнений кондуктометра МАРК-603 МАРК-603/1 автоматически в рабочий список заносится коэффициент **0,0200 (NaCl)** и отмечается знаком « $\blacktriangledown$ ».

1.5.7.5 Пункт меню «**РЕДАКТОР БЛОКНОТА**»

Вид экрана «**РЕДАКТОР БЛОКНОТА**» − в соответствии с рисунком 1.24.

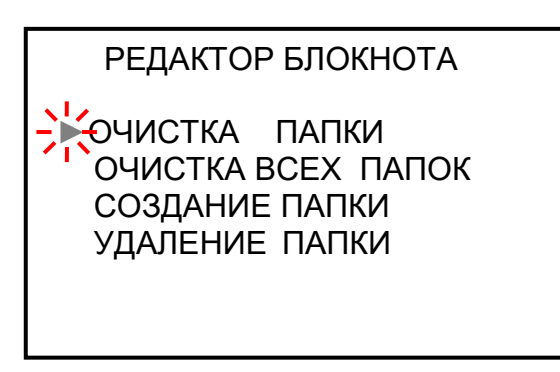

*Рисунок 1.24*

а) Вид экрана «ОЧИСТКА ПАПКИ» − в соответствии с рисунком 1.25 если не создано ни одной папки.

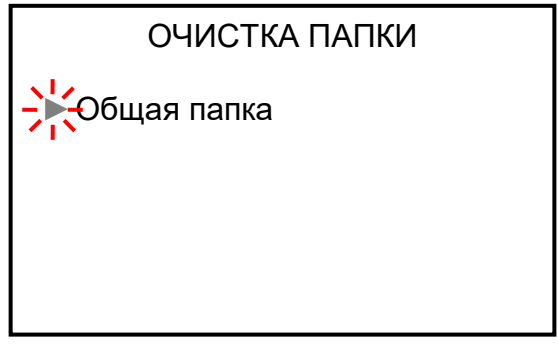

*Рисунок 1.25*

Для очистки папки, выделить курсором папку, записи в которой следует удалить. Нажать кнопку «<sup>ввод</sup>» либо «<sup>••••</sup>» – появится экран в соответствии с рисунком 1.26. На экране появятся наименование папки и записи, произведенные в соответствии с п. 1.5.6. **ПРОСМОТР ЗАПИСЬ**

Нажать кнопку «<sup>ввод</sup>» либо « > ». Папка очищена. На экране появляется надпись «ЗАПИСЕЙ НЕТ», кондуктометр переходит в экран «ОЧИСТКА ПАПКИ». **ПРОСМОТР ЗАПИСЬ**

Аналогичным образом можно очистить ранее созданные папки.

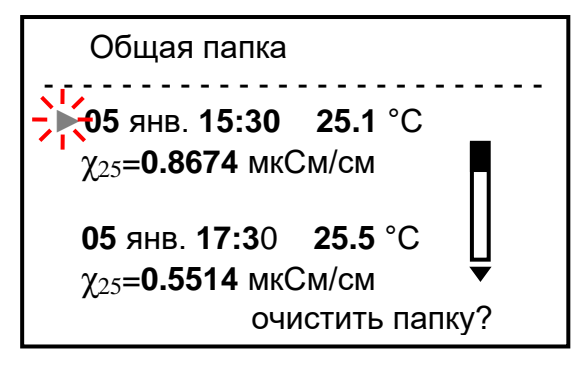

*Рисунок 1.26*

б) Вид экрана «ОЧИСТКА ВСЕХ ПАПОК» в соответствии с рисунком 1.27. Названия папок могут быть любыми другими.

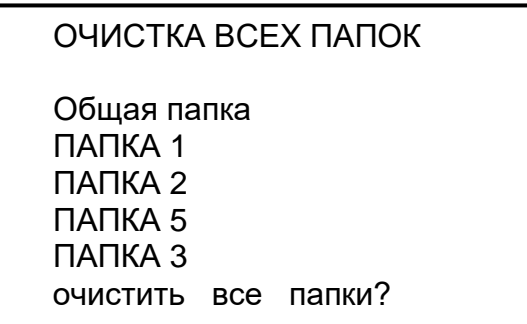

*Рисунок 1.27*

Нажать кнопку « ВВОД » либо « D ». «Общая папка» и все ранее созданные папки будут очищены. На экране появляется надпись «ЗАПИСЕЙ НЕТ ВО ВСЕХ ПАПКАХ», кондуктометр переходит в экран «РЕДАКТОР БЛОКНОТА». **IPOCMOT ЗАПИСЬ**

в) Вид экрана «СОЗДАНИЕ ПАПКИ» в соответствии с рисунком 1.28.

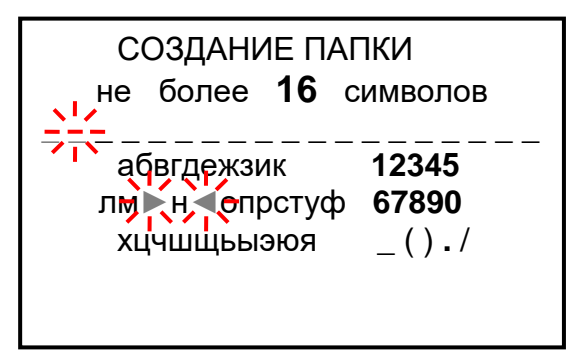

*Рисунок 1.28*

Для введения названия папки выделить курсором «► ◄» нужный символ. Перемещение курсора «►  $\blacktriangleleft$ » по экрану – кнопками « $\blacktriangleleft$ », « « <mark>и в в в у</mark> у « П и ». **PEЖИМ MEHЮ АТК** 

После нажатия кнопки « <sup>ввод</sup> » выделенный символ заносится в название создаваемой папки, экран индикатора примет вид в соответствии с рисунком 1.29. Если кнопку «С<sup>ввод</sup>» удерживать при вводе букв более 1 с, буква станет заглавной. **ЗАПИСЬ ЗАПИСЬ**

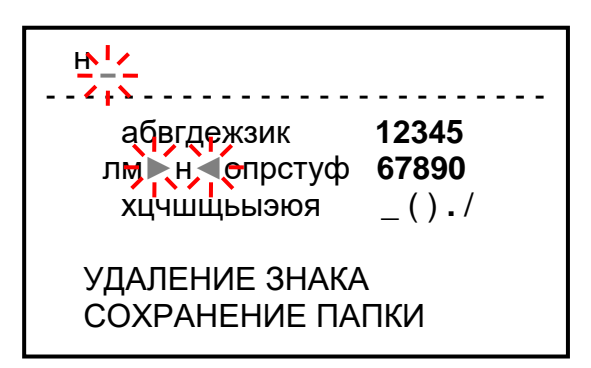

*Рисунок 1.29*

Для удаления знака установить курсор на строку «УДАЛЕНИЕ ЗНАКА» **ЗАПИСЬ**

и нажать кнопку «С<sup>ввод</sup>». Будет удален последний введенный знак.

При вводе в название папки шестнадцати символов курсор автоматически устанавливается на строку «УДАЛЕНИЕ ЗНАКА».

Для сохранения созданной папки установить курсор на строку «СОХРАНЕНИЕ ПАПКИ» и нажать кнопку «Сввод ». Кондуктометр перейдет в экран «РЕДАКТОР БЛОКНОТА». **ЗАПИСЬ**

Если нажать кнопку « выход », на экране появляется надпись «СОЗДАННАЯ ПАПКА НЕ СОХРАНЕНА». Кондуктометр перейдет в экран «РЕДАКТОР БЛОКНОТА».

г) Вид экрана «УДАЛЕНИЕ ПАПКИ» в соответствии с рисунком 1.30. Названия папок могут быть любыми другими.

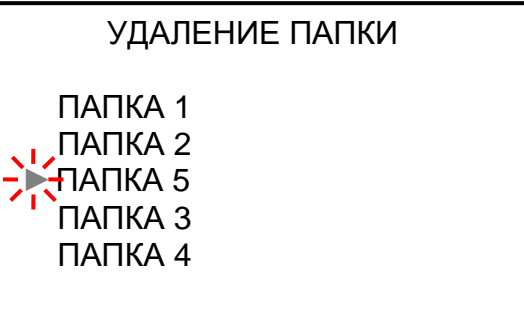

*Рисунок 1.30*

Для удаления папки выделить курсором папку, которую следует удалить. Нажать кнопку «Сввод ». На экране появится наименование и содержимое папки, например, в соответствии с рисунком 1.31. **ЗАПИСЬ**

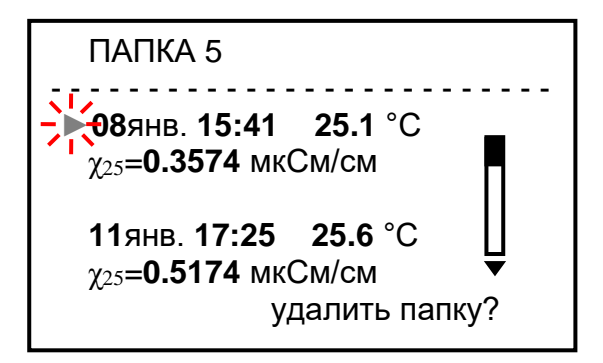

*Рисунок 1.31*

Если в папке нет записей, вместо данных замеров на экране появляется надпись «ЗАПИСЕЙ НЕТ».

Нажать кнопку «<sup>ввод</sup>» либо « > ». На экране появляется надпись «ПАПКА УДАЛЕНА», кондуктометр переходит в экран «УДАЛЕНИЕ ПАПКИ». **ПРОСМОТР ЗАПИСЬ**

Аналогичным образом можно удалить все остальные папки, кроме «Общей папки».

1.5.7.6 Пункт меню «**ГРАДУИРОВКА**»

Вид экрана «**ГРАДУИРОВКА**» − в соответствии с рисунком 1.32. Проведение операции градуировки – в соответствии с п. 3.3.10.

ГРАДУИРОВКА

►РАСТВОР **290** мкСм/см ЭТАЛОННЫЙ ПРИБОР

*Рисунок 1.32*

### 1.5.8 Экраны предупреждений

При появлении экранов предупреждения в соответствии с рисунками 1.33, 1.34, 1.36 необходимо обратиться к п. 2.5.

#### 而 **05 фев. 12:50**

**НЕТ СВЯЗИ**

**С ДАТЧИКОМ !**

*Рисунок 1.33*

**ДАТЧИК**

**НЕИСПРАВЕН !**

*Рисунок 1.34*

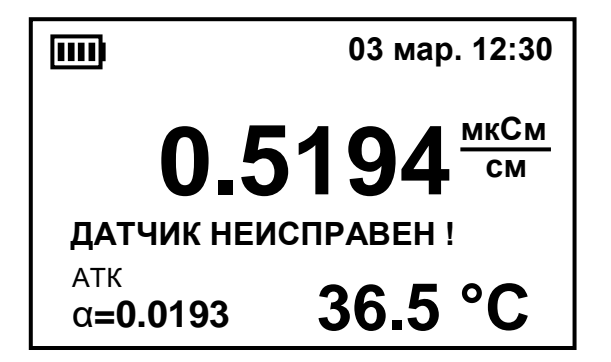

*Рисунок 1.35*

**СИСТЕМНАЯ**

**ОШИБКА !**

*Рисунок 1.36*

Экран в соответствии с рисунком 1.33 появляется, если к кондуктометру не подключен датчик проводимости либо подключенный датчик неисправен.

Появление экрана сопровождается звуковым сигналом.

Экран в соответствии с рисунком 1.34 появляется, если не считываются параметры из энергонезависимой памяти датчика проводимости либо произошел сбой при считывании.

Появление экрана сопровождается звуковым сигналом.

Если нажать любую кнопку, кондуктометр перейдет из экрана в соответствии с рисунком 1.34 в режим измерения, появится экран в соответствии с рисунком 1.35.

Измерения будут проводиться с учетом параметров, ранее считанных из энергонезависимой памяти датчика.

Экран в соответствии с рисунком 1.36 появляется при сбое в программе кондуктометра. После нажатия кнопки « ВВОД » кондуктометр переходит в режим измерения. Появляется экран в соответствии с рисунком 1.37. **ЗАПИСЬ**

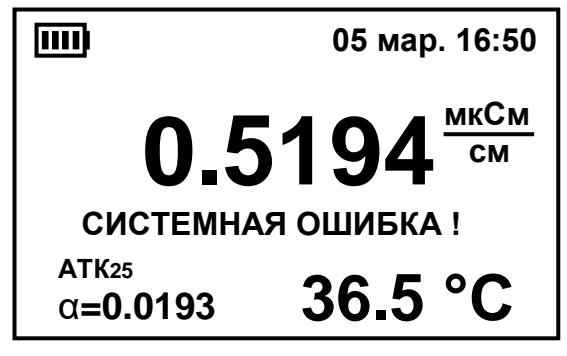

### *Рисунок 1.37*

На экране остается надпись «СИСТЕМНАЯ ОШИБКА !».

Системная ошибка не влияет на метрологические характеристики кондуктометра.

При появлении экранов предупреждения в соответствии с рисунками 1.38-1.44 мигающие надписи исчезают после устранения перегрузки по параметру, по которому индицируется перегрузка: по температуре, по проводимости либо по солесодержанию.

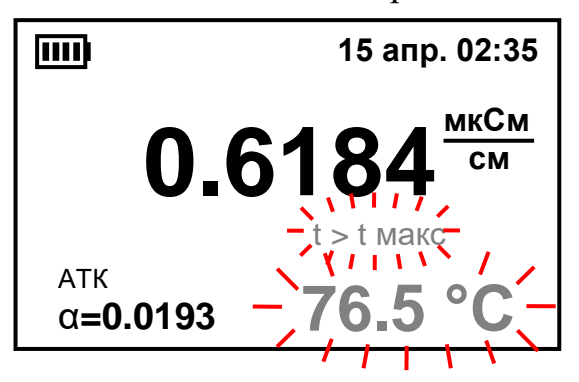

*Рисунок 1.38*

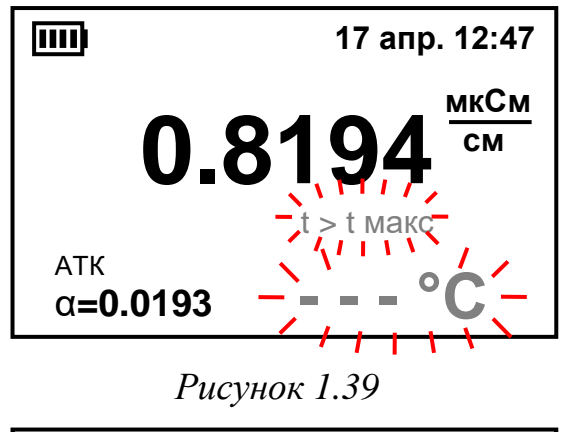

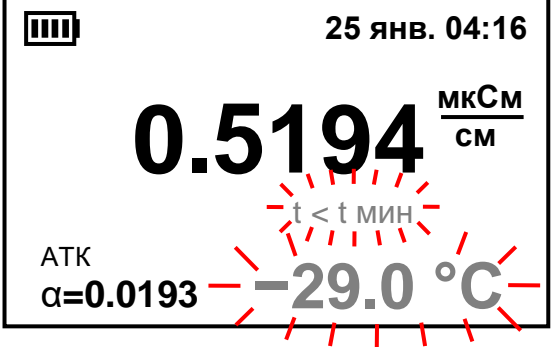

*Рисунок 1.40*

Экран в соответствии с рисунком 1.38 появляется при температуре анализируемой среды выше значения 75 °С (для кондуктометра исполнений МАРК-603, МАРК-603/1). Появление экрана сопровождается звуковым сигналом. Надпись «t > t макс» мигает вместе с измеренным значением температуры.

Экран в соответствии с рисунком 1.39 появляется при температуре анализируемой среды выше значения 99,9 °С.

Появление экрана сопровождается звуковым сигналом.

Надпись «t > t макс» мигает вместе с прочерками вместо измеренного значения температуры.

Экран в соответствии с рисунком 1.40 появляется при температуре анализируемой среды ниже значения 0,0 °С.

Появление экрана сопровождается звуковым сигналом.

Надпись «t < t мин» мигает вместе с измеренным значением температуры.

33

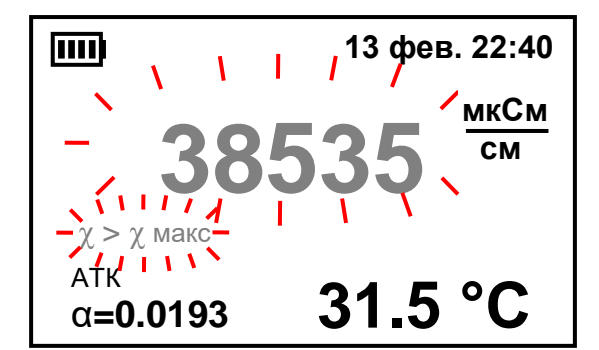

*Рисунок 1.41*

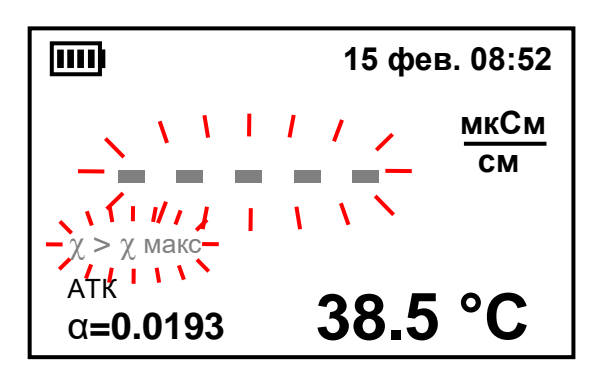

*Рисунок 1.42*

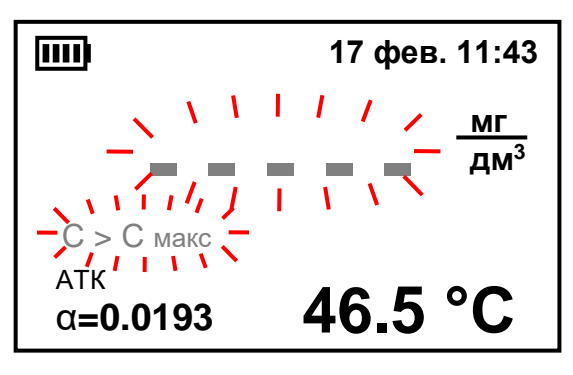

*Рисунок 1.43*

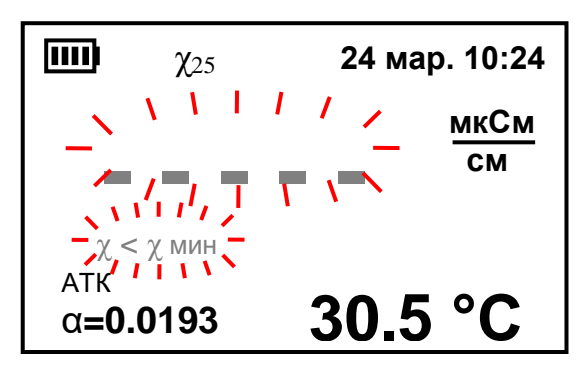

*Рисунок 1.44*

Экран в соответствии с рисунком 1.41 появляется при превышении измеренным значением УЭП верхней предела диапазона измерений.

Появление экрана сопровождается звуковым сигналом.

Надпись «χ > χмакс» мигает вместе с измеренным значением УЭП. Погрешность измерения не регламентируется.

Экран в соответствии с рисунком 1.42 появляется при превышении измеренным значением УЭП значения, которое можно индицировать на экране (более 99999 мкСм/см).

Появление экрана сопровождается звуковым сигналом.

Надпись «χ > χмакс» мигает вместе с прочерками вместо измеренного значения УЭП.

Экран в соответствии с рисунком 1.43 появляется при превышении измеренным значением солесодержания значения, которое можно индицировать на экране.

Появление экрана сопровождается звуковым сигналом.

Надпись «С > Смакс» мигает вместе с прочерками вместо измеренного значения солесодержания.

Экран в соответствии с рисунком 1.44 появляется, если индицируемое значение отрицательно.

Появление экрана сопровождается звуковым сигналом.

При появлении экрана измерения в соответствии с рисунком 1.44 следует перейти в режим измерения абсолютного значения УЭП (с отключенной термокомпенсацией).

#### *1.6 Маркировка*

1.6.1 Маркировка, наносимая на составные части кондуктометра, соответствует ГОСТ 26828-86.

1.6.2 На передней панели кондуктометра нанесено наименование кондуктометра.

1.6.3 На задней панели кондуктометра нанесены:

– заводской номер кондуктометра;

– год выпуска;

– единый знак обращения продукции на рынке Евразийского экономического союза;

– знак утверждения типа.

1.6.4 В батарейном отсеке кондуктометра:

а) укреплена табличка, на которой нанесены:

– обозначение ТУ;

– заводской номер кондуктометра;

– год выпуска;

б) укреплена гарантийная пломба;

в) нанесен символ « $\angle \mathbb{N}$ » («ВНИМАНИЕ!»), предупреждающий о том, что подключение кондуктометра к порту USB либо к внешнему источнику электропитания не следует производить, если в батарейном отсеке установлены гальванические элементы питания (АА);

г) нанесена номинальное значение постоянного тока и маркировка полярности установки гальванических элементов либо аккумуляторных батарей.

1.6.5 На корпусе датчиков проводимости нанесены:

 условное обозначение исполнения датчика (ДП-015, ДП-15, ДП-3М, ДП-3/ВВ);

 заводской номер датчика (для датчика ДП-15, ДП-3М, ДП-3/ВВ дублируется на съемной втулке датчика);

год выпуска.

1.6.6 На упаковочной коробке нанесены манипуляционные знаки «Хрупкое. Осторожно», «Беречь от влаги», «Верх» и «Пределы температуры» по ГОСТ 14192-96.

1.6.7 На упаковочной коробке наклеена этикетка, содержащая наименование и условное обозначение кондуктометра, дату упаковки, товарный знак, телефоны, адрес и наименование предприятия-изготовителя.

#### *1.7 Упаковка*

1.7.1 Упаковка кондуктометра соответствует требованиям ГОСТ 23170-78.

1.7.2 Упаковка обеспечивает сохраняемость кондуктометра при транспортировании и хранении.

1.7.3 По защите кондуктометра от климатических факторов внешней среды упаковка имеет категорию КУ-1 по ГОСТ 23170-78.

1.7.4 Упаковка соответствует требованиям ГОСТ 9.014-78 для группы изделий ІІІ:

вариант временной противокоррозионной защиты ВЗ-0;

вариант внутренней упаковки ВУ-4.

1.7.5 Составные части кондуктометра укладываются в картонную коробку. В отдельные полиэтиленовые пакеты укладываются:

блок преобразовательный;

датчики проводимости;

 кабель связи с ПК КС303/603/903 (для исполнений МАК-603 и МАРК-603/ВВ);

кювета проточная;

 руководство по эксплуатации, паспорт и сопроводительная документация (упаковочная ведомость).

1.7.6 Свободное пространство в коробке заполнено амортизационным материалом.

1.7.7 Срок сохраняемости кондуктометра с момента отгрузки со склада предприятия-изготовителя до переупаковывания не менее трех лет.

1.7.8 Переупаковывание кондуктометра проводится в случае обнаружения дефектов упаковки при осмотрах в процессе хранения или по истечении срока сохраняемости.

1.7.9 По согласованию с заказчиком допускается применять другие виды консервации и упаковки.
# **2 ИСПОЛЬЗОВАНИЕ ПО НАЗНАЧЕНИЮ**

#### *2.1 Эксплуатационные ограничения*

**ВНИМАНИЕ: КАТЕГОРИЧЕСКИ ЗАПРЕЩАЕТСЯ разбирать датчики проводимости!**

2.1.1 Кондуктометр при проведении измерений должен располагаться в условиях, соответствующих пп. 1.2.5, 1.2.6.

2.1.2 **ЗАПРЕЩАЕТСЯ** производить измерения в растворах, содержащих химические растворители, способные повредить электроды и корпус датчика проводимости, выполненных из нержавеющей стали марки 12Х18Н10Т либо AISI 316L!

2.1.3 При работе с кондуктометром оберегать БП и датчики проводимости от ударов, поскольку некоторые детали в их конструкции изготовлены из хрупких материалов.

#### *2.2 Указание мер безопасности*

2.2.1 К работе с кондуктометром допускается персонал, изучивший настоящее руководство и правила работы с химическими растворами ГОСТ 12.1.007-76 и ГОСТ 12.4.021-75.

2.2.2 Класс по способу защиты человека от поражения электрическим током – III по ГОСТ 12.2.007.0-75. Номинальное напряжение питания от 2,2 до 3,4 В. Защитное заземление не требуется. Внешний источник питания, который используется при зарядке аккумуляторов, должен иметь двойную или усиленную изоляцию.

2.2.3 По электромагнитной совместимости кондуктометр соответствует требованиям ТР ТС 020/2011 (ГОСТ Р МЭК 61326-1-2014).

#### *2.3 Подготовка кондуктометра к работе*

#### 2.3.1 Получение кондуктометра

При получении изделия следует вскрыть упаковку, проверить комплектность и убедиться в сохранности упакованных изделий.

После пребывания кондуктометра на холодном воздухе необходимо выдержать его при комнатной температуре не менее 1 ч.

2.3.2 Установка элементов питания или аккумуляторов

**1 ВНИМАНИЕ: СТРОГО СОБЛЮДАТЬ полярность при подключении электропитания. Несоблюдение этого условия может привести к выходу кондуктометра из строя!**

**2 ВНИМАНИЕ: ПРОВЕРИТЬ перед установкой напряжение элементов питания!**

Установить два гальванических элемента питания (типа АА) (далее – элементы питания) или два никель-металлогидридных аккумулятора (типа АА) (далее – аккумуляторы) одной марки в батарейный отсек БП в соответствии с рисунком 2.1.

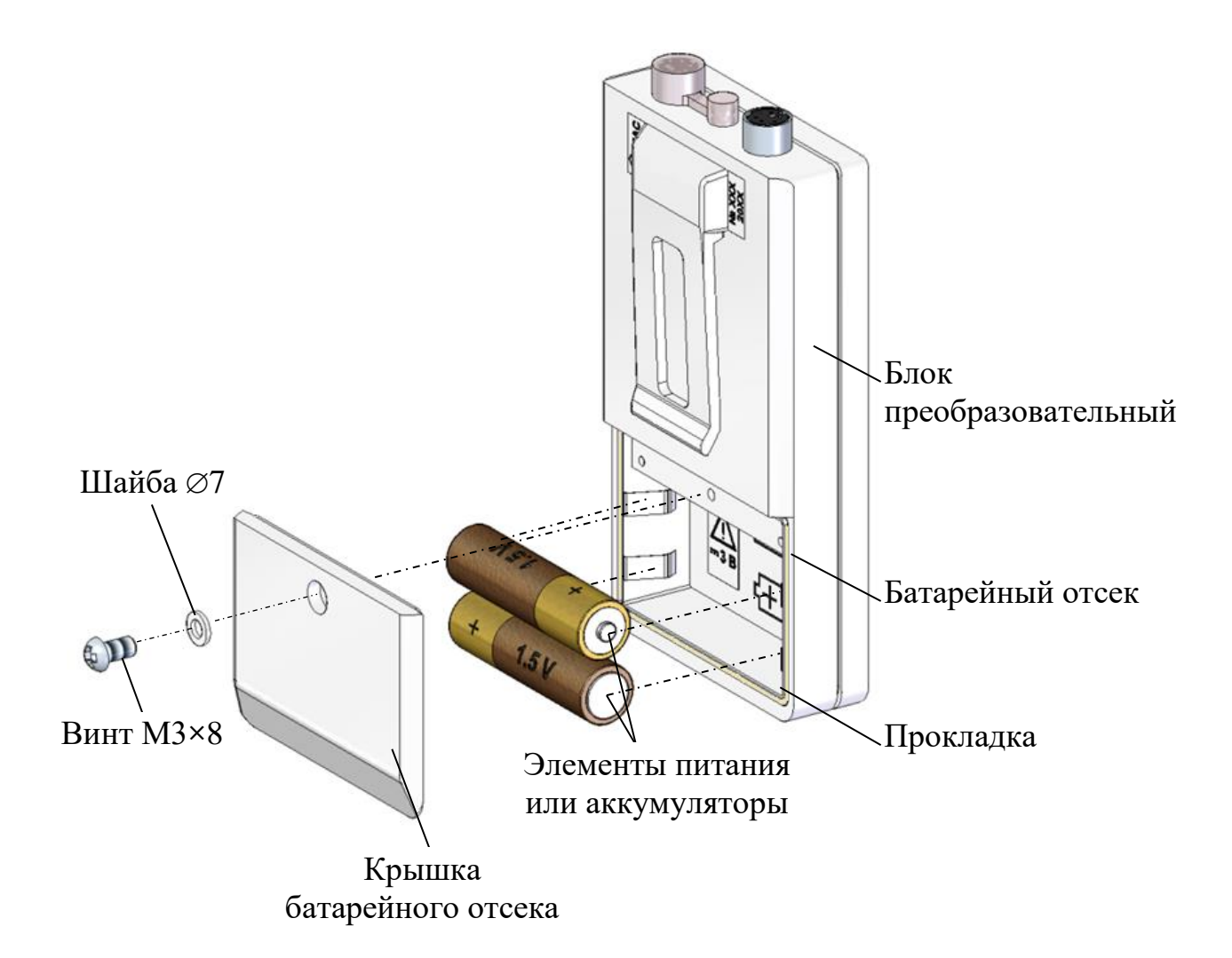

*Рисунок 2.1 − Установка элементов питания или аккумуляторов*

Для этого следует:

- снять крышку батарейного отсека БП, отвернув винт с шайбой;
- установить элементы питания либо предварительно заряженные акку-

муляторы в положении, соответствующем маркировке внутри батарейного отсека;

установить крышку батарейного отсека на место.

*П р и м е ч а н и е* − При вскрытии батарейного отсека обратить внимание на положение прокладки. Она должна быть расположена по всему периметру батарейного отсека.

При включении кондуктометра на экране будет индицироваться заряд батареи. Количество секций в символе батареи приблизительно соответствует заряду батареи: одна секция – 25 %, две секции – 50 %, три секции – 75 %, четыре секции − 100 %.

# 2.3.3 Подключение к ПК

Подключение кондуктометра к ПК выполнять в следующей последовательности:

 извлечь гальванические элементы питания из батарейного отсека БП (аккумуляторы допускается не извлекать);

 подключить кабель связи с ПК КС303/603/903 к розетке MDN-4F БП в соответствии с рисунком 2.2 и к порту USB ПК.

Для осуществления обмена данными между кондуктометром и ПК необходимо:

 скачать ПО с официального сайта ООО «ВЗОР» в разделе «Загрузка ПО»;

 произвести установку ПО в соответствии с документом «Памятка Пользователя».

Работу с ПО осуществлять в соответствии с документом «Памятка Пользователя».

Скорость обмена – 9 600 бит/с.

Протокол обмена поставляется по отдельному запросу.

#### 2.3.4 Подготовка датчиков проводимости

Перед проведением измерений датчики проводимости, хранившиеся в сухом виде, следует выдержать в течение 0,5-1 ч в дистиллированной воде.

Подключить датчик проводимости к БП в соответствии с рисунком 2.2.

Включить кондуктометр, нажав кнопку« ». Кондуктометр готов к работе.

**ВНИМАНИЕ: При вводе кондуктометра в эксплуатацию процедуру градуировки проводить не надо!**

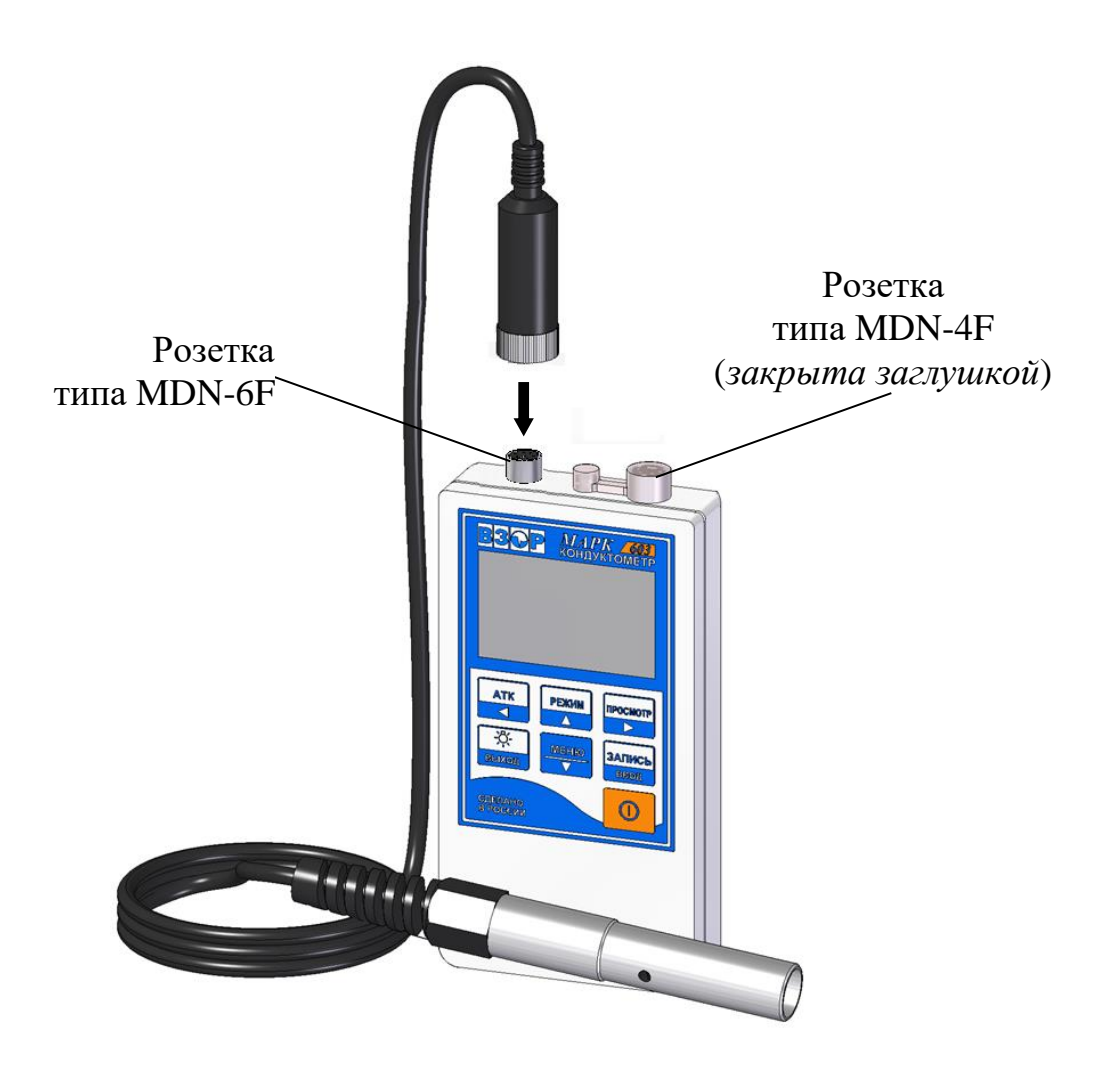

*Рисунок 2.2*

# *2.4 Проведение измерений*

При проведении измерений в среде с малой УЭП следует учитывать, что при контакте пробы с атмосферным воздухом значение УЭП может увеличиваться засчет поглощения из воздуха углекислого газа ( $CO<sub>2</sub>$ ). В зависимости от начальной УЭП и времени контакта пробы с атмосферным воздухом возможно увеличение УЭП на величину от 1 мкСм/см и более. Это следует учитывать при выборе способа измерения – погружного или проточного, суть которого состоит в изоляции измеряемой пробы от атмосферного воздуха.

#### 2.4.1 Проведение измерений **погружным методом**

2.4.1.1 Подготовка к измерениям

Промыть датчик проводимости анализируемым раствором, многократно

вертикально погружая его в сосуд для лучшего проникания анализируемого раствора к электродам, затем погрузить датчик проводимости в другой сосуд с анализируемым раствором на глубину не ниже отверстия для выхода воздуха в соответствии с рисунком 2.3.

Не вынимая датчик проводимости из анализируемого раствора, резко встряхнуть его несколько раз для удаления из датчика пузырьков воздуха.

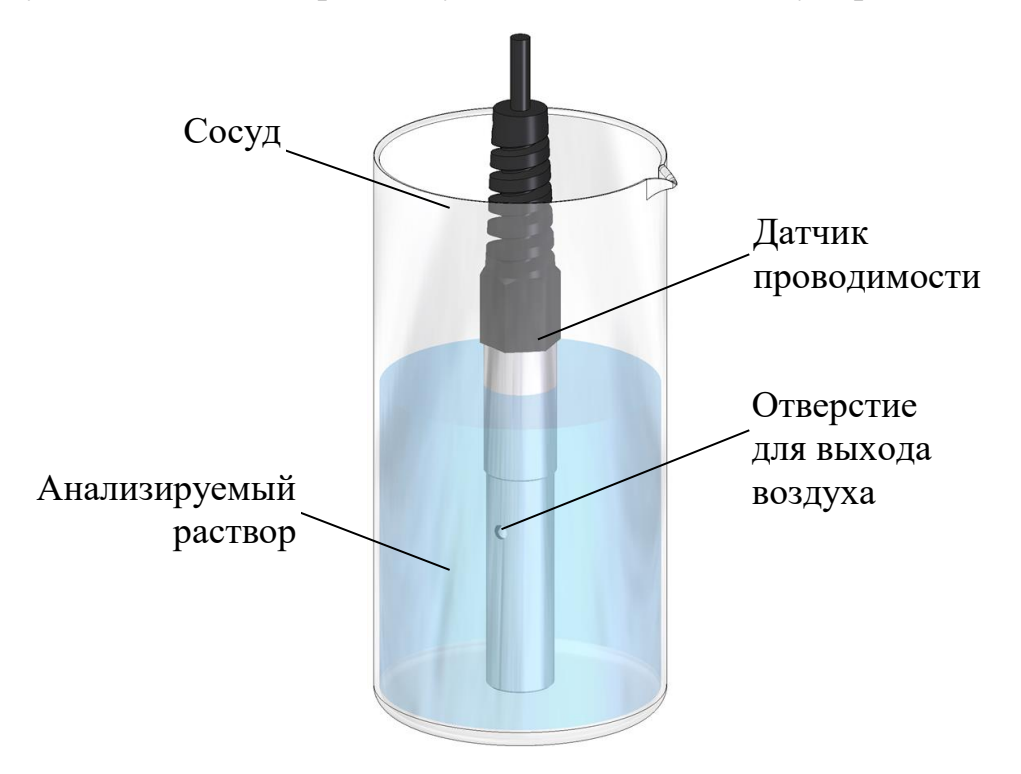

*Рисунок 2.3 − Проведение измерений погружным методом*

*П рим е чани е* − При работе в полевых условиях датчик проводимости ДП-3М погружается в водоем на требуемую глубину, не превышающую длину кабеля датчика проводимости (до 20 м).

#### 2.4.1.2 Проведение измерений

Включить кондуктометр.

**РЕЖИМ**

Кнопкой «**АЛ»** установить режим измерения: УЭП, солесодержания либо TDS (для исполнений МАРК-603, МАРК-603/1).

В меню «**ДОПОЛН**. **НАСТРОЙКИ**» установить «t ПРИВЕДЕНИЯ» 20 °С либо 25 °С.

Кнопкой « • • » установить коэффициент линейной термокомпенсации (при измерении УЭП, приведенной к 25 °С либо 20 °С, и солесодержания) либо отключить термокомпенсацию (при измерении абсолютного значения УЭП). Если выбран режим измерения TDS, в меню «**ДОПОЛН. НАСТРОЙКИ**» уста-**АТК**

новить коэффициент TDS, предварительно рассчитанный пользователем по методу определения содержания сухого остатка, коэффициент линейной термокомпенсации установить равным 0,02 (NaCl).

Снять установившиеся показания индикатора.

#### 2.4.1.3 Завершение измерений

После завершения измерений следует:

выключить кондуктометр;

 промыть датчик проводимости путем многократного погружения в дистиллированную воду.

В перерывах между измерениями датчик проводимости рекомендуется хранить в сосуде с дистиллированной водой, при хранении на воздухе (в «сухом» виде) − перед проведением измерений его надо выдержать в дистиллированной воде 15 мин, чтобы уменьшить время установления показаний.

#### 2.4.2 Проведение измерений **на протоке**

#### 2.4.2.1 Подготовка к измерениям

Для водных сред с УЭП ниже 1 мкСм/см, в т.ч. при контроле УЭП воды для лабораторного анализа 1 и 2 степени чистоты по ГОСТ Р 52501-2005 необходимо применять проточный способ измерения, обеспечив непрерывный проток пробы через датчик проводимости.

При проведении измерений на протоке следует использовать:

 кювету проточную ВР41.02.310 (в дальнейшем кювета ВР41.02.310) с датчиками проводимости ДП-015, ДП-15;

 кювету проточную ВР41.15.310 (в дальнейшем кювета ВР41.15.310) с датчиком проводимости ДП-3/ВВ.

Ослабив гайку уплотнительную кюветы ВР41.02.310, установить датчик проводимости ДП-015 (ДП-15) в кювету до упора и затянуть гайку уплотнительную. Процесс установки датчика проводимости в кювету ВР41.02.310 представлен на рисунке 2.4.

Подсоединить трубки ПВХ СТ-18 ( $\varnothing$ <sub>внутр.</sub> 4×1,5 длиной 500 мм), входящие в комплект инструмента и принадлежностей ВР41.02.330, к штуцерам кюветы в соответствии с рисунком 2.4.

*П р и м е ч а н и е* − Комплект инструмента и принадлежностей ВР41.02.330 входит в комплект поставки кюветы проточной ВР41.02.310.

Установить кювету ВР41.02.310 с датчиком проводимости вертикально (угол отклонения от вертикали не более 30°), чтобы обеспечить удаление возможных пузырьков воздуха в анализируемой воде из кюветы.

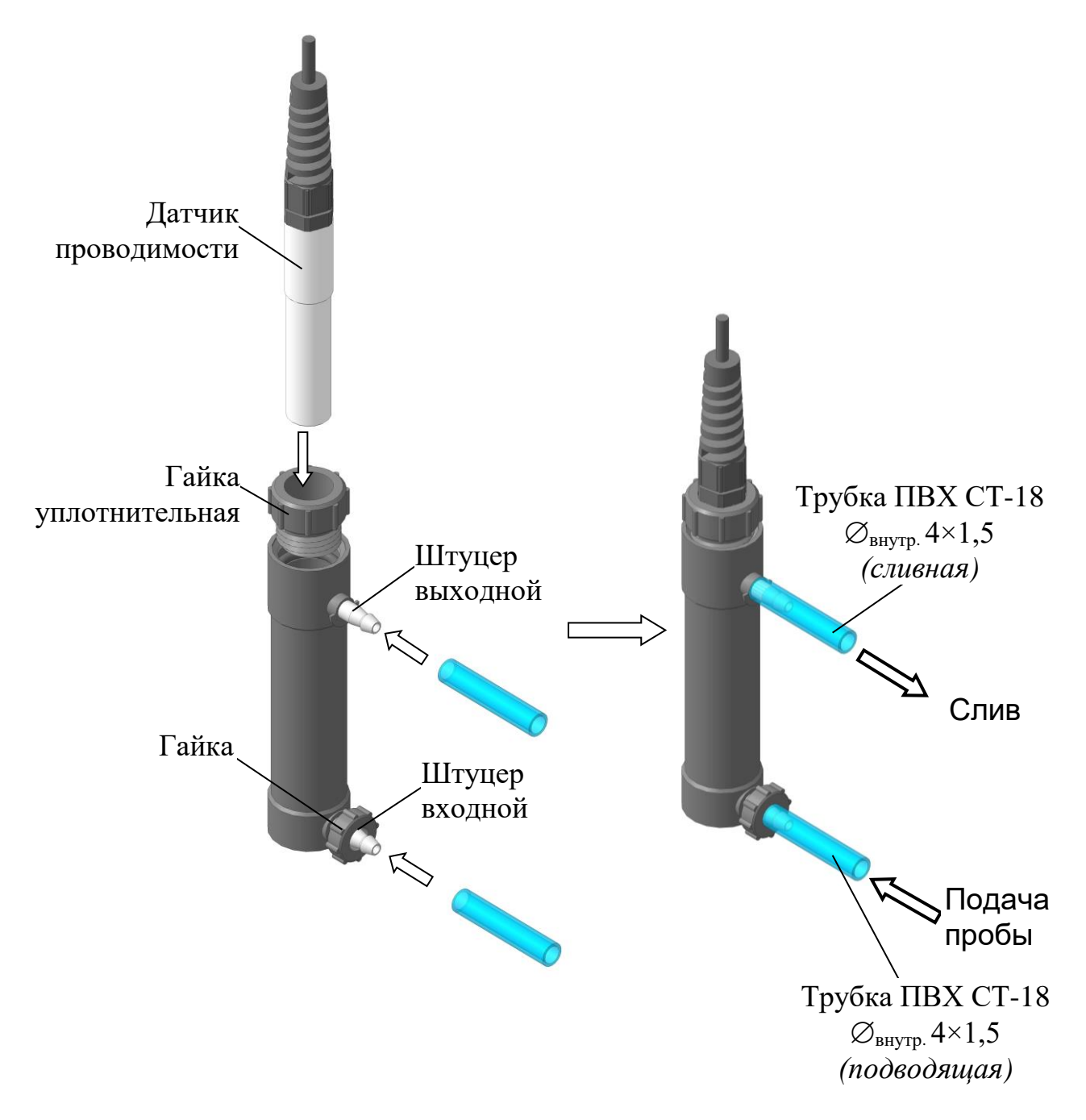

*Рисунок 2.4 – Подготовка к измерениям с кюветой проточной ВР41.02.310*

Обеспечить свободный слив пробы в дренажное корыто или другую емкость через сливную трубку. Присоединить подводящую трубку к пробоотборнику и подать анализируемую воду.

Проверить все соединения на герметичность.

Установить скорость потока воды в пределах от 100 до 1000 см<sup>3</sup>/мин. Кювета ВР41.02.310 должна быть заполнена водой полностью. Допускается незначительное скопление пузырьков воздуха в ее верхней части.

При повышенном скоплении пузырьков воздуха рекомендуется убрать пузырьки воздуха из кюветы ВР41.02.310 путем кратковременного перекрытия потока (на 3-5 с) и легкого постукивания по корпусу.

Внешний вид кюветы ВР41.15.310 в соответствии с рисунком 2.5. Процесс подготовки к измерениям с ее использованием – аналогичен подготовке кюветы ВР41.02.310.

# **ВНИМАНИЕ: ПРОВЕРИТЬ НАЛИЧИЕ КОЛЬЦА 017-020-19 в корпусе кюветы перед установкой датчика проводимости ДП-3/ВВ!**

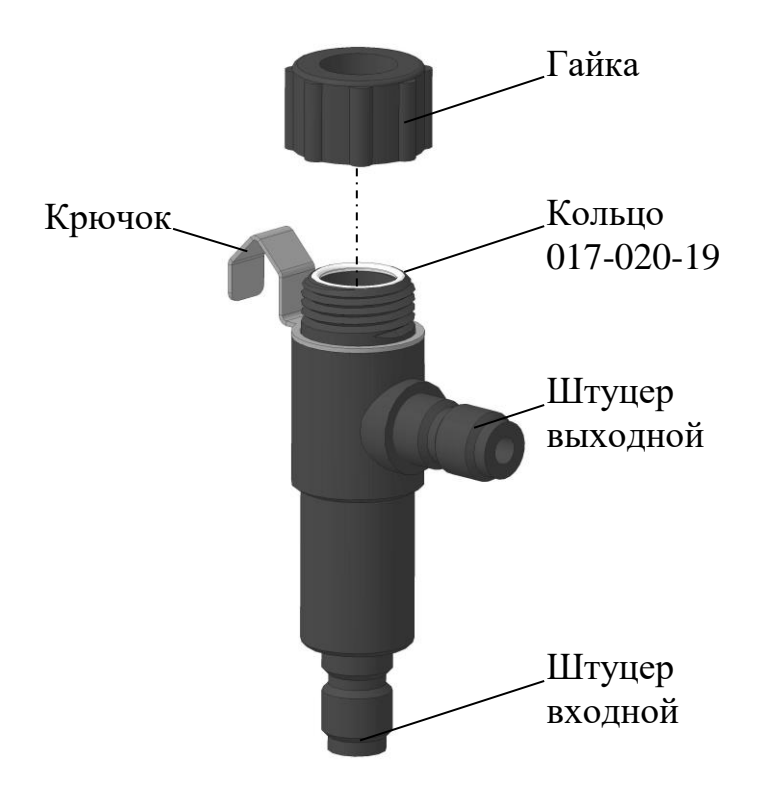

*Рисунок 2.5 – Кювета проточная ВР41.15.310*

# 2.4.2.2 Проведение измерений

Проведение измерений − в соответствии с п. 2.4.1.2.

#### 2.4.2.3 Завершение измерений

После завершения измерений следует:

- выключить кондуктометр;
- отсоединить кювету от пробоотборника;
- замкнуть трубкой ПВХ СТ-18 входной и выходной штуцер кюветы.

#### 2.4.3 Проведение измерений **на протоке с предварительным Н-катионированием пробы**

2.4.3.1 Подготовка колонки ионно-обменной

Колонка ионно-обменная ИОК603 ВР41.08.200 (в дальнейшем колонка), вид которой представлен на рисунках 2.6 и 2.7, поставляется пользователю без ионно-обменной смолы (далее – смола).

**1 ВНИМАНИЕ: При запуске в работу колонку использовать средства индивидуальной защиты: перчатки, очки, рабочие халаты!**

**2 ВНИМАНИЕ: НЕ ПРИКЛАДЫВАТЬ ЧРЕЗМЕРНОЕ УСИЛИЕ при наворачивании верхней крышки во избежание повреждения корпуса колонки!**

**3 ВНИМАНИЕ: Уровень объма смолы в трубе должен быть в пределах от 3/4 до 4/5 от ее объема!**

**4 ВНИМАНИЕ: КАТЕГОРИЧЕСКИ ЗАПРЕЩАЕТСЯ ЗАГРУЖАТЬ в колонку сухие фильтрующие материалы и осуществлять в дальнейшем их увлажнение непосредственно в колонке! ЗАПОЛНЕНИЕ КОЛОНКИ ВОЗМОЖНО ТОЛЬКО ВЛАЖНЫМ МАТЕРИАЛОМ!**

*П р и м е ч а н и е* – Опасность заполнения колонки сухими материалами заключается в том, что они при последующем увлажнении могут сильно увеличиваться в объеме. Это приводит к значительным механическим напряжениям в конструкции, которые в отдельных случаях способны разорвать колонку и вызвать разлет разрушившихся частей.

Промыть колонку дистиллированной водой.

Для загрузки смолы необходимо:

 отвернуть крышку ВР41.08.202, удерживая колонку за трубу ВР41.08.203;

 загрузить в трубу ВР41.08.203 влажную смолу (например, КУ 2-8 или ТОКЕМ-140, Н<sup>+</sup>-форма), приготовленную по стандартной методике;

установить на место крышку ВР41.08.202.

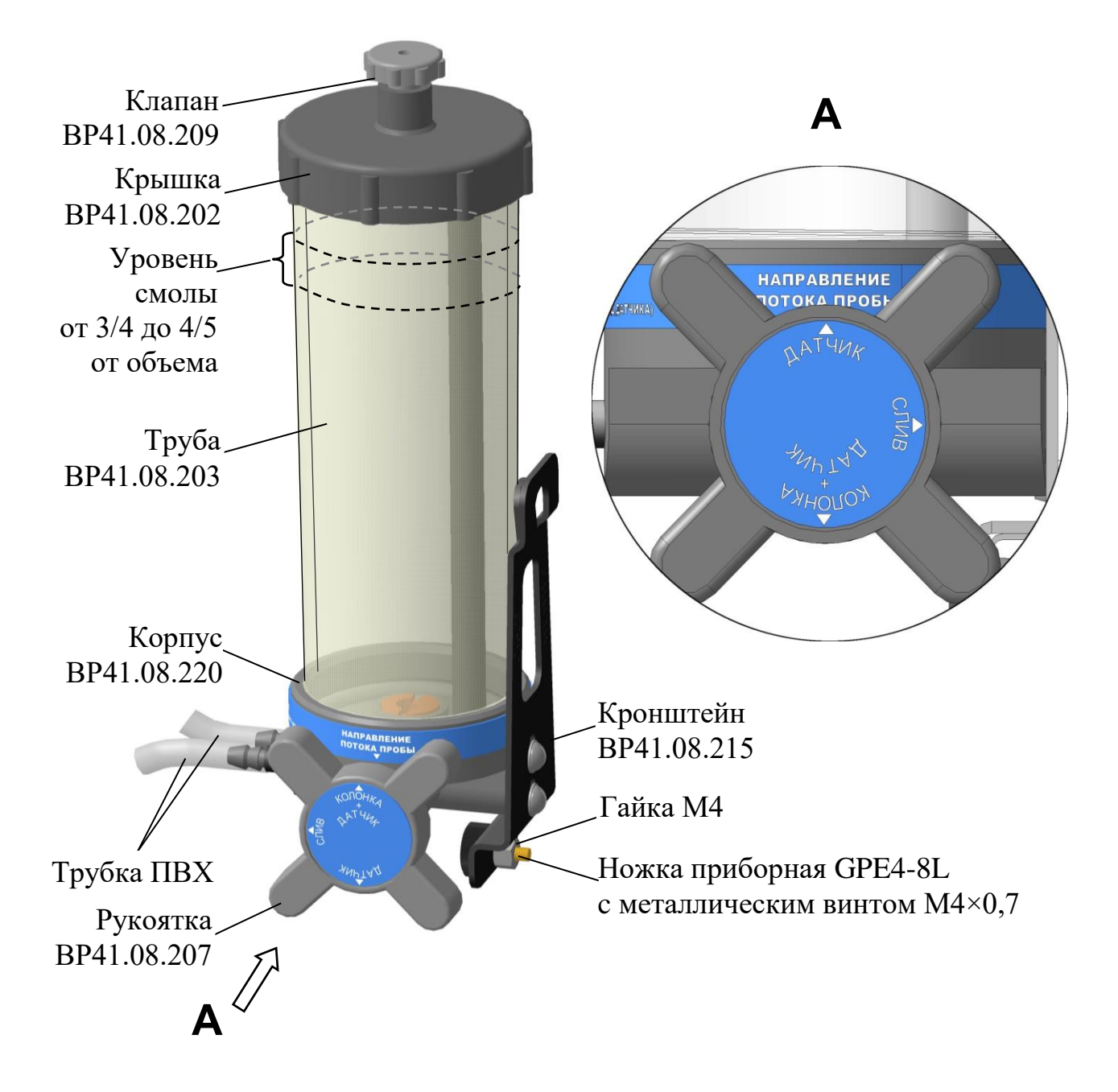

*Рисунок 2.6 − Колонка ионно-обменная ИОК603 ВР41.08.200*

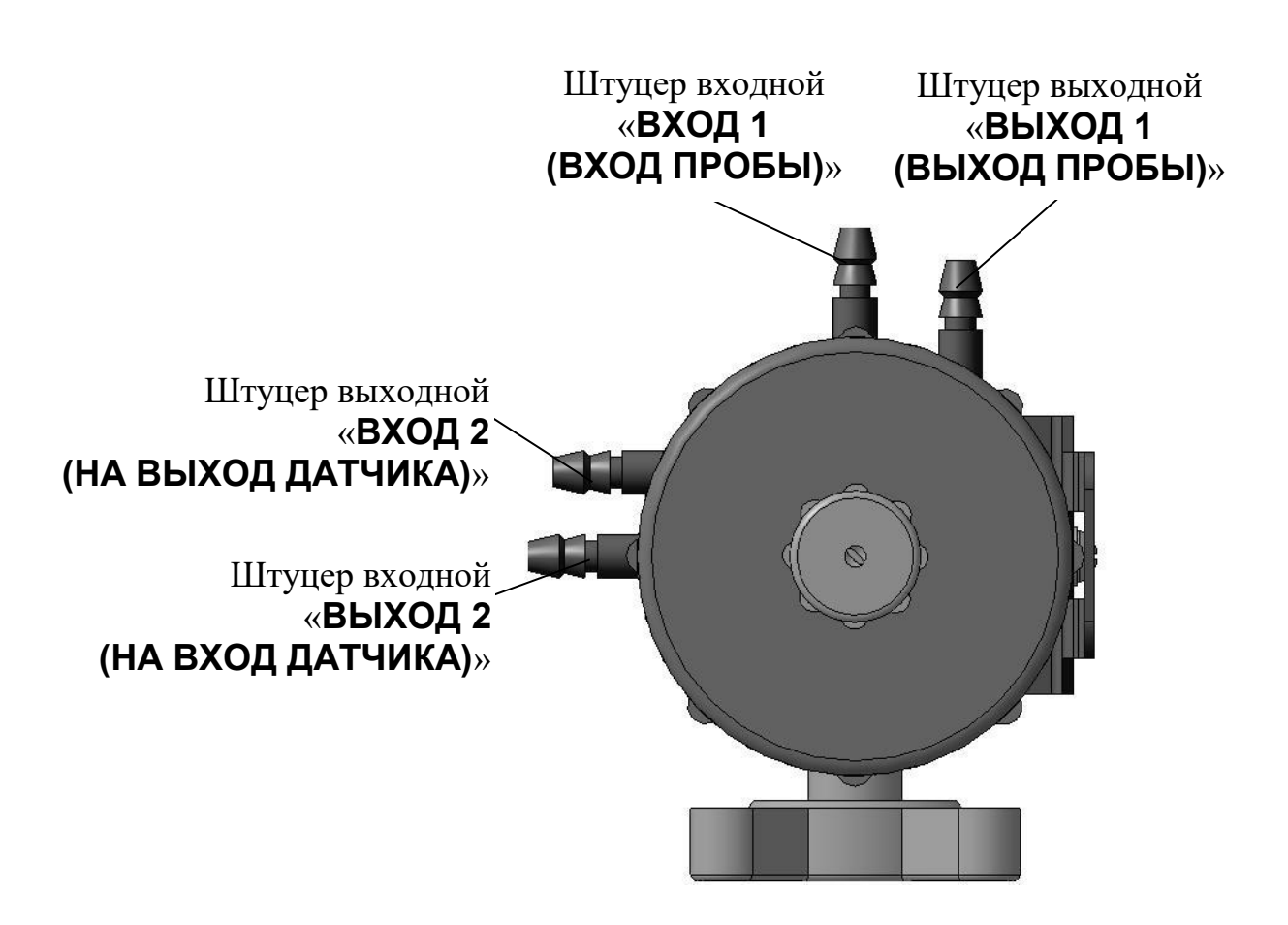

*Рисунок 2.7 − Колонка ионно-обменная ИОК603 ВР41.08.200 (вид сверху)*

2.4.3.2 Подготовка к измерениям

Перед проведением измерений колонку, кювету с датчиком проводимости и БП установить на панель несущую НП603 (в дальнейшем панель) в соответствии с рисунками 2.4, 2.8-2.12.

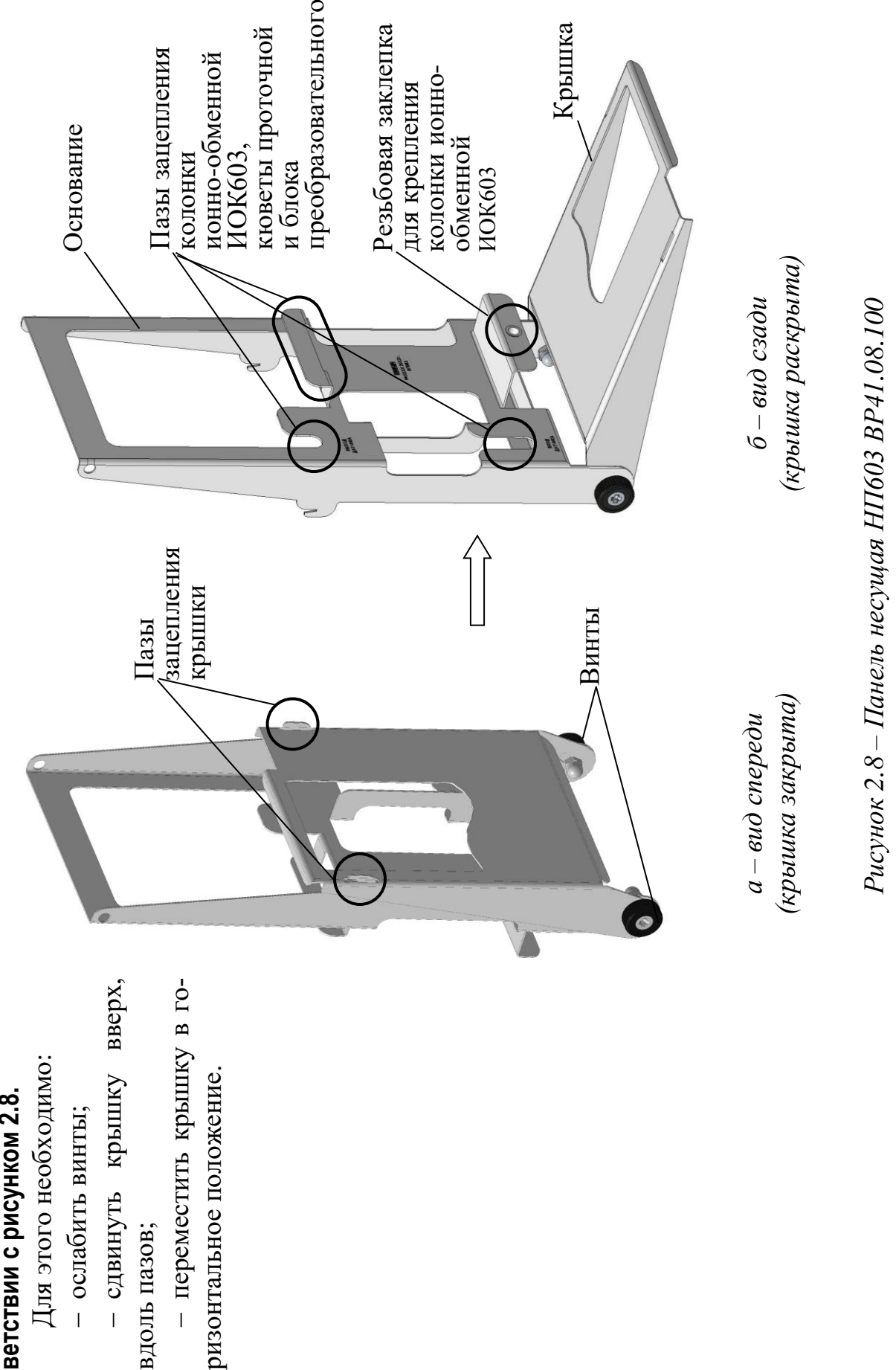

1 **Packpbirb** naHenb - B coor- **Раскрыть панель – в соот**ветствии с рисунком 2.8. **ветствии с рисунком 2.8.**

Для этого необходимо: Для этого необходимо:

- ослабить винты;

– ослабить винты;<br>– сдвинуть крышку вверх, - сдвинуть крышку вверх,

вдоль пазов;

- переместить крышку в говдоль пазов; переместить крышку в горизонтальное положение.

2. Установить датчик проводимости в кювету - в соответ-**2. Установить датчик прово-– в соответ**ствии с рисунком 2.4. **ствии с рисунком 2.4. димости в кювету** 

3. Установить кювету на панель - в соответствии с рисун-**3. Установить кювету на па-– в соответствии с рисунком 2.9.**

Для этого необходимо: Для этого необходимо: - ослабить гайку кюветы; ослабить гайку кюветы;

 установить кювету в пазы - установить кювету в пазы зацепления панели; зацепления панели;

Правильное расположение Правильное расположение кюветы на панели должно сооткюветы на панели должно соот-- закрутить гайку кюветы. закрутить гайку кюветы. ветствовать рисунку 2.96. ветствовать рисунку 2.9

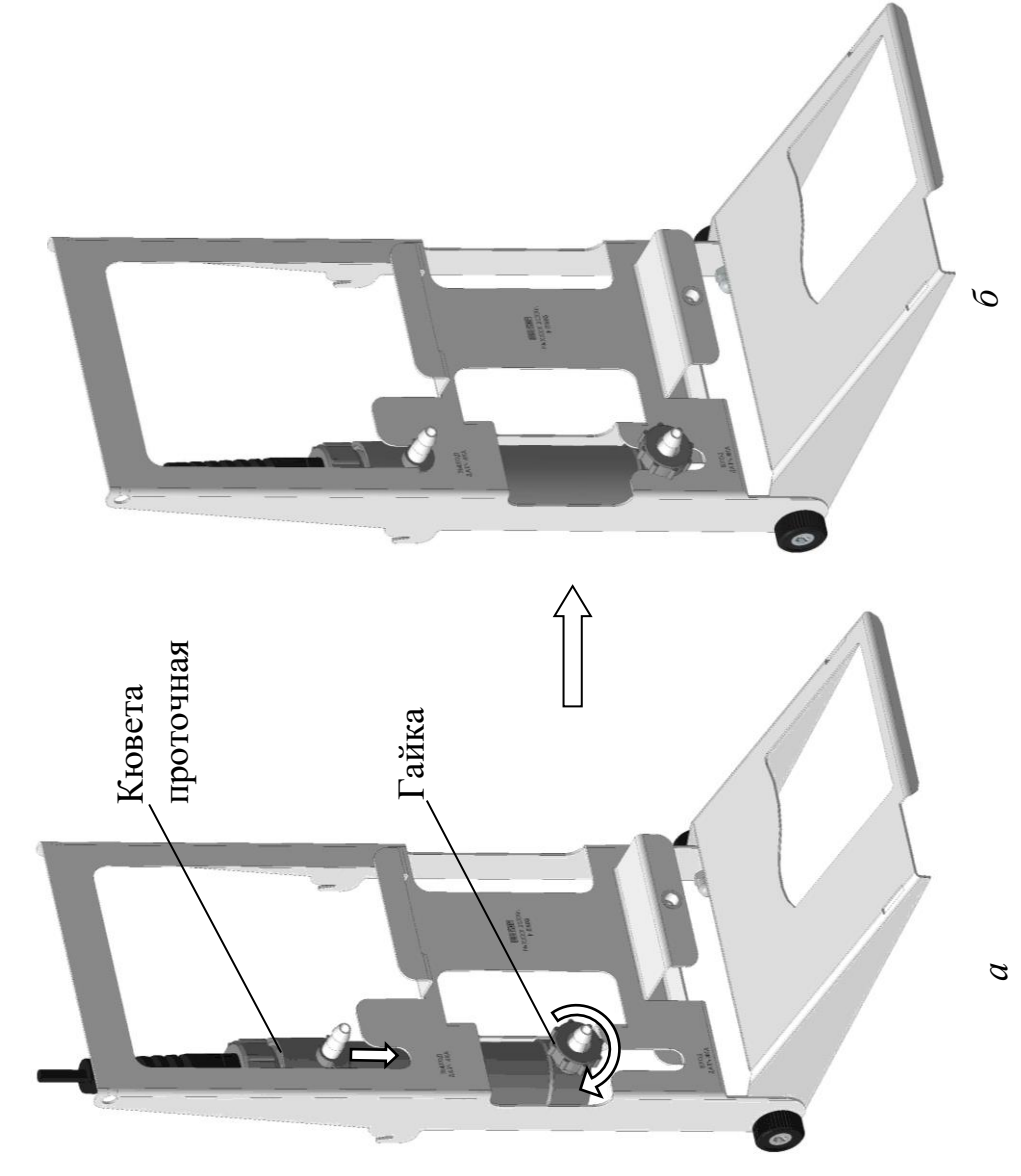

*Рисунок 2.9*

# 4. Установить колонку на пасоответствии с **нель – в соответствии с 4. Установить колонку на па**нель – в<br>рисунком 2.10. **рисунком 2.10.** нель –

Для этого необходимо:

 снять гайку М4 с ножки - снять гайку М4 с ножки приборной GPE4-8L с металлическим винтом М4×0,7 (рисуприборной GPE4-8L с металлическим винтом М4×0,7 (рису-Для этого необходимо: нок 2.6)

нок 2.6) установить кронштейн ВР41.08.215 в паз зацепления кронштейн ВР41.08.215 в паз зацепления панели - в соответствии с рисунпанели – в соответствии с рисун-- установить ком 2.106;

ком 2.10*б*;<br> — зафиксировать колонку на - зафиксировать колонку на панели в соответствии с рисунпанели в соответствии с рисунком 2.10*а*.

Ножка приборная GPE4-8L Ножка приборная GPE4-8L с металлическим винтом с металлическим винтом М4×0,7

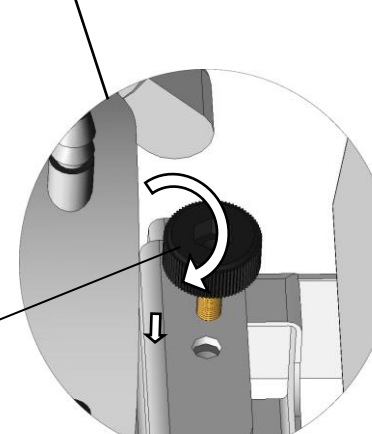

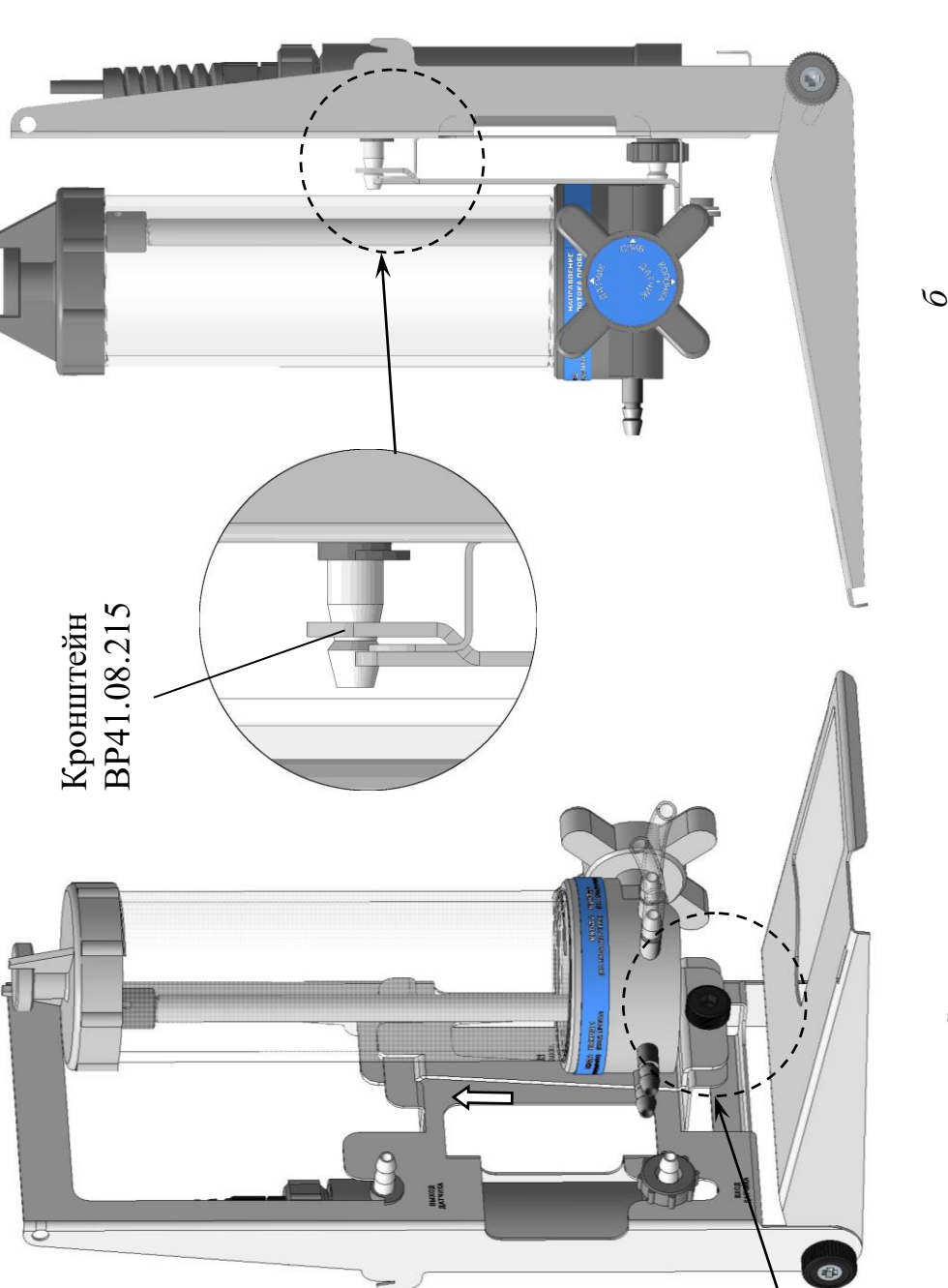

Рисунок 2.10 *Рисунок 2.10*

*а*

**ки и кюветы трубками ПВХ СТ-18 – в соответствии с**  ки и кюветы трубками ПВХ СТ-18  $\varnothing$ <sub>внутр</sub> 4x1,5 - в соответствии с 5. Соединить штуцера колон-**5. Соединить штуцера колон**рисунком 2.11. **рисунком 2.11. внутр. 4×1,5** 

# <u>Примечания:</u> *П р и м е ч а н и я:*

 $\varnothing$ <sub>внутр.</sub> 4×1,5 длиной димую длину по месту, но не менее бок ПВХ СТ-18 ( $\varnothing$ внутр. 4×1,5 длиной ты, рекомендуется отрезать необходимую длину по месту, но не менее 1 Для удобства размещения тру- Для удобства размещения тру-500 мм), входящих в комплект кюве-500 мм), входящих в комплект кюветы, рекомендуется отрезать необхобок ПВХ СТ-18 ( 180 мм.

новленными трубками ПВХ СТ-18 новленными трубками ПВХ СТ-18 2 Колонка поставляется с уста- Колонка поставляется с уста- $\varnothing$ внутр. 4×1,5:  $\varnothing_{{\rm BHyp.}}$  4×1,5:

 на штуцер «**ВХОД 1 (ВХОД**  HOXE I HOXE<sup>\*</sup> dankum eH -ПРОБЫ)» установлена трубка дли-**ПРОБЫ)**» установлена трубка длиной 150 мм; ной 150 мм;

установлена **(ВЫХОД ПРОБЫ)**» установлена на штуцер «**ВЫХОД 1** «Выход — на штуцер «Е<br>«(BЫXOД ПРОБЫ)» грубка длиной 180 мм. трубка длиной 180 мм.

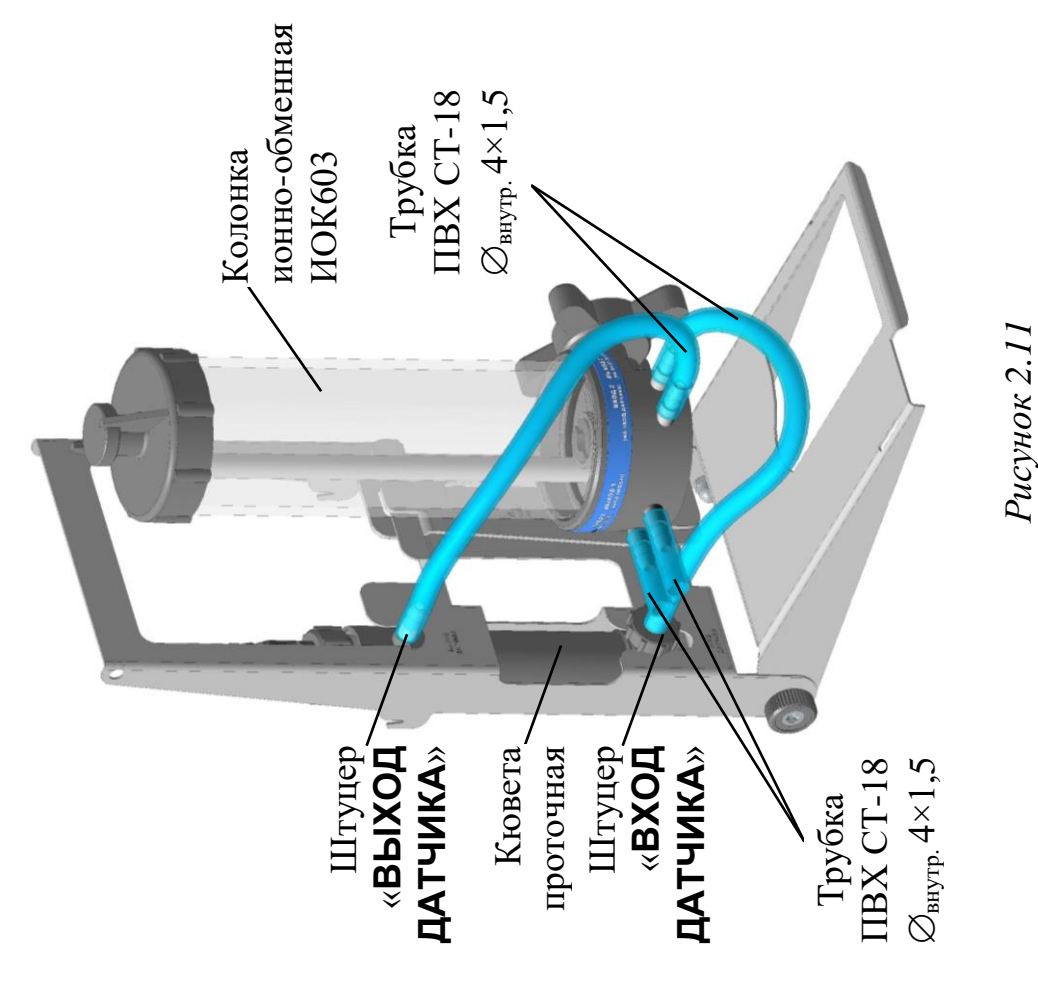

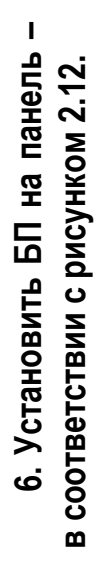

Для этого необходимо поме-Для этого необходимо поместить зажим БП в паз зацеплестить зажим БП в паз зацепления панели до упора. ния панели до упора.

*П р и м е ч а н и е* – Панель имеет  $\prod p u$  м е ч а н и е – Панель имеет следующие положения:

новленным на панель оборудованием новленным на панель оборудованием рисунком 2.12а, позволяет работать с устаследующие положения:<br> — в соответствии с рисунком 2.12*а*, позволяет работать с устана рабочем месте; в соответствии с рисун- $-$  B COOTBETCTBHH C на рабочем месте;

ком 2.12*б*, позволяет осуществлять рисунком 2.126, позволяет осуществлять  $-$  B COOTBETCTBIII C транспортировку панели. транспортировку панели.

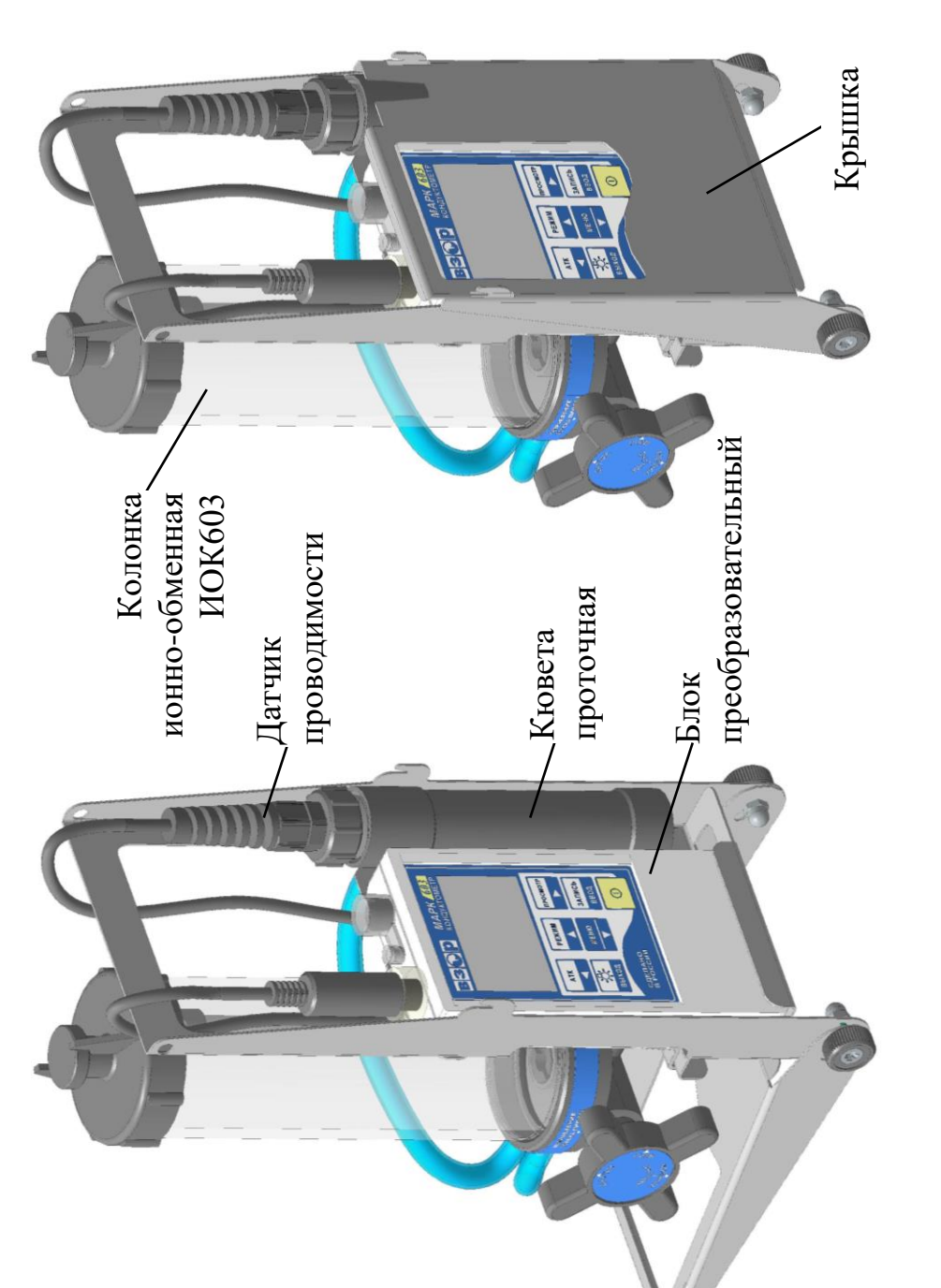

а – положение панели с *а – положение панели с* раскрытой крышкой *раскрытой крышкой*

*б – положение панели с закрытой крышкой*

 $6 -$ положение панели с закрытой крышкой

*Рисунок 2.12*

В корпусе колонки расположен распределитель потока пробы, осуществляющий изменение направления подачи анализируемой водной среды, вращением рукоятки.

Распределитель потока имеет три положения:

**1 СЛИВ** – когда поступающая от пробоотборника проба сливается минуя колонку – в соответствии с рисунком 2.13.

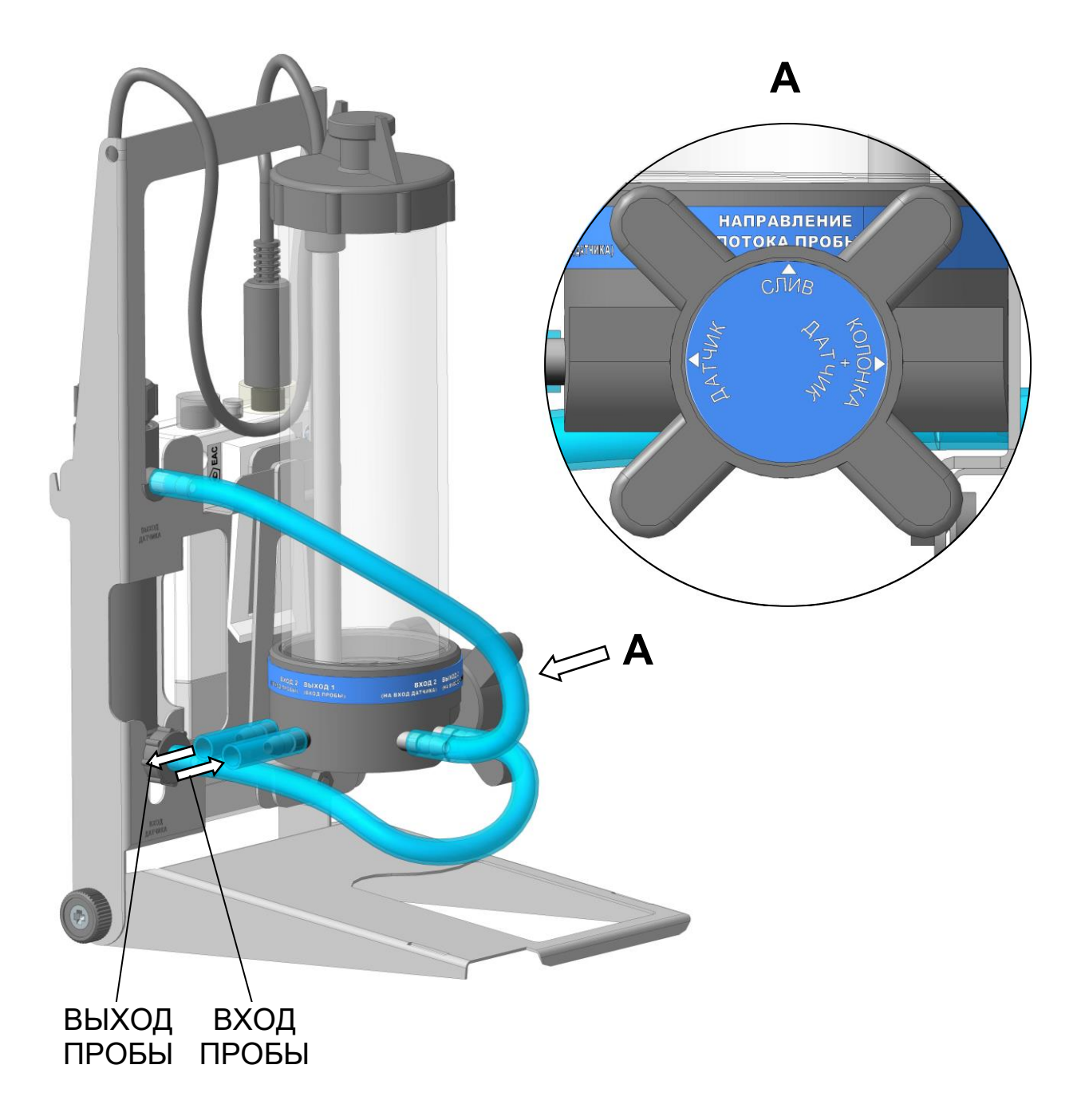

*Рисунок 2.13*

**2 ДАТЧИК** – когда анализируемая проба поступает в кювету проточную минуя колонку – в соответствии с рисунком 2.14.

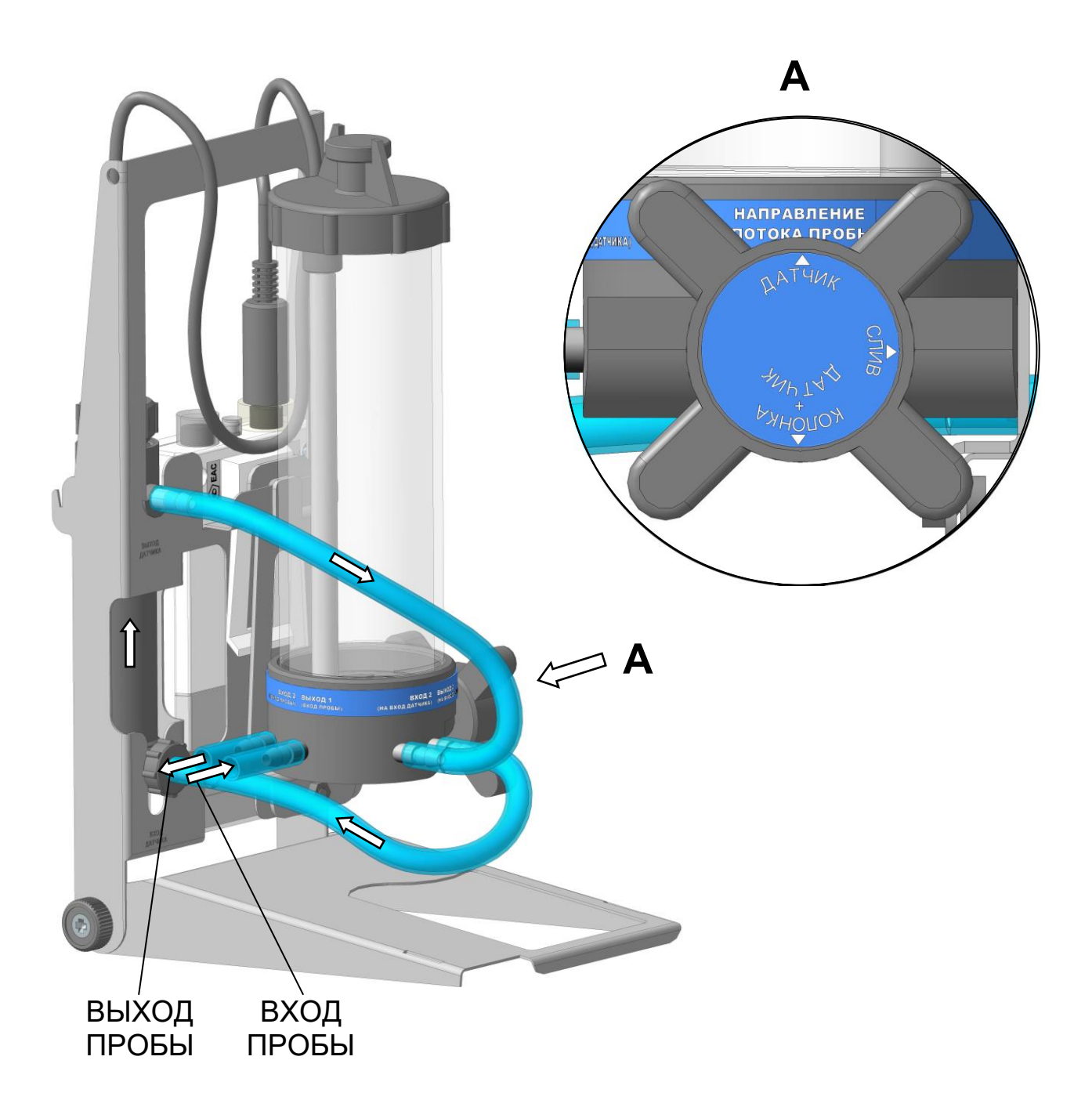

*Рисунок 2.14*

**3** «**КОЛОНКА+ДАТЧИК**» – когда анализируемая проба через колонку поступает в кювету к датчику проводимости– в соответствии с рисунком 2.15.

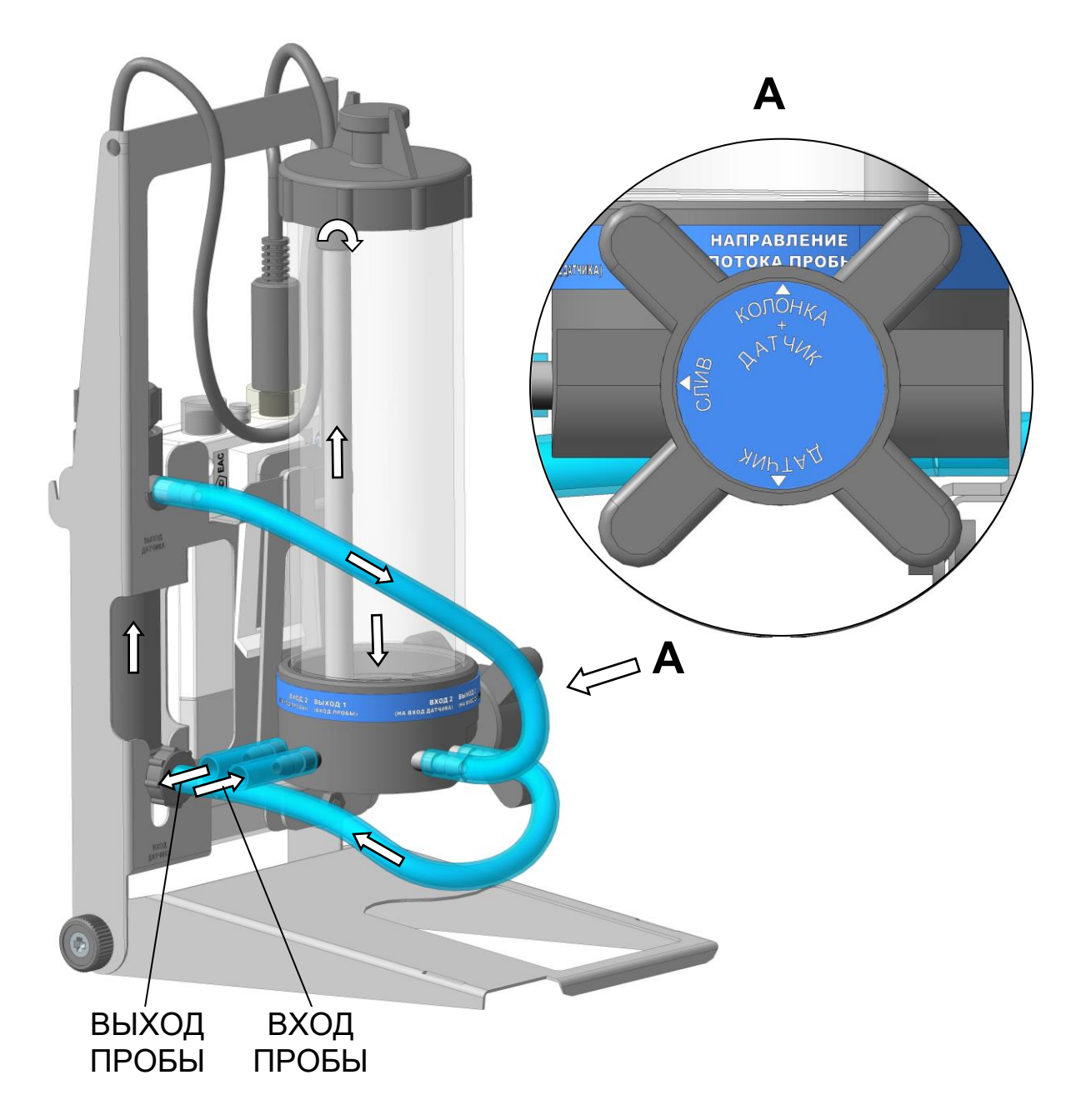

*Рисунок 2.15*

Поставить распределитель потока в положение **СЛИВ**.

Соединить трубку ПВХ СТ-18  $\varnothing_{\text{\tiny{BIVTD}}}\xspace$  4×1,5 (соединенную ранее с штуцером колонки на «**ВХОД 1 (ВХОД ПРОБЫ)**») с пробоотборником.

Подать анализируемую водную среду от пробоотборника.

Установить распределитель потока в нужное положение − **ДАТЧИК** либо «**КОЛОНКА+ДАТЧИК**».

Проверить все соединения системы на герметичность.

Установить скорость потока воды через систему в пределах от 100 до 1000 см<sup>3</sup> /мин.

#### **ВНИМАНИЕ: При измерениях в воде с УЭП менее 5 мкСм/см расход анализируемой водной среды ДОЛЖЕН БЫТЬ НЕ МЕНЕЕ 170 см<sup>3</sup> /мин!**

В правильно собранной системе колонка и кювета должны быть заполнены водой полностью. Допускается незначительное скопление пузырьков воздуха в верхней части кюветы.

При повышенном скоплении пузырьков воздуха рекомендуется убирать пузырьки воздуха из кюветы путем кратковременного перекрытия потока (на 3-5 с) и легкого постукивания по корпусу кюветы. При необходимости выпуска воздуха из колонки следует воспользоваться клапаном для выпуска воздуха в соответствии с рисунком 2.6, кратковременно отвернув его на 1-2 оборота.

2.4.3.3 Проведение измерений

Проведение измерений − в соответствии с п. 2.4.1.2.

2.4.3.4 Завершение измерений

После завершения измерений следует:

выключить кондуктометр;

 поставить распределитель потока в положение **СЛИВ** для сохранения воды в колонке;

отсоединить трубку ПВХ СТ-18 от пробоотборника.

*П р и м е ч а н и е* – Вода в колонке необходима для сохранения смолы во влажном состоянии.

#### *2.5 Возможные неисправности и методы их устранения*

2.5.1 Характерные неисправности кондуктометра и методы их устранения приведены в таблице 2.1.

*Т а б л и ц а 2.1*

| Плохой контакт с источ-<br>ником питания<br>Напряжение питания ниже<br>2,2 B                                 | Открыть батарейный отсек, очи-<br>стить контакты БП и элементов пи-<br>тания либо аккумуляторов<br>пп. 3.3.5, 3.3.6. Зарядить аккумуля-                                                                                                    |
|----------------------------------------------------------------------------------------------------|----------------------------------------------------------------------------------------------------|
|                                                                                                    |                                                                                                    |
|                                                                                                    | торы либо заменить гальванические<br>элементы питания с учетом требо-<br>вания п. 1.2.7. Обратить внимание<br>на годность (значение напряжения)<br>элементов питания                                                                                                    |
| Не прошел сброс микро-<br>процессора при<br>подключении питания                                              | Вынуть элементы питания и уста-<br>новить их снова не менее чем через<br>$5 \mu$ иин                                                                                                    |
| Датчик проводимости не<br>подключен                                                                          | п. 2.3.4. Подключить датчик прово-<br>димости.                                                                                                    |
| Плохой контакт в разъеме                                                                                     | Отключить и снова подключить<br>датчик проводимости при отклю-<br>ченном кондуктометре                                                                                                    |
| Датчик<br>проводимости                                                                                       | Ремонт в заводских условиях                                                                                                    |
| Не считываются парамет-<br>ры из энергонезависимой                                                           | Выключить и снова включить кон-<br>дуктометр                                                                                                    |
| памяти датчика                                                                                               | Отключить и снова подключить<br>датчик проводимости при отклю-<br>ченном кондуктометре                                                                                                    |
| Датчик проводимости<br>вышел из строя                                                                        | Ремонт в заводских условиях                                                                                                    |
| Нарушен формат «элек-<br>тронный блокнот»,<br>(Ошибка в имени папок<br>«электронного блокно-<br>$\text{tan}$ | Создайте новую папку либо удалите<br>ненужную.<br>Если по завершению данной опера-<br>ции надпись «СИСТЕМНАЯ<br>ОШИБКА !» не исчезнет, кондук-<br>тометр подлежит ремонту в завод-<br>ских условиях.<br>(Системная ошибка не влияет на<br>метрологические<br>характеристики<br>кондуктометра) |
|                                                                                                    | вышел из строя                                                                                                    |

| Неисправность       | Вероятная причина        | Методы устранения                   |
|---------------------|--------------------------|-------------------------------------|
| 5 Показания УЭП не- | Датчик проводимости      | п. 3.3.3.1. Промыть датчик проводи- |
| реальны             | плохо промыт             | мости                               |
|                     | Уровень погружения дат-  | Рисунок 2.3. Опустить датчик про-   |
|                     | чика проводимости в кон- | водимости в контролируемый рас-     |
|                     | тролируемый раствор ни-  | твор на необходимый уровень         |
|                     | же отверстия для выхода  |                                     |
|                     | воздуха                  |                                     |
|                     | Внутри датчика проводи-  | п. 2.4.1.1. Несколько раз<br>резко  |
|                     | мости остались пузырьки  | встряхнуть датчик проводимости,     |
|                     | воздуха                  | не вынимая его из раствора. Из дат- |
|                     |                          | чика проводимости должны выйти      |
|                     |                          | пузырьки воздуха.                   |
|                     |                          |                                     |
|                     | Датчик<br>проводимости   | Ремонт в заводских условиях         |
|                     | вышел из строя           |                                     |
| 6 Показания по тем- | Уровень погружения дат-  | Уровень погружения датчика про-     |
| пературе нереальны  | чика проводимости в кон- | водимости в контролируемый рас-     |
|                     | тролируемый раствор ни-  | твор ниже отверстия для выхода      |
|                     | же отверстия для выхода  | воздуха                             |
|                     | воздуха                  |                                     |
|                     | Датчик<br>проводимости   | п. 3.3.8 Проверить показания по     |
|                     | вышел из строя           | температуре. По результатам про-    |
|                     |                          | верки при необходимости - ремонт    |
|                     |                          | в заводских условиях.               |

*Продолжение таблицы 2.1*

# **3 ТЕХНИЧЕСКОЕ ОБСЛУЖИВАНИЕ**

#### *3.1 Меры безопасности*

Перед проведением ТО следует:

− выключить кондуктометр;

− перекрыть подачу анализируемой среды (при проведении измерений в кювете проточной);

− извлечь датчик проводимости из кюветы или сосуда с анализируемой средой.

# *3.2 Общие указания*

3.2.1 Все виды ТО выполняются квалифицированным оперативным персоналом, изучившим настоящее руководство по эксплуатации и меры безопасности при работе с химическими реактивами, а также действующие на предприятии правила эксплуатации электроустановок до 1000 В.

3.2.2 ТО для кондуктометра, находящегося в эксплуатации, включает в себя операции нерегламентированного и регламентированного обслуживания.

3.2.3 В состав нерегламентированного ТО входят:

– эксплуатационный уход;

– содержание кондуктометра в исправном состоянии, включая устранение неисправностей;

– своевременная замена изношенных узлов и деталей.

Все обнаруженные при нерегламентированном ТО неисправности в работе кондуктометра должны быть устранены силами оперативного персонала.

3.2.4 Регламентированное ТО реализуется в форме плановых ТО, объем и периодичность которых приведены в таблице 3.1.

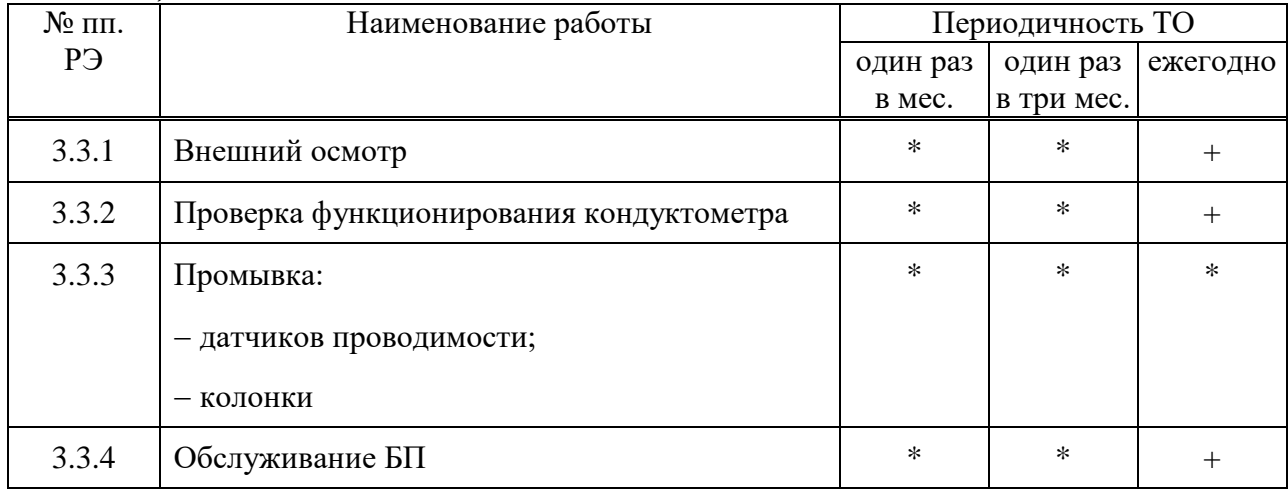

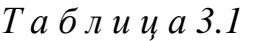

*Продолжение таблицы 3.1*

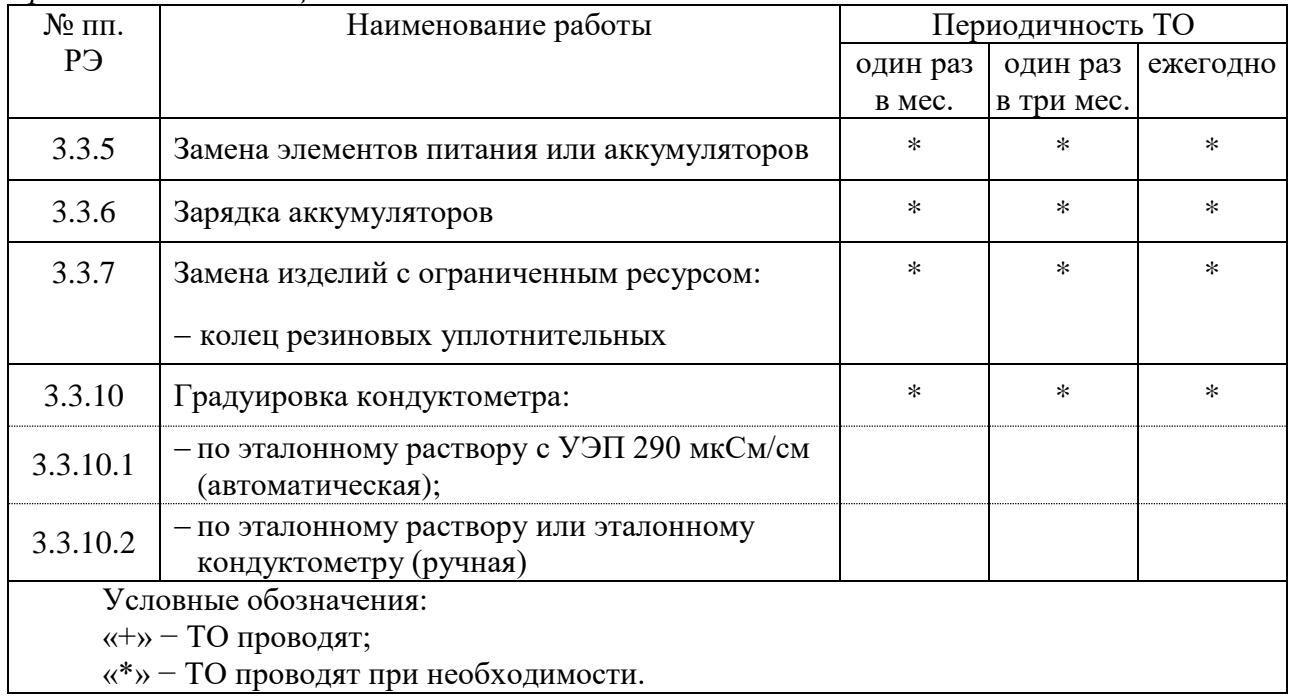

Обнаруженные при ТО дефекты узлов и деталей, которые при дальнейшей эксплуатации оборудования могут нарушить его работоспособность или безопасность условий труда, должны немедленно устраняться. При невозможности устранения дефектов своими силами следует подготовить кондуктометр, упаковать и отправить его предприятию-изготовителю для осуществления ремонта.

# *3.3 Техническое обслуживание составных частей*

#### 3.3.1 Внешний осмотр

При проведении внешнего осмотра кондуктометра проверяют:

- отсутствие механических повреждений датчика проводимости и БП;
- исправность разъемов, кнопок, соединительных кабелей;
- правильность и четкость маркировки.

#### 3.3.2 Проверка функционирования кондуктометра

Для проведения проверки функционирования кондуктометра в различных режимах работы включают кондуктометр и проверяют работоспособность **R МЕНЮ ЗАПИСЬ АТК | РЕЖИМ** | ПРОСМОТР кнопок «  $\Box$  », «  $\Box$  », «  $\Box$  », «  $\Box$  », «  $\Box$  », «  $\Box$  », «  $\Box$  », «  $\Box$  ». **ВЫХОД**

Результат проверки считают удовлетворительным, если при проверке функциональности кнопок они отвечают установленным в п. 1.5.4 требованиям к назначению.

#### 3.3.3 Промывка

3.3.3.1 Промывка датчиков проводимости

#### **1 ВНИМАНИЕ: НЕ ДОПУСКАЕТСЯ применять абразивные материалы! 2 ВНИМАНИЕ: НЕ ДОПУСКАЕТСЯ менять местами съемные втулки от разных датчиков проводимости!**

В случае необходимости промывка датчиков проводимости осуществляется дистиллированной водой.

При загрязнении электродов датчика маслянистыми отложениями следует использовать моющие растворы, не разрушающие детали корпуса, выполненные из органического стекла, а также не разрушающие металлические электроды.

Рекомендуется раствор спирта этилового с водой в соотношении 1:2 либо 4 % раствор щелочи (NaOH).

Промывку проводить либо путем многократного погружения датчика проводимости в дистиллированную воду или моющий раствор, либо прокачиванием дистиллированной воды или моющего раствора через кювету с установленным в ней датчиком проводимости. Можно использовать щетку подходящего размера.

В случае загрязнения датчика проводимости ДП-3М механическими примесями для его очистки следует отвернуть съемную втулку, очистить щеткой и промыть внутреннюю поверхность съемной втулки и стойку с электродами моющим раствором. После чистки датчика проводимости ДП-3М навернуть съемную втулку до упора.

#### 3.3.3.2 Промывка колонки

В случае необходимости промывка колонки осуществляется дистиллированной водой или мягким моющим средством.

Для промывки колонки необходимо:

извлечь смолу;

разобрать колонку в соответствии с рисунком 3.1.

*П р и м е ч а н и е* – В качестве мягкого моющего средства можно использовать мыльный раствор: 40-50 г стружки мыла по ГОСТ 28546-2002 растворить в 300-400 см<sup>3</sup> горячей воды.

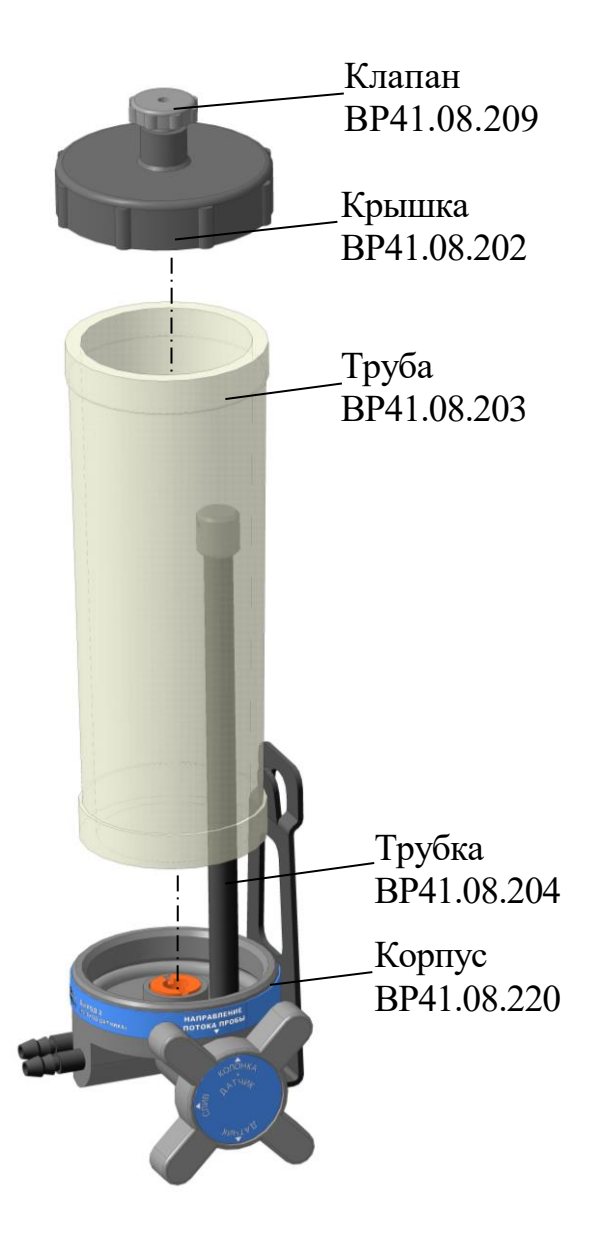

*Рисунок 3.1*

# 3.3.4 Обслуживание блока преобразовательного

Чистку наружной поверхности БП следует производить с использованием мягких моющих средств.

В промежутках между измерениями желательно не отключать датчик от БП.

Неиспользуемый разъем для подключения внешнего источника питания должен быть закрыт защитным колпачком.

При попадании моющих либо анализируемых растворов на разъемы промыть разъемы дистиллированной водой и тщательно просушить в потоке теплого воздуха.

3.3.5 Замена элементов питания или аккумуляторов

**1 ВНИМАНИЕ: При замене элементов питания или аккумуляторов следует заменять все элементы питания или аккумуляторы вместе и в одно и то же время новыми одной марки и типа!**

**2 ВНИМАНИЕ: НЕ ДОПУСКАЕТСЯ использовать острые предметы для извлечения элементов питания или аккумуляторов из батарейного отсека кондуктометра!**

Замену аккумуляторов либо элементов питания во избежание сброса времени, даты и потери данных, записанных в электронный блокнот, следует производить за время не более 30 с.

Замена элементов питания или аккумуляторов требуется, если:

− кондуктометр не включается;

− на индикаторе появился знак « **| |** ».

Установку новых элементов питания или аккумуляторов производить в соответствии с п. 2.3.2.

3.3.6 Зарядка аккумуляторов

# **ВНИМАНИЕ: НЕ ДОПУСКАЕТСЯ зарядка неперезаряжаемых батарей – гальванических элементов питания!**

Рядом с батарейным отсеком нанесен знак « $\angle$ ! $\angle$ » («ВНИМАНИЕ!»), предупреждающий о том, что подключение кондуктометра к порту USB либо к внешнему источнику электропитания не следует производить, если в батарейном отсеке установлены гальванические элементы питания (АА). Перед подключением к порту USB либо к внешнему источнику электропитания их следует извлечь из батарейного отсека и установить два аккумулятора (АА).

Зарядка никель-металлогидридных аккумуляторов производится от источика питания напряжением 5 В при подключении кондуктометра к порту USB ПК либо импульсного источника электропитания ИЭС4-050150.

Для зарядки аккумуляторов подключить к кондуктометру импульсный источник электропитания ИЭС4-050150 (далее − источник питания) в соответствии с рисунком 3.2 и включить его в сеть  $\sim$ 220 В, 50 Гц.

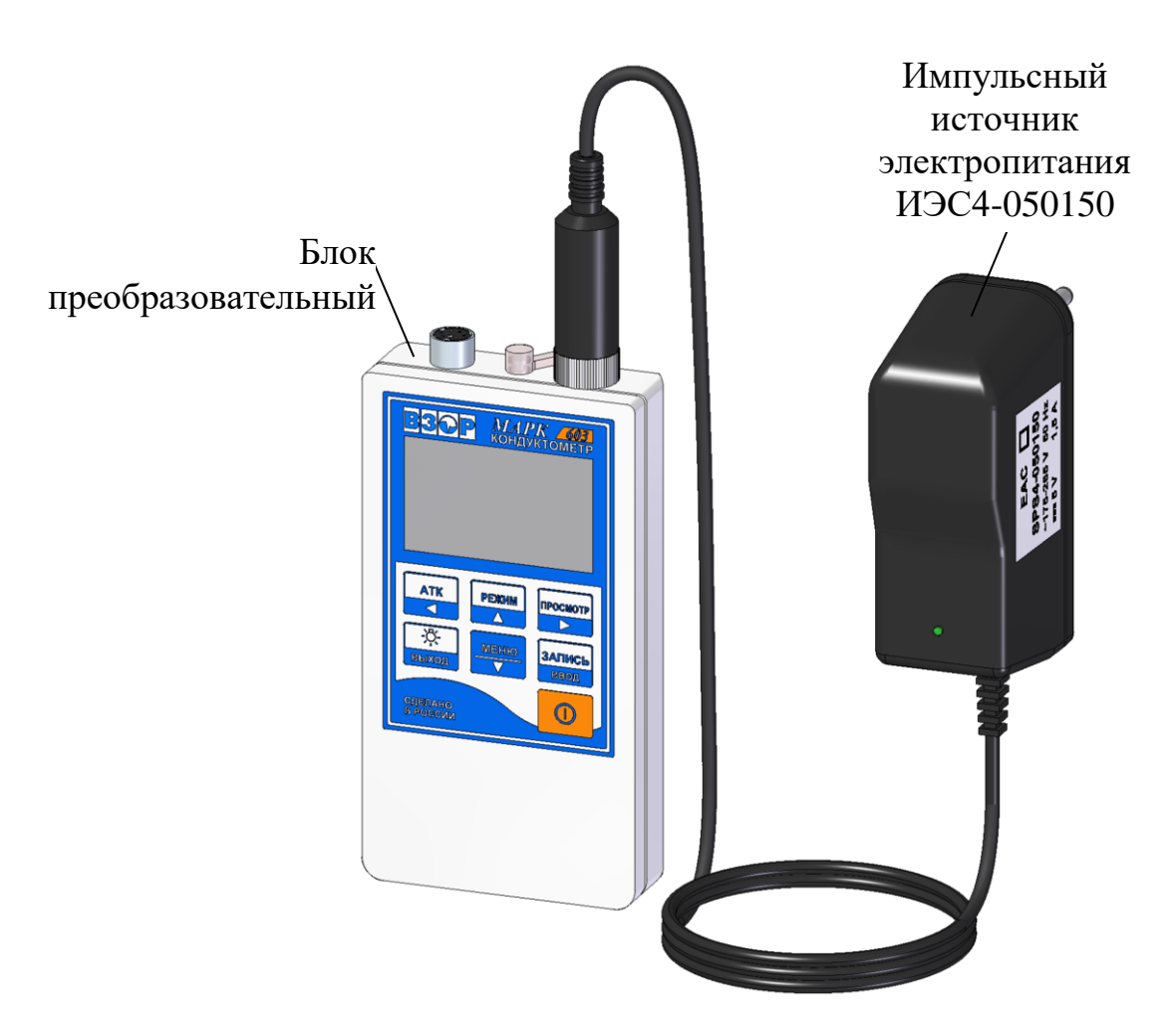

*Рисунок 3.2*

Рекомендуется заряжать аккумуляторы при температуре окружающего воздуха в диапазоне температур от плюс 5 °С до плюс 50 °С.

Если продолжительная зарядка аккумуляторов не дает результата (превышено количество циклов заряд-разряд), заменить аккумуляторы в соответствии с п. 2.3.2.

3.3.7 Замена изделий с ограниченным ресурсом (колец резиновых уплотнительных)

Замену колец производить в случае их повреждения. Типы колец резиновых уплотнительных приведены в таблице 3.2.

64

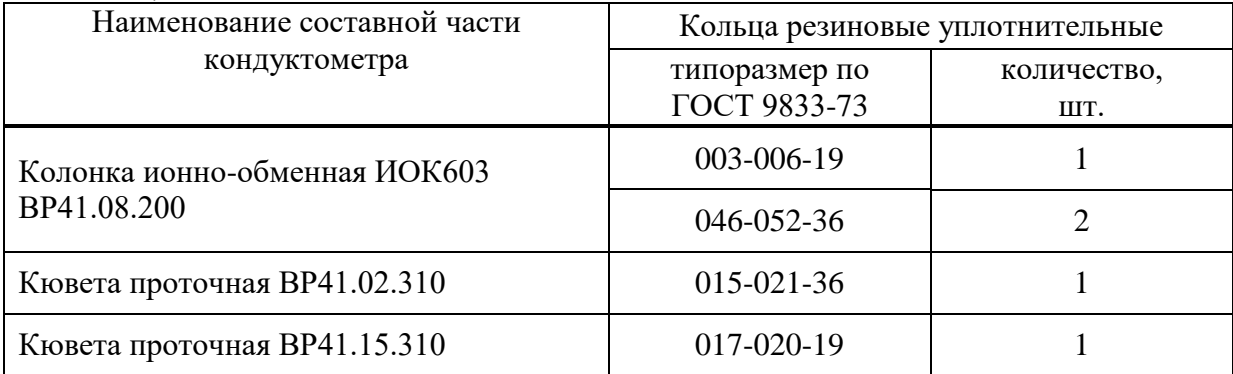

# 3.3.8 Проверка показаний по температуре

*П р и м е ч а н и е* – Данная операция проводится при сомнениях в реальности показаний кондуктометра по температуре.

Для выполнения проверки показаний кондуктометра по температуре следует выдержать датчик проводимости погруженным в сосуд с водой комнатной температуры не менее 10 мин. Рядом с датчиком проводимости поместить лабораторный термометр (погрешность не более ± 0,1 °С). Разница между показаниями кондуктометра по температуре и лабораторного термометра не должна выходить за пределы  $\pm$  0,3 °C.

Если показания выходят за установленные пределы, кондуктометр подлежит ремонту в заводских условиях.

3.3.9 Проверка кондуктометра и корректировка постоянной датчика проводимости

*П р и м е ч а н и е* – Данная операция проводится при поверке кондуктометра при необходимости.

# 3.3.9.1 Проверка относительной погрешности кондуктометра

Приготовить 3 дм<sup>3</sup> раствора KCl с УЭП 1000-1100 мкСм/см, используя хлористый калий ГОСТ 4234-77, х.ч., и дистиллированную воду, и контролируя значение УЭП по эталонному кондуктометру КЛ-С-1.

В сосуд типа СЦ-3 вместимостью 3 дм<sup>3</sup> залить раствор KCl.

Для проверки относительной погрешности кондуктометра при измерении УЭП собрать установку в соответствии с рисунком 3.3.

Включить эталонный кондуктометр и кондуктометр МАРК-603.

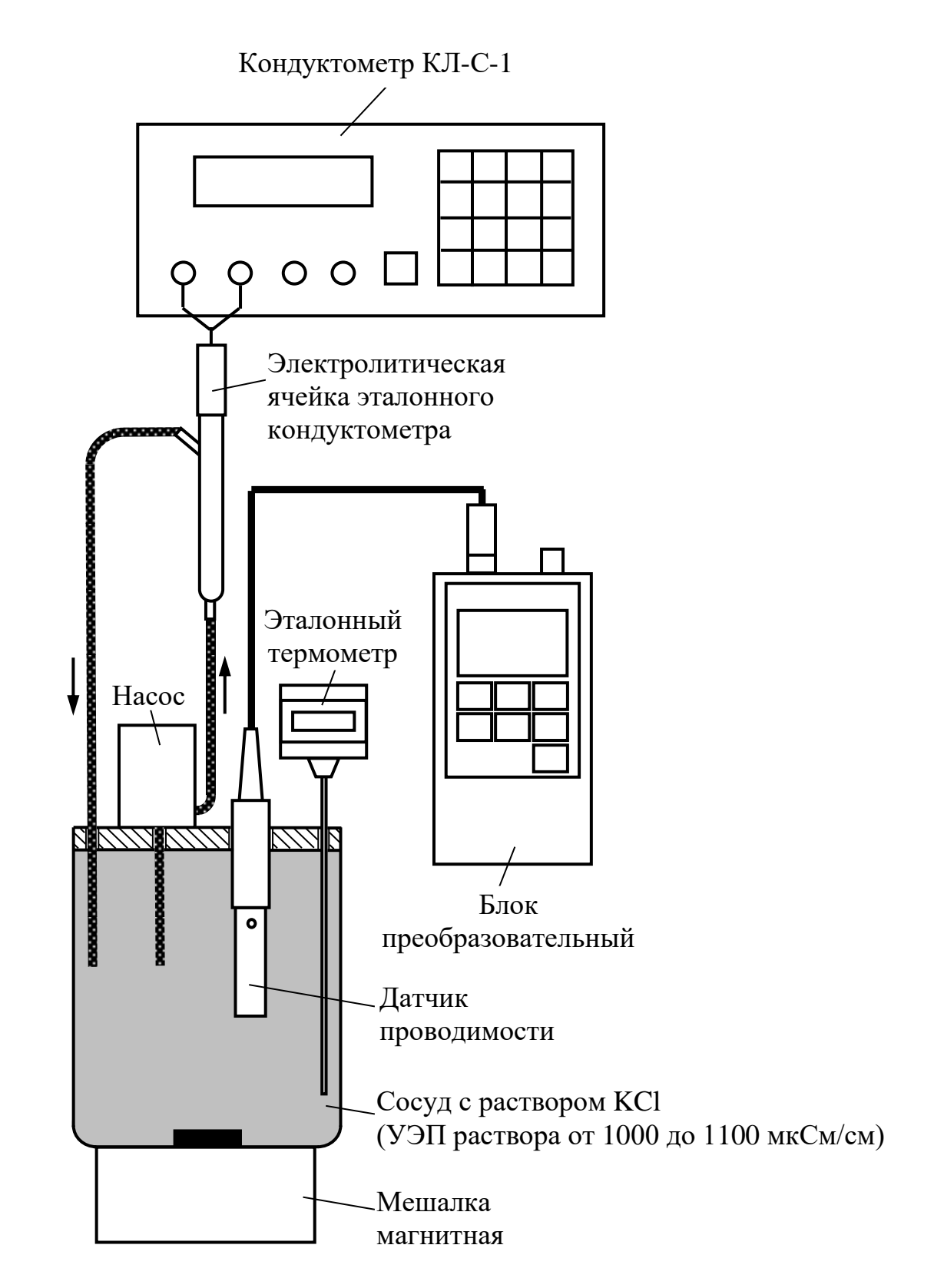

*Рисунок 3.3 – Установка для проверки относительной погрешности кондуктометра при измерении УЭП*

С помощью лабораторного штатива установить в сосуде:

– датчик проводимости ДП-015 (ДП-15, ДП-3М, ДП-3/ВВ). Датчик проводимости должен быть промыт в дистиллированной воде и погружен в раствор KCl на глубину выше отверстия для выхода воздуха;

– эталонный термометр.

Разместить электролитическую ячейку и сосуд с раствором KCl в одинаковых температурных условиях при температуре  $(20 \pm 5)$  °C.

Включить насос и установить проток раствора KCl через электролитическую ячейку эталонного кондуктометра.

Отключить термокомпенсацию у эталонного и проверяемого кондуктометра.

После установления термического равновесия зафиксировать установившиеся значения УЭП раствора по эталонному кондуктометру χ*этал*, мкСм/см, и по кондуктометру МАРК-603 χ, мкСм/см.

Рассчитать относительную погрешность кондуктометра при измерении УЭП раствора  $\delta$ , %, по формуле

$$
\delta_{\overline{\mathcal{A}}\overline{\mathcal{A}}} = \frac{\chi - \chi_{\text{3max}}}{\chi_{\text{3max}}} \cdot 100 \, \%
$$
 (3.1)

Если  $\,\mathcal{S}_{\overline{\mathcal{A}}\overline{\mathcal{I}}\overline{\mathcal{A}}}$ , %, находится в пределах:

$$
-1 \leq \delta_{\text{AII}} \leq 1,
$$

можно перейти к проведению измерений в соответствии с п. 2.4 «Проведение измерений», в остальных случаях – рекомендуется скорректировать постоянную датчика проводимости в соответствии с п. 3.3.9.2 либо провести градуировку кондуктометра в соответствии с п. 3.3.10.

3.3.9.2 Корректировка постоянной датчика проводимости

**1 ВНИМАНИЕ: Перед проведением данной операции необходимо тщательно убедиться в том, что все измерения проведены правильно, исправен эталонный кондуктометр, не внесены какие-либо случайные дополнительные погрешности!**

**2 ВНИМАНИЕ: Строго соблюдать последовательность указанных действий!**

Для корректировки электролитической постоянной датчика проводимости следует:

**1** подсоединить датчик проводимости к БП и включить кондуктометр;

**2** в режиме меню кондуктометра выбрать пункт меню «**ПАРАМЕТРЫ ДАТЧИКА**». Появится экран «**ПАРАМЕТРЫ ДАТЧИКА**» − в соответствии с рисунком 1.16;

**3** зафиксировать (например, записать на бумаге) параметры подключенного датчика проводимости (тип датчика, значение постоянной  $\rm C_{\rm \mathcal{I}},$  см<sup>-1</sup>; сопротивления термодатчика и кабеля, Ом), в противном случае данные будут потеряны;

4 одновременно нажать три кнопки « <u>< », « > » <sub>и</sub> « <sup>ввод</sup> »</u> (удержание для срабатывания не более 3 с). Появится экран в соответствии с рисунком 3.4. **АТК ПРОСМОТР ЗАПИСЬ**

| ЗАП. ПАР. ДАТЧИКА |         |  |
|-------------------|---------|--|
| <b>ДАТЧИК</b>     | ДП-015  |  |
| ЯЧЕЙКА            | 00.2000 |  |
| ТЕРМОДАТЧ.        | 1000.00 |  |
| Rмакс [кОм]       | 10000.0 |  |
| <b>Rмин</b> [кОм] | 00.0200 |  |
| Rкаб [Ом]         | 00.4000 |  |
| ЗАПИСАТЬ?         |         |  |

*Рисунок 3.4*

*П р и м е ч а н и е* − Выход из меню «**ЗАП. ПАР. ДАТЧИКА**» возможен в любой момент нажатием кнопки «<mark>выход</mark>».

5 установить курсор на строку «**ДАТЧИК**» и нажать кнопку « ввод <mark>»</mark>. Обозначение датчика проводимости будет мигающим. Кнопками « « » установить обозначение подключенного датчика проводимости: «**ДП-015**», «**ДП-15**», «**ДП-3М**», «**ДП-3/ВВ**». **МЕНЮ РЕЖИМ △** »и **ЗАПИСЬ**

Нажать кнопку « <sup>ввод</sup>». **ЗАПИСЬ**

**6** установить курсор на строку «ЯЧЕЙКА» и нажать кнопку « ВВОД ». Кнопками « • » и « • » поочередно выделить цифру нужного разряда, она становится мигающей. Кнопками « **Али**» и « **V**» установить новое значение постоянной датчика проводимости  $\,C_{\mathcal{A}}^{\mu}$  , см<sup>-1</sup>, рассчитанное по формуле **РЕЖИМ МЕНЮ ПРОСМОТР АТК**

$$
C_{\mathcal{A}}^{\mu} = C_{\mathcal{A}} \cdot \frac{\chi_{\text{3}m\alpha\eta}}{\chi}, \tag{3.2}
$$

**ЗАПИСЬ**

где *С<sup>Д</sup>* – старое значение электролитической постоянной датчика проводимости, зафиксированное ранее, см $^{\text{-}1};$ 

*χэтал, χ* − значения УЭП раствора соответственно по эталонному кондуктометру, мкСм/см, и по кондуктометру МАРК-603, полученные по результатам измерений в соответствии с п. 3.3.9.1.

**7** установить в строках «**ТЕРМОДАТЧ.**» и «**Rкаб [Ом]**» зафиксированные ранее значения сопротивления термодатчика и кабеля соответственно.

# **ВНИМАНИЕ: В строках** «**Rмакс [кОм]**» **и** «**Rмин [кОм]**» **значения НЕ МЕНЯТЬ (оставить начальные значения)!**

**8** установить маркер на строку «**ЗАПИСАТЬ?**» и нажать кнопку **ЗАПИСЬ**

« ». Кондуктометр перейдет в экран «**ПАРАМЕТРЫ ДАТЧИКА**». **ВВОД**

**9** выключить и снова включить кондуктометр для проверки в правильности установленных параметров датчика.

Полученное значение электролитической постоянной датчика проводимости занести в таблицу 2.1 паспорта ВР41.00.000ПС.

3.3.10 Градуировка кондуктометра

В кондуктометре предусмотрена возможность проведения градуировки, которая производится при появлении сомнений в правильности его показаний.

Градуировка кондуктометра выполняется при температуре воздуха от плюс 15 °С до плюс 35 °С:

– по эталонному раствору с аттестованным значением УЭП 290 мкСм/см при 25 °C (автоматическая);

– по эталонному раствору или эталонному кондуктометру в диапазоне УЭП от 200 до 1500 мкСм/см (ручная).

*П р и м е ч а н и е* − Выход из режима градуировки возможен в любой момент нажа- $\frac{1}{2}$ тием кнопки «<mark>выход</mark>».

Пределы основной относительной погрешности воспроизведения эталонами значений УЭП должны быть в три раза меньше, чем погрешность кондуктометра МАРК-603.

Для кондуктометра с датчиками проводимости ДП-015, ДП-15 пределы погрешности эталона не должны превышать 0,5 %, для ДП-3М, ДП-3/ВВ – не более 0,8 %.

Экраны предупреждений при проведении операций градуировки представлены в п. 3.3.10.3.

3.3.10.1 Градуировка кондуктометра по эталонному раствору с УЭП 290 мкСм/см (**автоматическая**)

Градуировка производится по эталонному раствору (ГСО 7377-97 УЭП-4) с аттестованным значением УЭП от 288 до 292 мкСм/см при температуре раствора  $(25 \pm 0.2)$  °C.

Температура раствора при градуировке должна быть  $(25 \pm 5)$  °C.

Перед проведением градуировки тщательно промыть датчик проводимости в дистиллированной воде и просушить.

Включить кондуктометр в режиме измерения УЭП.

Подготовить два чистых сосуда.

Залить в первый сосуд эталонный раствор и промыть в нем датчик проводимости, а затем погрузить его во второй сосуд с таким же эталонным раствором. Глубина погружения в раствор – не ниже отверстия для выхода воздуха.

#### **ВНИМАНИЕ: Если значение на индикаторе кондуктометра совпадает со значением эталонного раствора в пределах погрешности, то операцию градуировки проводить не нужно!**

Если значения не совпадают, то необходимо кнопками « перейти из режима измерения УЭП в подменю «**ГРАДУИРОВКА**» в соответствии с рисунком 3.5. <mark>»), «<mark>ВВОД</mark></mark>

ГРАДУИРОВКА

**МЕНЮ ЗАПИСЬ**

►РАСТВОР **290** мкСм/см ЭТАЛОННЫЙ ПРИБОР

*Рисунок 3.5*

Установить курсор на строку «РАСТВОР **290** мкСм/см» и нажать кноп-**ЗАПИСЬ**

ку «<sup>Ввод</sup>». Экран индикатора примет вид в соответствии с рисунком 3.6 и начнется заполнение прогресс-метра.

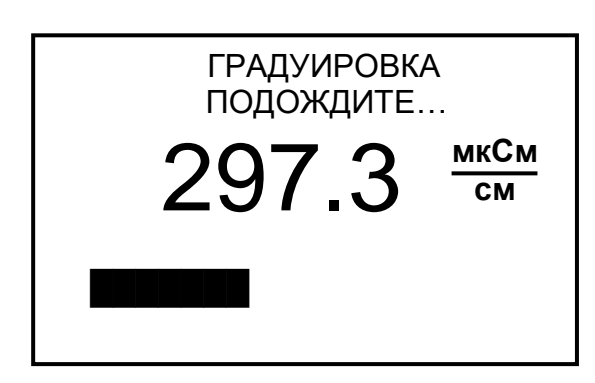

*Рисунок 3.6*

После заполнения прогресс-метра экран индикатора примет вид в соответствии с рисунком 3.7.

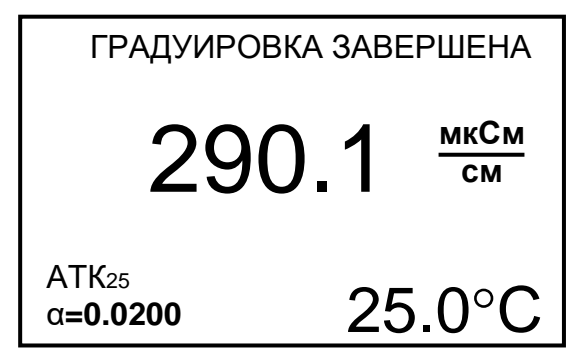

*Рисунок 3.7*

Если нажать кнопку «<sup>выход</sup>», то кондуктометр перейдет в режим измерения без сохранения новых параметров градуировки.

Если нажать кнопку « ВВОД », то в энергонезависимую память микросхемы датчика проводимости будут занесены параметры датчика после проведения градуировки по эталонному раствору (новое значение электролитической постоянной датчика проводимости), кондуктометр перейдет в режим измерения. **ЗАПИСЬ**

Градуировка по эталонному раствору завершена.

После проведения градуировки для дальнейшего использования режима измерения  $V \partial \Pi_{25} (V \partial \Pi_{20})$  установить нужный коэффициент АТК.

3.3.10.2 Градуировка кондуктометра по эталонному раствору или эталонному кондуктометру (**ручная**)

Для проверки проведения градуировки кондуктометра приготовить 3 дм<sup>3</sup> раствора KCl с УЭП от 200 до 1500 мкСм/см, используя эталонный кондуктометр.

В сосуд типа СЦ-3 вместимостью 3 дм<sup>3</sup> залить раствор KCl.

Далее собрать установку в соответствии с рисунком 3.3.

Включить эталонный кондуктометр и кондуктометр МАРК-603.

Разместить электролитическую ячейку и сосуд с раствором KCl в одинаковых температурных условиях при температуре  $(20 \pm 5)$  °C.

Включить насос и установить проток раствора KCl через электролитическую ячейку эталонного кондуктометра.

Отключить термокомпенсацию у кондуктометров.

После установления термического равновесия зафиксировать установившиеся значения УЭП раствора по эталонному кондуктометру χ*этал*, мкСм/см, и по кондуктометру МАРК-603 *χ*, мкСм/см.

#### **ВНИМАНИЕ: Если значение на индикаторе кондуктометра совпадает со значением эталонного раствора в пределах погрешности, то операцию градуировки проводить не нужно!**

Если нет, то необходимо кнопками « **V** », « <sup>ввод</sup> » перейти из режима измерения УЭП в подменю «**ГРАДУИРОВКА**» в соответствии с рисунком 3.8.

**МЕНЮ** 

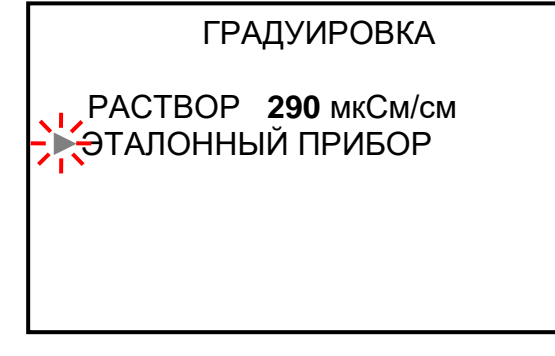

*Рисунок 3.8*

Установить курсор на строку «ЭТАЛОННЫЙ ПРИБОР» и нажать кноп-**ЗАПИСЬ**

ку «<mark>Свводо</mark>». Экран индикатора примет вид в соответствии с рисунком 3.9.

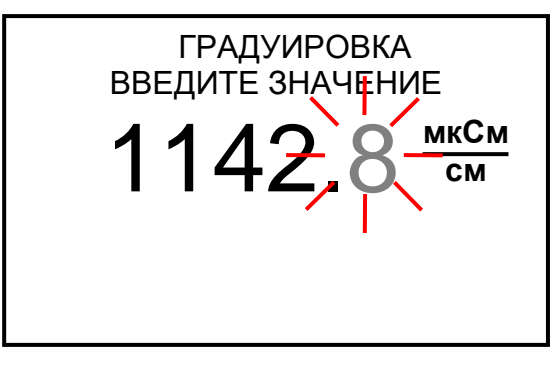

*Рисунок 3.9*
Установить поразрядно значения УЭП раствора по эталонному кондуктометру.

Для этого кнопками « > » и « < » поочередно выделить цифру нужного разряда, она становится мигающей. Кнопками «**АВ**» и «<sup>У</sup>В» установить нужное значение по каждому разряду. **РЕЖИМ МЕНЮ АТК** 

Затем нажать кнопку «С<sup>ввод</sup>», экран индикатора примет вид в соответствии с рисунком 3.10 и начнется заполнение прогресс-метра.

**ЗАПИСЬ**

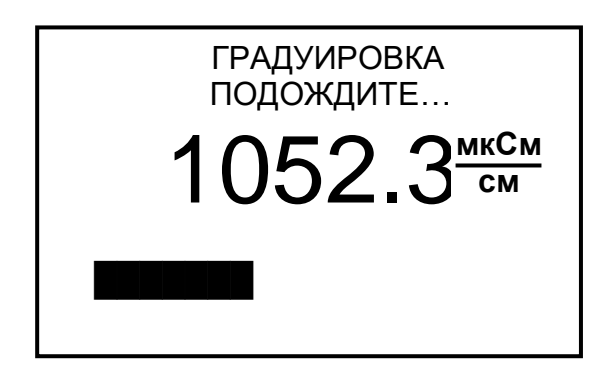

*Рисунок 3.10*

После заполнения прогресс-метра экран индикатора примет вид в соответствии с рисунком 3.11.

| ГРАДУИРОВКА ЗАВЕРШЕНА |
|-----------------------|
| 1052.3 MKCM           |
| $25.0^{\circ}$ C      |

*Рисунок 3.11*

湀 Если нажать кнопку «<sup>выход</sup>», то кондуктометр перейдет в режим измерения без сохранения новых параметров градуировки.

Если нажать кнопку « ВВОД », то в энергонезависимую память микросхемы датчика проводимости будут занесены параметры датчика после проведения градуировки по эталонному кондуктометру (новое значение электролитической постоянной датчика проводимости), кондуктометр перейдет в режим измерения. **ЗАПИСЬ**

Градуировка по эталонному кондуктометру завершена.

После проведения градуировки для дальнейшего использования режима измерения УЭ $\Pi_{25}$  (УЭ $\Pi_{20}$ ) установить нужный коэффициент АТК.

Градуировка по ГСО с аттестованным значением УЭП от 200 до 1500 мкСм/см при температуре  $(25 \pm 0.2)$  °С производится, руководствуясь регламентирующими документами на ГСО.

*П р и м е ч а н и е* – В качестве эталонного раствора можно использовать ГСО 7376-97 УЭП-3 либо ГСО 7377-97 УЭП-4 с аттестованным значением от 0,134 до 0,148 См/м и от 0,028 до 0,030 См/м соответственно при температуре (25,00  $\pm$  0,02) °С. Относительная погрешность  $\pm$  0,25 %.

Перед проведением градуировки тщательно промыть датчик проводимости в дистиллированной воде и просушить. Залить в сосуд эталонный раствор и промыть в нем датчик проводимости.

Глубина погружения датчика проводимости при градуировке в раствор – не ниже отверстия для выхода воздуха.

Если значение на индикаторе кондуктометра не совпадает со значением эталонного раствора, в пределах погрешности, то необходимо кнопками « », « » перейти из режима измерения УЭП в подменю **ВВОД МЕНЮ ЗАПИСЬ**

«**ГРАДУИРОВКА**» в соответствии с рисунком 3.8.

Далее провести операции градуировки в соответствии с рисунками 3.9-3.11. Устанавливая при этом аттестованное значение УЭП раствора.

Градуировка по эталонному раствору завершена.

После проведения градуировки для дальнейшего использования режима измерения  $V \rightarrow \Pi_{25} (V \rightarrow \Pi_{20})$  установить нужный коэффициент АТК.

3.3.10.3 Экраны предупреждений при проведении градуировки

### **ГРАДУИРОВКА**

### **ОШИБКА ГРАДУИРОВКИ**

**Err 0 НЕИЗВЕСТНАЯ ОШИБКА**

*Рисунок 3.12*

Экран в соответствии с рисунком 3.12 появляется при некорректно выполненной градуировке кондуктометра по эталонному раствору, сбое в программном обеспечении кондуктометра. После нажатия кнопки «<sup>выход</sup>» кондуктометр переходит в режим измерения. При этом сохраняются прежние параметры датчика проводимости. Далее следует аккуратно повторить градуировку кондуктометра. При повторном неудовлетворительном результате обратиться к разделу 4.

### **ГРАДУИРОВКА**

#### **ОШИБКА ГРАДУИРОВКИ**

#### **Err 1 РАСТВОР ВНЕ ДИАПАЗОНА ГРАДУИРОВКИ**

*Рисунок 3.13*

### **ГРАДУИРОВКА**

#### **ОШИБКА ГРАДУИРОВКИ**

**Err 2 НЕПРАВИЛЬНЫЙ ВЫХОД ИЗ ГРАДУИРОВКИ**

*Рисунок 3.14*

### **ГРАДУИРОВКА**

#### **ОШИБКА ГРАДУИРОВКИ**

**Err 3 ПРЕВЫШЕНО ВРЕМЯ ГРАДУИРОВКИ!**

*Рисунок 3.15*

Экран в соответствии с рисунком 3.13 появляется, если значение УЭП эталонного раствора выходит за пределы диапазона от 200 до 1500 мкСм/см. После нажатия кнопки 迭

« » кондуктометр переходит в ре-**ВЫХОД** жим измерения. При этом сохраняются прежние параметры датчика проводимости.

Следует проверить УЭП эталонного раствора. При необходимости заменить.

Экран в соответствии с рисунком 3.14 появляется при не корректном выходе из экрана градуировки кондуктометра по эталонному прибору, сбое в программном обеспечении кондуктометра. После нажатия кнопки « <sup>выход</sup>» кондуктометр переходит в режим измерения. При этом сохраняются прежние параметры датчика проводимости. Далее следует повторить градуировку.

Экран в соответствии с рисунком 3.15 появляется при некорректно выполненной градуировке кондуктометра, сбое в программном обеспечении кондуктометра. После нажатия кнопки «<sup>выход</sup>» кондуктометр переходит в режим измерения. При этом сохраняются прежние параметры датчика проводимости.

Далее следует аккуратно повторить градуировку кондуктометра. При повторном неудовлетворительном результате обратиться к разделу 4.

### **ГРАДУИРОВКА**

#### **ОШИБКА ГРАДУИРОВКИ**

**Err 4 ОШИБКА ЗАПИСИ РЕЗУЛЬТАТА**

*Рисунок 3.16*

### **ГРАДУИРОВКА**

#### **ОШИБКА ГРАДУИРОВКИ**

**Err 5 ПРЕВЫШЕНА ГРАНИЦА ГРАДУИРОВКИ!**

*Рисунок 3.17*

Экран в соответствии с рисунком 3.16 появляется при сбое в программном обеспечении кондуктометра. После нажатия кнопки «<sup>выход</sup>» кондуктометр переходит в режим измерения. При этом сохраняются прежние параметры датчика проводимости. Далее следует повторить градуировку.

Экран в соответствии с рисунком 3.17 появляется при выполнении градуировки кондуктометра по эталонному раствору, когда постоянная датчика проводимости изменяется более, чем на  $\pm$  10 %. После нажатия кнопки

类 « » кондуктометр переходит в ре-**ВЫХОД** жим измерения. При этом сохраняются прежние параметры датчика проводимости.

Далее следует аккуратно повторить градуировку кондуктометра. При повторном неудовлетворительном результате обратиться к разделу 4.

### *3.4 Консервация*

3.4.1 Консервацию кондуктометра (например, для пересылки на заводизготовитель) проводить по ГОСТ 9.014-78. Вариант временной противокоррозионной защиты – ВЗ-0.

3.4.2 Требования техники безопасности к консервации, расконсервации и переконсервации − по ГОСТ 9.014-78.

3.4.3 Перед проведением консервации:

- − отключить питание кондуктометра;
- − отсоединить от разъемов БП датчик проводимости, источник питания;
- − извлечь датчик проводимости из кюветы;
- − извлечь из батарейного отсека элементы питания либо аккумуляторы;
- − извлечь из колонки смолу.

3.4.4 Основные действия для консервации кондуктометра:

− очистить и высушить БП (п. 3.3.4), кювету, датчик проводимости и колонку в соответствии с п. 3.3.3;

− закрыть разъем БП заглушкой;

− уложить в отдельные полиэтиленовые пакеты составные части кондуктометра, колонку, датчик проводимости и кювету;

− выполнить заделку отверстия (заваркой или заклейкой полимерной липкой лентой) каждого пакета после удаления избыточного воздуха;

− поместить изделие в картонную коробку с последующей заклейкой полимерной липкой лентой и нанесением маркировки.

3.4.5 Переконсервацию кондуктометра проводить в случае обнаружения дефектов упаковки при контрольных осмотрах в процессе хранения или по истечении срока консервации.

3.4.6 Основные действия для переконсервации кондуктометра:

− проверить упаковку (при необходимости переупаковать).

# **4 ТРАНСПОРТИРОВАНИЕ И ХРАНЕНИЕ**

## *4.1 Транспортирование*

Транспортирование кондуктометров в упаковке предприятияизготовителя в закрытом железнодорожном или автомобильном транспорте в условиях 5 по ГОСТ 15150-69.

# *4.2 Хранение*

## 4.2.1 Условия хранения до ввода в эксплуатацию

Хранение кондуктометров в упаковке предприятия-изготовителя в условиях 1 по ГОСТ 15150-69.

В помещениях для хранения не должно быть пыли, паров кислот и щелочи, агрессивных газов и других вредных примесей, вызывающих коррозию.

Место хранения должно быть чистым, прохладным, сухим, вентилируемым и защищенным от атмосферных осадков.

## 4.2.2 Условия хранения после эксплуатации

4.2.2.1 Подготовка к хранению на срок до 12 месяцев (кратковременный перерыв в работе)

## **ВНИМАНИЕ: НЕ ДОПУСКАЕТСЯ хранить в блоке преобразовательном элементы питания или аккумуляторы!**

При кратковременном перерыве в работе (до 12 месяцев) следует:

- выключить кондуктометр;
- извлечь из БП элементы питания либо аккумуляторы;
- удалить из колонки смолу;
- промыть колонку в соответствии с п. 3.3.3.2;
- промыть датчик проводимости в соответствии с п. 3.3.3.1.

4.2.2.2 Подготовка к хранению на срок более 12 месяцев (длительный перерыв в работе)

При длительном перерыве в работе (более 12 месяцев) следует осуществить консервацию в соответствии с п. 3.4 и организовать хранение в соответствии с п. 4.2.1.

Зарегистрирован в Государственном реестре средств измерений под № 83242-21

# **ПРИЛОЖЕНИЕ А**

*(обязательное)*

Главный метролог ФБУ «Нижерородский ЦСМ» Т.Б. Змачинская «06» ноября 2020 г.

Государственная система обеспечения единства измерений

КОНДУКТОМЕТР МАРК-603

Методика поверки

Гл. конструктор ООО « ВЗОР» А. К. Родионов

г. Нижний Новгород 2020 г.

### **А.1 Общие положения**

А.1.1 Настоящая методика распространяется на кондуктометры МАРК-603 (далее кондуктометр) всех модификаций и устанавливает методы и средства их первичной и периодической поверки. Поверка кондуктометров должна проводится в соответствии с требованиями настоящей методики.

А.1.2 При проведении поверки должна обеспечиваться прослеживаемость кондуктометров к Государственному первичному эталону единицы удельной электрической проводимости жидкостей ГЭТ 132-2018 в диапазоне от 0,001 до 50 См/м согласно государственной поверочной схеме для средств измерений удельной электрической проводимости жидкостей, утвержденной Приказом Росстандарта № 2771 от 27.12.2018 г.

А.1.3 Возможность проведения поверки для меньшего числа измеряемых величин или на меньшем числе поддиапазонов измерений не предусмотрена.

Интервал между поверками − один год.

### **А.2 Перечень операций поверки**

А.2.1 При проведении поверки выполняют операции, указанные в таблице А.2.1.

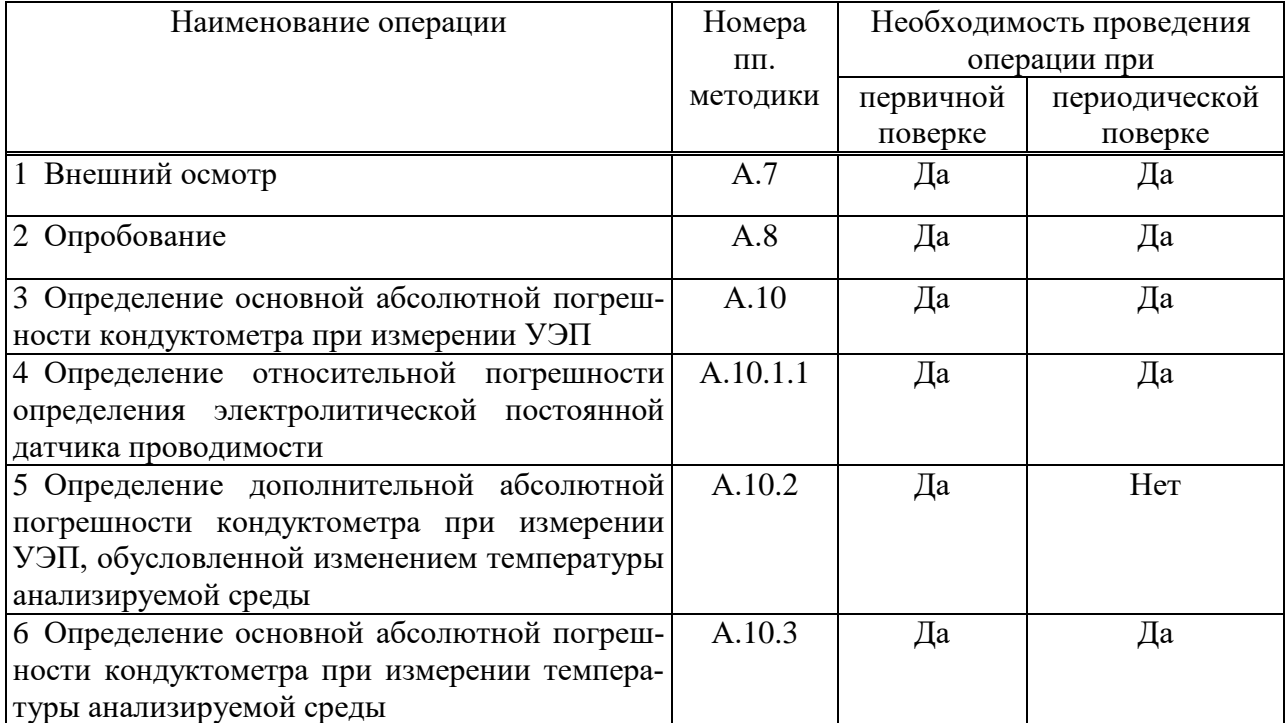

*Т а б л и ц а А.2.1*

### **А.3 Требования к условиям проведения поверки**

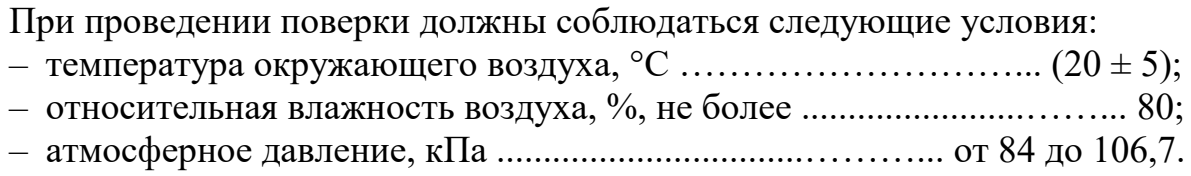

## **А.4 Требования к специалистам, осуществляющим поверку**

А.4.1 К выполнению поверки допускаются лица, прошедшие специальное обучение в качестве поверителя и ознакомившиеся с настоящей методикой поверки и руководством по эксплуатации.

### **А.5 Метрологические и технические требования к средствам поверки**

А.5.1 При проведении поверки применяют средства поверки и вспомогательное оборудование, указанные в таблице А.5.1.

*Т а б л и ц а А.5.1*

| Номер        | Наименование и тип основного или вспомогательного средства поверки;            |  |  |  |  |
|--------------|--------------------------------------------------------------------------------|--|--|--|--|
| пункта       | обозначение нормативного документа,                                            |  |  |  |  |
| методики     | регламентирующего технические требования и (или) метрологические               |  |  |  |  |
| поверки      | и основные технические характеристики средства поверки                         |  |  |  |  |
| $A.7 - A.10$ | Гигрометр психрометрический типа ВИТ-1 (рег. № 42453-09).                      |  |  |  |  |
|              | Диапазон измерения относительной влажности воздуха от 20 до 90 %.              |  |  |  |  |
|              | Абсолютная погрешность измерения $\pm$ 7 %.                                    |  |  |  |  |
| $A.7 - A.10$ | Барометр-анероид БАММ-1 (рег. № 5738-76).                                      |  |  |  |  |
|              | Диапазон измеряемого давления от 80 до 106 кПа.                                |  |  |  |  |
|              | Предел допускаемой основной абсолютной погрешности $\pm$ 0,2 кПа.              |  |  |  |  |
| A.10.1       | Кондуктометр лабораторный КЛ-С-1, (рег. № 46635-11)                            |  |  |  |  |
|              | Диапазон измерений удельной электрической проводимости                         |  |  |  |  |
|              | $(1.10^{-6} - 100)$ См/м, погрешность измерения $\pm 0.25$ %                   |  |  |  |  |
| A.10.1       | Магазин сопротивления Р 4831 (рег. № 6332-77)                                  |  |  |  |  |
| A.10.2       | Диапазон от 0,002 до 110000 Ом, класс точности 0,02/2 $\cdot$ 10 <sup>-6</sup> |  |  |  |  |
| A.10.1       | Термометр лабораторный электронный ЛТ-300 (рег. № 61806-15)                    |  |  |  |  |
| A.10.3       | Диапазон измерения от минус 50 °С до плюс 300 °С.                              |  |  |  |  |
|              | Погрешность измерения $\pm$ 0,05 °С.                                           |  |  |  |  |
| A.10.3       | Термостат жидкостный ТЖ-ТС-01/26 (рег. № 20444-02)                             |  |  |  |  |
|              | Диапазон регулирования температуры от 10 °С до 100 °С.                         |  |  |  |  |
|              | Погрешность поддержания температуры не более $\pm$ 0,1 °C.                     |  |  |  |  |
| A.10.1       | Насос. Производительность от 200 до 1000 см <sup>3</sup> /мин                  |  |  |  |  |
| A.10.1       | Мешалка магнитная ММ-5                                                         |  |  |  |  |

*Продолжение таблицы А.5.1*

| Номер    | Наименование и тип основного или вспомогательного средства поверки; |
|----------|---------------------------------------------------------------------|
| пункта   | обозначение нормативного документа,                                 |
| методики | регламентирующего технические требования и (или) метрологические    |
| поверки  | и основные технические характеристики средства поверки              |
| A.10.1   | Стакан цилиндрический СЦ-3 ГОСТ 23932-90                            |
| A.10.1   | Вода дистиллированная ГОСТ 6709-72                                  |
| A.10.3   | (удельная электрическая проводимость не более 5 мкСм/см)            |
| A.10.1   | Хлористый калий ГОСТ 4234-77, х.ч.                                  |
|          |                                                                     |

П р и м е ч а н и я

1 Использование лабораторного кондуктометра КЛ-С-1 в качестве рабочего эталона 2 разряда и магазина сопротивления Р 4831 в качестве меры электрического сопротивления по ГПС (часть 4 и 3 соответственно), утвержденной Приказом Росстандарта № 2771 от 27.12.2018 г. обеспечивает прослеживаемость кондуктометров к Государственному первичному эталону единицы удельной электрической проводимости жидкостей ГЭТ 132-2018.

2 Использование термометра лабораторного электронного ЛТ-300 в качестве рабочего эталона 3 разряда по ПГС ГОСТ 8.558-2009 (часть 2) обеспечивает прослеживаемость кондуктометров к Государственному первичному эталону единицы температуры ГЭТ 35- 2021.

3 Средства измерений, применяемые для поверки, должны быть поверены, испытательное оборудование – аттестовано.

4 Допускается применение других средств поверки, не приведенных в перечне, но обеспечивающих определение метрологических характеристик с необходимой точностью.

5 Для измерения температуры допускается применение других средств измерений с погрешностью измерения не хуже  $\pm$  0,1 °C.

6 Для подключения кондуктометра к магазинам сопротивления можно воспользоваться кабелем поверочным № 1 ВР41.08.400 (установка – рисунок А.10.1) и кабелем поверочным № 2 ВР41.08.500 (установка – рисунок А.10.2), которые поставляются предприятием-изготовителем по отдельной заявке.

## **А.6 Требования (условия) по обеспечению безопасности при проведении поверки**

А.6.1 При проведении поверки должны соблюдаться требования техники безопасности:

 при работе с химическими реактивами − по ГОСТ 12.1.007-76 и ГОСТ 12.4.021-75;

 при работе с электроустановками − по ГОСТ 12.1.019-2017 и ГОСТ 12.2.007.0-75.

А.6.2 Помещение, в котором осуществляется поверка, должно соответствовать требованиям пожарной безопасности по ГОСТ 12.1.004-91 и иметь средства пожаротушения по ГОСТ 12.4.009-83.

А.6.3 Исполнители должны быть проинструктированы о мерах безопасности, которые должны соблюдаться при работе с приборами в соответствии с инструкциями, прилагаемыми к приборам.

### **А.7 Внешний осмотр кондуктометра**

А.7.1 При внешнем осмотре устанавливают отсутствие следующих дефектов:

 неисправность органов управления (кнопок), разъемов, проводов, кабелей, загрязненность экрана индикатора;

нечеткость надписей и маркировок;

 механические повреждения блока преобразовательного и датчиков проводимости.

А.7.2 Так же проверяется наличие:

 заводского номера кондуктометра на задней панели кондуктометра и на табличке внутри батарейного отсека;

 защиты кондуктометра от несанкционированного вмешательства (наличие пломбы внутри батарейного отсека) согласно описанию типа.

А.7.3 Кондуктометры, имеющие дефекты, перечисленные выше, а также иные дефекты затрудняющие безопасную эксплуатацию или влияющие на результаты поверки, к дальнейшей поверке допускают только после устранения этих дефектов или повреждений.

### **А.8 Подготовка к поверке и опробование кондуктометра**

А.8.1 Перед проведением поверки подготавливают к работе кондуктометр в соответствии с п. 2.3 руководства по эксплуатации ВР41.00.000РЭ.

А.8.2 Коэффициент линейной термокомпенсации устанавливают равным  $0{,}0200$  °C<sup>-1</sup>.

А.8.3 Основное и вспомогательное оборудование, указанное в разделе А.5, подготавливают к работе в соответствии с требованиями нормативных и эксплуатационных документов.

А.8.4 Опробование кондуктометра состоит из проверки функционирования кондуктометра в различных режимах работы. Проверяют работоспособность кнопок на передней панели блока преобразовательного.

А.8.5 Результат операции опробования считают удовлетворительным, если кнопки на передней панели исправны и кондуктометр функционирует согласно п. 2.3 руководства по эксплуатации ВР41.00.000РЭ.

### **А.9 Проверка программного обеспечения**

Проверяют соответствие программного обеспечения (ПО) тому, которое было зафиксировано при испытаниях в целях утверждения типа кондуктометра.

Для этого включают кондуктометр и переходят в экранное подменю «ВЕРСИЯ ПО» (меню «ПАРАМЕТРЫ ДАТЧИКА»).

Фиксируют идентификационное наименование программного обозначения, оно должно соответствовать обозначению:

- для кондуктометра исполнений МАРК-603, МАРК-603/1 «МАРК-603 V11»;
- для кондуктометра исполнения МАРК-603/ВВ «МАРК-603 V12».

Две последних цифры обозначают номер версии (идентификационный номер) ПО.

Фиксируют вычисленный цифровой идентификатор ПО (контрольную сумму исполняемого кода). Она должна соответствовать значению:

для кондуктометра исполнений МАРК-603, МАРК-603/1 «48650»;

для кондуктометра исполнения МАРК-603/ВВ «48970».

Результат операции проверки ПО считают удовлетворительным, если идентификационное обозначение, номер версии и цифровой идентификатор ПО (контрольная сумма исполняемого кода) соответствуют указанным в описании типа.

## **А.10 Определение метрологических характеристик кондуктометра**

А.10.1 Определение основной абсолютной погрешности кондуктометра при измерении УЭП

Определение основной абсолютной погрешности кондуктометра при измерении УЭП производят поэлементным методом в соответствии с п. 7.4 ГОСТ Р 8.722-2010.

А.10.1.1 Определение относительной погрешности определения электролитической постоянной датчика проводимости

А.10.1.1.1 Подготовка к измерениям

Готовят 3 дм<sup>3</sup> раствора KCl с УЭП 1000-1100 мкСм/см, используя хлори-

стый калий ГОСТ 4234-77, х.ч., и дистиллированную воду, и контролируя значение УЭП по эталонному кондуктометру КЛ-С-1.

Собирают стенд в соответствии с рисунком А.10.1*а*.

В сосуд типа СЦ-3 вместимостью 3 дм<sup>3</sup> заливают раствор KCl.

С помощью лабораторного штатива устанавливают в сосуде:

– датчик проводимости ДП-015 (ДП-15, ДП-3М, ДП-3/ВВ). Датчик должен быть промыт в дистиллированной воде и погружен в раствор KCl на глубину выше отверстия для выхода воздуха;

– эталонный термометр.

Размещают электролитическую ячейку эталонного кондуктометра и сосуд с раствором KCl в одинаковых температурных условиях при температуре  $(20 \pm 5)$  °C.

Включают кондуктометр МАРК-603 и эталонный кондуктометр.

Включают насос и устанавливают проток раствора KCl через электролитическую ячейку эталонного кондуктометра.

Отключают термокомпенсацию у эталонного и поверяемого кондуктометров.

А.10.1.1.2 Выполнение измерений

После установления термического равновесия определяют значение УЭП раствора *χэтал*, мкСм/см, по эталонному кондуктометру.

Фиксируют установившиеся значения УЭП раствора χ, мкСм/см, по кондуктометру МАРК-603. Для лучшего проникания раствора KCl к электродам датчик проводимости периодически перемещают в растворе вверх-вниз.

Не вынимая датчик из сосуда с раствором, подключают магазин сопротивления в соответствии с рисунком А.10.1*б*.

Схема соединений кабеля для подключения магазина сопротивления − в соответствии с рисунком А.10.1*в*. Схема расположения контактов вилки кабельной XР (разъема MDN-6М) − в соответствии с рисунком А.10.1*г* (вид со стороны контактов). Схема расположения контактов розетки XS (разъема MDN-6F) − зеркальное отражение рисунка А.10.1*г*.

*П р и м е ч а н и е* – Для подключения кондуктометра к магазину сопротивления можно воспользоваться кабелем поверочным № 1 ВР41.08.400, который поставляется по отдельной заявке.

Подбирая сопротивления, добиваются показаний кондуктометра МАРК-603, соответствующих показаниям χ, мкСм/см, полученным по раствору. Фиксируют подобранное сопротивление *Rим*, кОм.

Выполняют измерения три раза с интервалом в несколько минут, каждый раз вынимая датчик проводимости и заново погружая его в раствор.

86

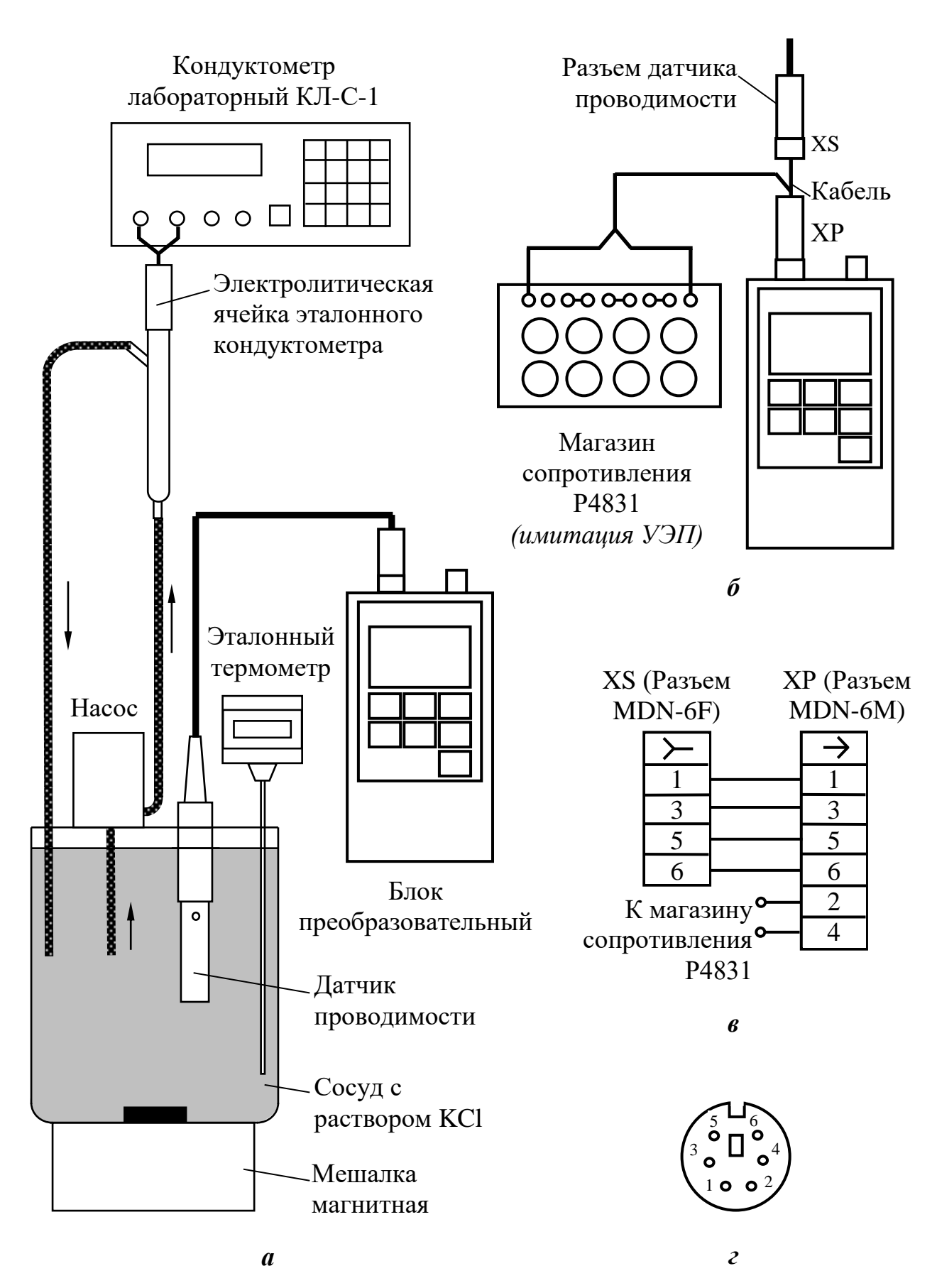

*Рисунок А.10.1*

А.10.1.2 Определение относительной погрешности блока преобразовательного при измерении УЭП

А.10.1.2.1 Подготовка к измерениям

Для имитации температуры анализируемой среды и для имитации УЭП и солесодержания подключают два магазина сопротивления Р4831 в соответствии с рисунком А.10.2*а*.

Схема соединений кабеля для подключения магазинов сопротивления − в соответствии с рисунком А.10.2*б*. Схема расположения контактов розетки XS (разъема MDN-6F) − зеркальное отражение рисунка А.10.1*г*.

Для имитации температуры 25 °С установить на магазине сопротивления Р4831 такое значение (в диапазоне от 1090 до 1100 Ом), чтобы показания кондуктометра по температуре были равны 25,0 °С.

*П р и м е ч а н и е* – Для подключения кондуктометра к магазинам сопротивления можно воспользоваться кабелем поверочным № 2 ВР41.08.500, который поставляется по отдельной заявке.

А.10.1.2.2 Выполнение измерений

Определение относительной погрешности блока преобразовательного при измерении УЭП и солесодержания производят в трех точках диапазона в режиме с отключенной термокомпенсацией.

Значения сопротивлений *Rим*, Ом, устанавливаемые на магазине сопротивления в зависимости от исполнения кондуктометра, проверяемые участки диапазонов при измерении УЭП указаны в таблице А.10.1.

| Обозначение     | Датчик                           | Значение сопротивления,                    |           |           |
|-----------------|----------------------------------|--------------------------------------------|-----------|-----------|
| исполнения      | проводимости                     | устанавливаемого на магазине сопротивления |           |           |
| кондуктометра   |                                  | $R_{u,v}$ , O <sub>M</sub>                 |           |           |
|                 |                                  | Начальный                                  | Средний   | Верхний   |
|                 |                                  | участок                                    | участок   | участок   |
|                 |                                  | диапазона                                  | диапазона | диапазона |
|                 |                                  | $(20\%)$                                   | $(50\%)$  | $(80\%)$  |
| <b>MAPK-603</b> | ДП-015                           | 375                                        | 150       | 93,7      |
|                 | ДП-15                            | 1750                                       | 700       | 437,5     |
| MAPK-603/1      | ДП-3М                            | 350                                        | 140       | 87,5      |
| MAPK-603/BB     | $\overline{A}\Pi - \frac{3}{BB}$ | 750                                        | 300       | 187,5     |

*Т а б л и ц а А.10.1*

Снимают показания индикатора в режиме измерения УЭП с отключенной термокомпенсацией χ, мкСм/см, в трех точках диапазона для значений сопротивлений *Rим*, Ом, в соответствии с таблицей А.10.1.

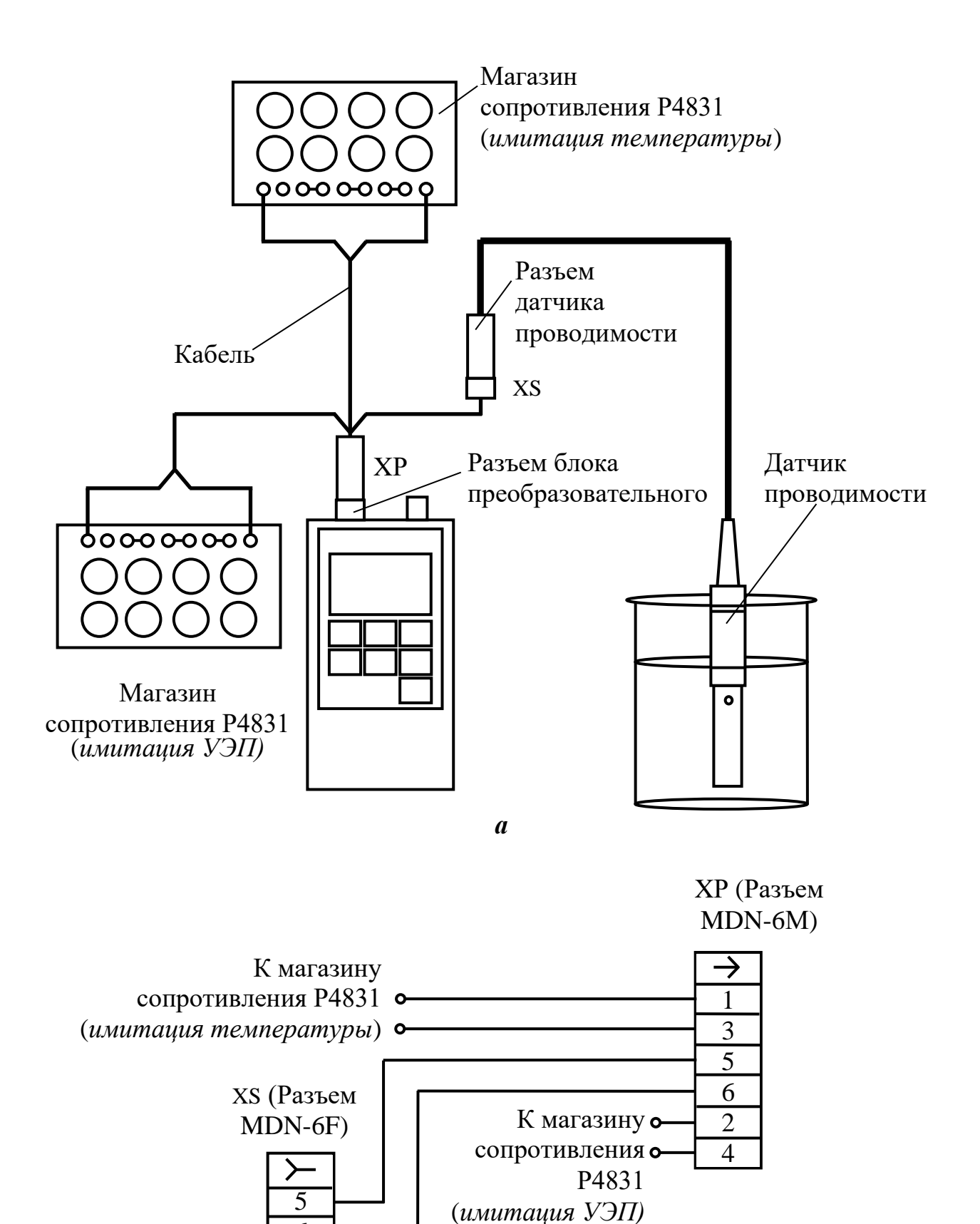

*б*

6

*Рисунок А.10.2*

А.10.2 Определение дополнительной абсолютной погрешности кондуктометра при измерении УЭП, обусловленной изменением температуры анализируемой среды

А.10.2.1 Подготовка к измерениям

Используют установку в соответствии с рисунком А.10.2.

Подготовка к измерениям аналогична приведенной в п. А.10.1.2.1.

Значения сопротивлений *Rим*, Ом, для проверки трех точек диапазона измерения УЭП приведены в таблице А.10.1.

А.10.2.2 Выполнение измерений

Отключают термокомпенсацию.

Фиксируют для всех значений  $R_{\mu\nu}$ , Ом, показания  $\gamma$ , мкСм/см, для температур 0,1 °С и 50,0 °С.

Включают термокомпенсацию.

Фиксируют для всех значений  $R_{uu}$ , Ом, показания  $\chi_{25}(t)$ , мкСм/см, для температур 0,1 °С и 50,0 °С.

Для имитации температуры 0,1 °С устанавливают на магазине сопротивления Р4831 такое значение (в диапазоне от 990 до 1010 Ом), чтобы показания кондуктометра по температуре были равны  $0.1 \text{ °C}$ .

Для имитации температуры 50 °С устанавливают на магазине сопротивления Р4831 такое значение (в диапазоне от 1180 до 1200 Ом), чтобы показания кондуктометра по температуре были равны 50,0 °С.

А.10.3 Определение основной абсолютной погрешности кондуктометра при измерении температуры анализируемой среды

А.10.3.1 Подготовка к измерениям

Готовят сосуд с водой, устанавливают его на магнитную мешалку.

Помещают в сосуд с водой датчик проводимости ДП-015 (ДП-15, ДП-3М, ДП-3/ВВ).

Устанавливают эталонный термометр.

Датчик проводимости погружают в воду на глубину выше отверстия для выхода воздуха.

А.10.3.2 Выполнение измерений

С помощью термостата поочередно устанавливают температуру в сосуде с водой  $(25.0 \pm 0.2)$  °C,  $(0.0 + 0.2)$  °C и  $(75.0 \pm 0.2)$  °C.

Выдерживают датчик проводимости при каждой температуре 5 мин и фиксируют после этой выдержки показания кондуктометра по температуре  $t_{u3M}$ , °С, и показания эталонного термометра  $t_{3m}$ , °С.

## **А.11 Подтверждение соответствия кондуктометра метрологическим требованиям**

А.11.1 Обработка результатов измерений

Обработку результатов измерений после выполнения каждой операции поверки производят в соответствии с таблицей А.11.1.

| 1 и 0 лици п. 11. 1                                                         |                                                                                                    |  |  |  |  |
|-----------------------------------------------------------------------------|----------------------------------------------------------------------------------------------------|--|--|--|--|
| Номера                                                                      | Обработка результатов                                                                                                    |  |  |  |  |
| $\Pi\Pi.$                                                                   | измерений                                                                                                    |  |  |  |  |
| методики                                                                    |                                                                                                    |  |  |  |  |
| A.10.1.1                                                                    | Рассчитывают:                                                                                                    |  |  |  |  |
|                                                                             | 1 электролитическую постоянную датчика $C_{\mathcal{A}}^{u}$ , см <sup>-1</sup> , для каждого из трех                      |  |  |  |  |
|                                                                             | измерений по формуле                                                                                                    |  |  |  |  |
|                                                                             | $C_{\overline{A}}^{u} = \frac{\chi_{\text{3}m\alpha} \cdot R_{u\alpha}}{10^{3}}$ ;<br>(A.1)                                |  |  |  |  |
|                                                                             | 2 среднее арифметическое значение электролитической постоянной датчика                                                     |  |  |  |  |
| $C_{\mathcal{A}cp}^{u}$ , см <sup>-1</sup> , по результатам трех измерений; |                                                                                                    |  |  |  |  |
|                                                                             | 3 относительную погрешность определения электролитической постоянной                                                       |  |  |  |  |
|                                                                             | датчика проводимости $\,\delta_{\varLambda}\,,$ %, по формуле                                                              |  |  |  |  |
|                                                                             | $\delta_{\overline{A}} = \frac{C_{\overline{A}cp}^{u} - C_{\overline{A}}}{C_{\overline{a}cn}^{u}} \cdot 100 \%$ ,<br>(A.2) |  |  |  |  |
|                                                                             | где $C_{I}$ – значение электролитической постоянной датчика проводимости,                                                  |  |  |  |  |
|                                                                             | занесенное в энергонезависимую память микросхемы датчика проводимости,<br>$CM^{-1}$ .                                      |  |  |  |  |
| A10.1                                                                       | Рассчитывают:                                                                                                    |  |  |  |  |
|                                                                             | 1 для всех точек относительную погрешность блока преобразовательного                                                       |  |  |  |  |
|                                                                             | при измерении УЭП $\delta_{\rm Y3II}^{\rm \,BH}$ , %, по формуле                                                           |  |  |  |  |
|                                                                             | $\delta_{\gamma 3\Pi}^{B\Pi} = \frac{\chi - \chi_{\text{pacy}}}{\gamma} \cdot 100\%$ ,<br>(A.3)                            |  |  |  |  |
|                                                                             | где значение УЭП $\chi_{\text{pacu}}$ , мкСм/см, определяется формулой                                                     |  |  |  |  |
|                                                                             | $\chi_{\text{pacu}} = \frac{C_{\text{A}} \cdot 10^{6}}{R_{\text{uu}}};$<br>(A.4)                                           |  |  |  |  |

*Т а б л и ц а А.11.1*

*Продолжение таблицы А.11.1*

| Номера   | Обработка результатов                                                                                                    |  |  |  |  |  |
|----------|----------------------------------------------------------------------------------------------------|--|--|--|--|--|
| ΠП.      | измерений                                                                                                    |  |  |  |  |  |
| методики |                                                                                                    |  |  |  |  |  |
| A10.1    | 2 максимальные значения суммарной относительной погрешности кондук-                                                                                                    |  |  |  |  |  |
|          | тометра при измерении УЭП $\delta_{\text{VJII}}$ <sub>max</sub> , %, по формуле                                                                                                    |  |  |  |  |  |
|          | $\delta_{V \ni I_{max}} = \pm \left( \left  \delta_{V \ni I_{max}}^{E I} \right  + \left  \delta_{\Pi} \right  \right),$<br>(A.5)                                                                                                    |  |  |  |  |  |
|          | где $\delta_{y \to \eta_{max}}^{BII}$ – максимальное из всех определенных выше значений отно-                                                                                                    |  |  |  |  |  |
|          | сительной погрешности блока преобразовательного при измерении УЭП, %;                                                                                                    |  |  |  |  |  |
|          | $\delta_{\rm \mathcal{J}}$ - значение относительной погрешности электролитической постоян-                                                                                                    |  |  |  |  |  |
|          | ной датчика, %;                                                                                                    |  |  |  |  |  |
|          | значение абсолютной погрешности кондуктометра при измерении УЭП<br>3                                                                                                    |  |  |  |  |  |
|          | $\Delta_{\rm V3II}$ , мкСм/см, для точек с максимальной суммарной относительной по-                                                                                                    |  |  |  |  |  |
|          | грешностью по формуле                                                                                                    |  |  |  |  |  |
|          | $\Delta_{V \supset H} = \frac{\partial_{V \supset H \max}}{100 \, \%} \cdot \chi,$<br>(A.6)                                                                                                    |  |  |  |  |  |
|          | где $\chi$ – измеренное значение УЭП в точке с максимальной суммарной от-<br>носительной погрешностью, мкСм/см                                                                                                    |  |  |  |  |  |
| A.10.2   | Рассчитывают:<br>значение УЭП $\chi_{\text{par}}(t)$ , мкСм/см, для всех зафиксированных значений $\chi$ ,<br>мкСм/см, и температур 0,1 °С и 50,0 °С по формуле                                                                                                    |  |  |  |  |  |
|          | $\chi_{\text{pacu}}(t) = \frac{\chi - \chi_{\text{uucm.} \omega_{\text{b}i}}(t)}{1 + A(t - 25)} + \chi_{\text{uucm.} \omega_{\text{b}i}}(25)$ , (A.7)                                                                                                    |  |  |  |  |  |
|          | где $\chi$ чисть воды(t) - УЭП «чистой» воды, мкСм/см, равная:<br>$\chi$ чист.воды $(0,1)$ =0,0112 мкСм/см;<br>$\chi$ чист.воды(25,0)=0,0550 мкСм/см;<br>$\chi$ чист.воды(50,0)=0,1758 мкСм/см;<br>$A=0,020$ °C <sup>-1</sup> – коэффициент линейной термокомпенсации; |  |  |  |  |  |
|          | $t$ – температура, анализируемой среды, °С (0,1 °С и 50 °С);<br>2 дополнительную абсолютную погрешность кондуктометра при измере-                                                                                                    |  |  |  |  |  |
|          | нии УЭП $\Delta_{\partial on}^{V3II}$ , мкСм/см, при изменении температуры анализируемой среды                                                                                                    |  |  |  |  |  |
|          | для всех измеренных $\chi_{25}(t)$ , мкСм/см, для трех температурных точек по фор-                                                                                                    |  |  |  |  |  |
|          | муле                                                                                                    |  |  |  |  |  |
|          | $\Delta_{\partial on}^{V3II} = \chi_{25}(t) - \chi_{\text{pacu}}(t)$<br>(A.8)                                                                                                    |  |  |  |  |  |
| A.10.3   | Рассчитывают основную абсолютную погрешность кондуктометра при измере-                                                                                                    |  |  |  |  |  |
|          | нии температуры анализируемой среды $\Delta t$ , °С, для каждой точки измерения:                                                                                                    |  |  |  |  |  |
|          | (A.9)<br>$\Delta t = t_{u3M} - t_{3m}$                                                                                                    |  |  |  |  |  |

А.11.2 Критерии принятия решения по подтверждению соответствия

А.11.2.1 Результаты поверки считают положительными, если кондуктометр удовлетворяет требованиям пп. А.11.2.2-А.11.2.5 настоящей методики.

А.11.2.2 Абсолютная погрешность кондуктометра при измерении УЭП Δ*УЭП* должна быть в пределах, мкСм/см:

– для ДП-015 ……………………………………...…….. ± (0,003 + 0,015χ); – для ДП-15 ……………………………………………………………  $\pm (0.05 + 0.015 \chi);$ 

– для ДП-3М и ДП-3/ВВ …………………………………………  $\pm (0.05 + 0.025\gamma)$ ;

– для ДП-3М с длиной кабеля свыше 1 м до 20 м .......  $\pm (0.05 + 0.025\gamma)$ *·n*;

где  $\gamma$  – измеренное значение УЭП, мкСм/см;

*n* − количество интервалов по длине кабеля (*n* = 1,5 при длине кабеля до 10 м, *n* = 2 при длине кабеля от 10 до 20 м).

А.11.2.3 Относительная погрешность определения электролитической постоянной датчика проводимости  $\, \delta_{\mathcal{A}} \,$ должна быть в пределах, %:

– для ДП-015 и ДП-15 …………….…......…………………………….... ± 1;

– для ДП-3М и ДП-3/ВВ ………………...…………………………….... ± 2.

А.11.2.4 Дополнительная абсолютная погрешность кондуктометра при измерении УЭП *УЭП* <sup>Δ</sup>*доп* , обусловленная изменением температуры анализируемой среды, должна быть в пределах, мкСм/см:

– для ДП-015 ………………………………………………………………  $\pm (0.003 + 0.015\gamma)$ ; – для ДП-15 ……………………………………………………………  $\pm (0.05 + 0.015 \chi);$ 

– для ДП-3М и ДП-3/ВВ …………………………………………  $\pm (0.05 + 0.025 \chi)$ .

А.11.2.5 Абсолютная погрешность кондуктометра при измерении температуры анализируемой среды  $\Delta t$  должна быть в пределах, °C:

– для ДП-015, ДП-15 ДП-3М и ДП-3/ВВ ……………………………………  $\pm 0.3$ ;

– для ДП-3М с длиной кабеля свыше 1 м до 20 м …………..  $\pm (0.3+0.1 \cdot n)$ ,

где *n* − количество интервалов по длине кабеля (*n* = 1 при длине кабеля свыше 1 м до 10 м, *n* = 2 при длине кабеля от 10 до 20 м).

А.11.2.6 При получении отрицательного результата после любой из операций поверка прекращается, кондуктометр бракуется.

*П р и м е ч а н и е* – При отрицательных результатах операции поверки п. А.10.1.1 проводят корректировку постоянной датчика проводимости в соответствии с п. 3.3.9.2 руководства по эксплуатации. Затем повторяют проверку относительной погрешности определения электролитической постоянной датчика проводимости. Если результаты операции поверки положительные, то поверку продолжают, если отрицательные результаты получены повторно, то поверку прекращают, кондуктометр бракуют.

### **А.12 Оформление результатов поверки**

А.12.1 Сведения о результатах поверки кондуктометров передаются в Федеральный информационный фонд по обеспечению единства измерений.

А.12.2 При положительных результатах поверки наносится знак поверки на кондуктометр в соответствии с описанием типа и (или) по заявлению владельца средства измерений или лица, представившего его на поверку, выдается свидетельство о поверке средства измерений, оформленное в соответствии с действующими нормативно-правовыми документами, и (или) в паспорт вносится запись о проведенной поверке.

А.12.3 При отрицательных результатах поверки по заявлению владельца средства измерений или лица, представившего его на поверку, выдается извещение о непригодности к применению средства измерений, оформленное в соответствии с действующими нормативно-правовыми документами.

А.12.4 Требования к оформлению протокола поверки не предъявляются.

# **ПРИЛОЖЕНИЕ Б**

*(справочное)*

### Рекомендации по использованию эталонов УЭП

Проверка кондуктометра МАРК-603 может производиться по различным эталонам. В частности, по эталонному кондуктометру или по стандартным образцам УЭП.

Основное требование к эталону – это требование к погрешности воспроизведения значения УЭП. Эта погрешность должна быть в три раза меньше, чем погрешность проверяемого кондуктометра (если погрешность проверяемого кондуктометра более 1 %).

Для кондуктометра МАРК-603 погрешность эталона не должна превышать 0,5 % (с датчиками проводимости ДП-015, ДП-15) и 0,8 % (с датчиками проводимости ДП-3М, ДП-3/ВВ).

Наиболее удобно работать с эталонным кондуктометром. В этом случае сравниваются показания проверяемого и эталонного кондуктометров, датчики которых размещены в одном и том же контрольном растворе.

Для этого метода проверки характерно то, что отсутствуют жесткие требования по точности поддержания температуры контрольного раствора и точности воспроизведения значения УЭП этого раствора.

Сравнения показаний кондуктометров можно производить при комнатной температуре  $(20 \pm 5)$  °C и в широком диапазоне УЭП растворов.

Стандартные образцы (СО) представляют собой растворы солей, воспроизводящих какое-либо фиксированное значение УЭП при определенной температуре. Различные СО воспроизводят различные значения УЭП. Существуют СО с УЭП, близкой к 1400 мкСм/см (0,14 См/м), 50 мкСм/см (0,005 См/м) и другие.

Работа с подобными СО должна производиться по определенной методике, обеспечивающей корректное использование данного эталона.

В частности, необходимо поддерживать фиксированное значение температуры образца, указанное в паспорте на этот образец.

Кроме того, необходимо исключить возможное загрязнение СО, способное исказить его значение УЭП.

Для этого необходимо тщательно промыть датчик проводимости дистиллированной водой. Далее следует ополоснуть датчик в одном экземпляре образца, который далее уже не будет служить эталоном (это будет обмывочный экземпляр). Лишь после этого можно будет воспользоваться новым экземпляром СО, который и будет считаться эталоном и в который погружается датчик проверяемого кондуктометра.

Наиболее сложно работать с СО малой УЭП (50 мкСм/см). Иногда требуется и двойная предварительная обмывка.

Можно рекомендовать работать в основном с СО с УЭП, близкой к 1400 мкСм/см.

Корректировку постоянной датчика (если в этом возникнет необходимость) производить только с использованием СО с УЭП, близкой к 1400 мкСм/см.

Контролировать кондуктометр МАРК-603 перед каждым измерением не требуется.

94

# **ПРИЛОЖЕНИЕ В**

*(справочное)*

## ОЦЕНКА ПОГРЕШНОСТИ КОНДУКТОМЕТРА ПРИ ИЗМЕРЕНИИ УЭП

Погрешность кондуктометра МАРК-603 складывается из двух составляющих – основной погрешности измерения и дополнительной, зависящей от температуры контролируемой среды (водного раствора) и окружающего воздуха.

В качестве оценки максимального значения **основной** погрешности кондуктометра при УЭП ∆*<sup>χ</sup> макс*, мкСм/см, можно принять пределы допускаемой основной абсолютной погрешности, указанные в РЭ.

Т.е. считать, что  $\Delta_{\chi_{\text{MdKC}}} = \pm (0,003 + 0,015\chi)$ ,

где  $\chi$  – измеренное (измеряемое) значение УЭП, мкСм/см.

Основная погрешность дана для температуры 25 °С.

*П р и м е ч а н и е* – Расчет приведен для датчика проводимости ДП-015. Для остальных датчиков – аналогично.

Дополнительная погрешность указана в РЭ на каждый 1 °С во всем диапазоне температур контролируемой среды (диапазоне температурной компенсации) – от 0 до плюс 50 °С.

В том случае, если известна температура контролируемой среды *tср*, °С, дополнительная погрешность может быть рассчитана по формуле:

$$
\Delta_{\partial on}(t) = \pm (0,00012 + 0,0006 \chi) \cdot \left| t_{cp} - 25 \right|.
$$

В качестве оценки максимального значения **дополнительной** погрешности кондуктометра при измерении УЭП  $\Delta_{\text{donмакс}}$ , мкСм/см, можно принять пределы допускаемой дополнительной абсолютной погрешности в крайних точках диапазона температурной компенсации.

Т.е. считать, что  $\Delta_{\text{dom\_wave}} = \pm (0.003 + 0.015 \chi)$ .

Общую максимальную погрешность можно оценить суммой модулей основной и дополнительной погрешностей при температуре окружающего воздуха  $(20 \pm 5)$  °С:

$$
\Delta_{\sum_{\text{MAKC}}} = \pm \left( \Delta_{\chi \text{ MAKC}} \right) + \left| \Delta_{\text{don}}(t_{cp}) \right|.
$$

Если температура окружающего воздуха находится за пределами (20  $\pm$  5) °С в диапазоне от плюс 5 до плюс 50 °С, то на каждые  $\pm$  10 °С надо учесть **дополнительную** погрешность:  $\Delta_{\text{don}}$  <sub>6030</sub> =  $\pm$  (0,015 + 0,0075 $\chi$ ).

Проверка погрешности измерений прибора осуществляется с использованием эталонов. Это может быть эталонный кондуктометр или аттестованный стандартный образец, а также магазин сопротивлений.

Возможно использование методики поверки, представленной в РЭ. В этой методике определяется погрешность постоянной датчика и погрешность блока преобразовательного по магазину сопротивлений.

Быструю проверку можно провести по эталонному раствору с УЭП 1000-1500 мкСм/см. Для раствора с такой УЭП основная погрешность кондуктометра приближенно может быть рассчитана по формуле:  $\Delta_{_{\chi \, \text{maxc}}} = \pm 0,015 \chi$  .

Работа на растворах с меньшей УЭП очень часто приводит к неконтролируемым ошибкам.

Качество результатов измерений гарантирует и процедура поверки, которая должна проводиться ежегодно.

# **ПРИЛОЖЕНИЕ Г**

*(справочное)*

Используемые символы и сокращения

Г.1 Графические символы, нанесенные на кондуктометр

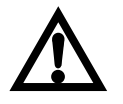

ВНИМАНИЕ: Не допускается зарядка неперезаряжаемых батарей − гальванических элементов питания!

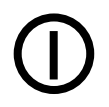

Включение и отключение кондуктометра.

Г.2 Сокращения, используемые в настоящем руководстве по эксплуатации

АТК – коэффициент линейной термокомпенсации.

БП – блок преобразовательный.

ГСО – Государственный стандартный образец.

ПК – персональный компьютер.

ПО – программное обеспечение.

РЭ − руководство по эксплуатации.

ТО – техническое обслуживание.

УЭП – удельная электрическая проводимость, мкСм/см.